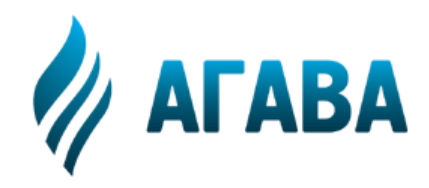

**ООО КБ «АГАВА» 620026, г. Екатеринбург, ул. Бажова, 174, 3-й эта. т/ф 343/262-92-76 (78,87) http://www.kb-agava.ru**

# **РУКОВОДСТВО ПРОГРАММИСТА CODESYS**

АГСФ.421445.005 РП

Редакция 1.5

Екатеринбург 2020

### Оглавление

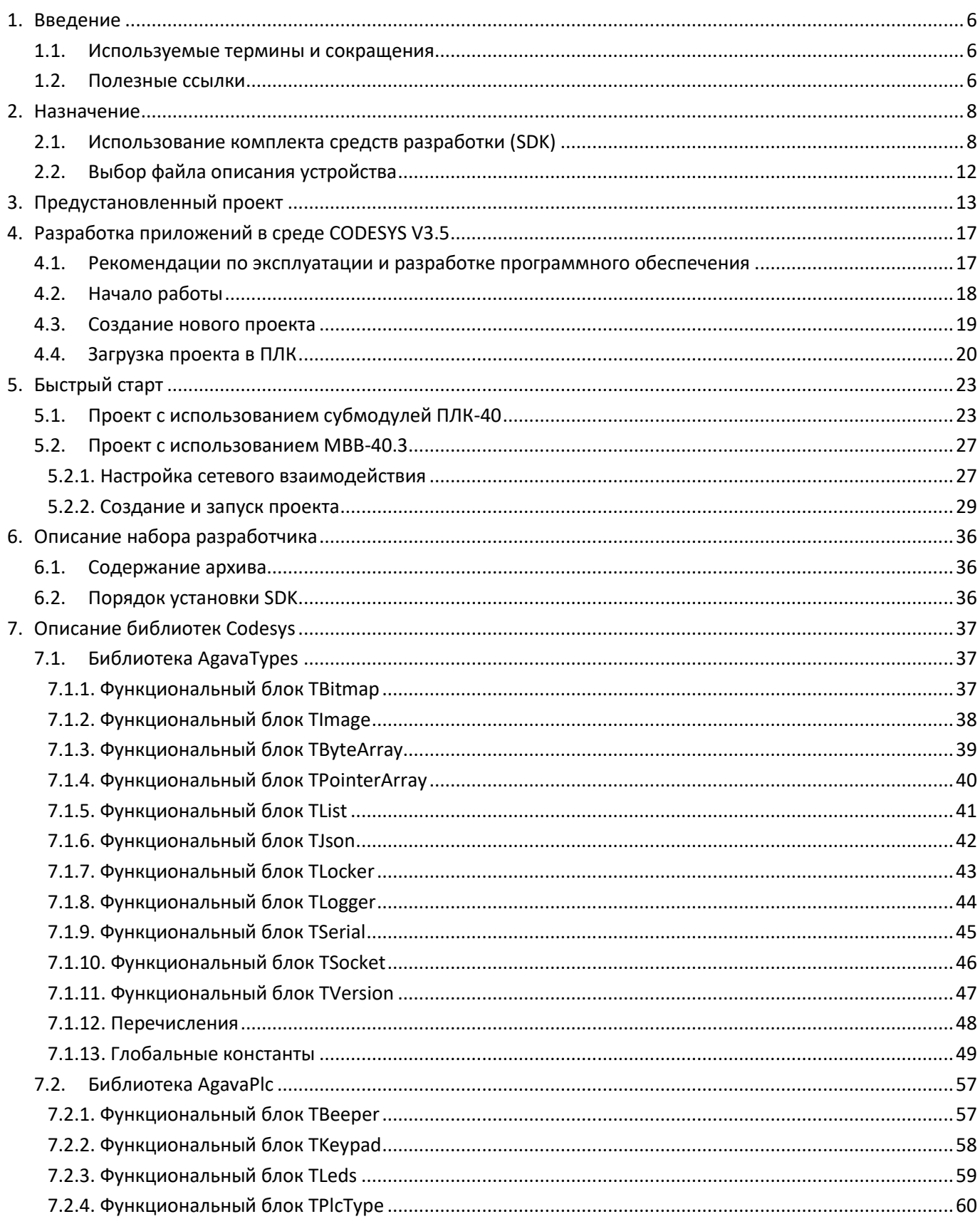

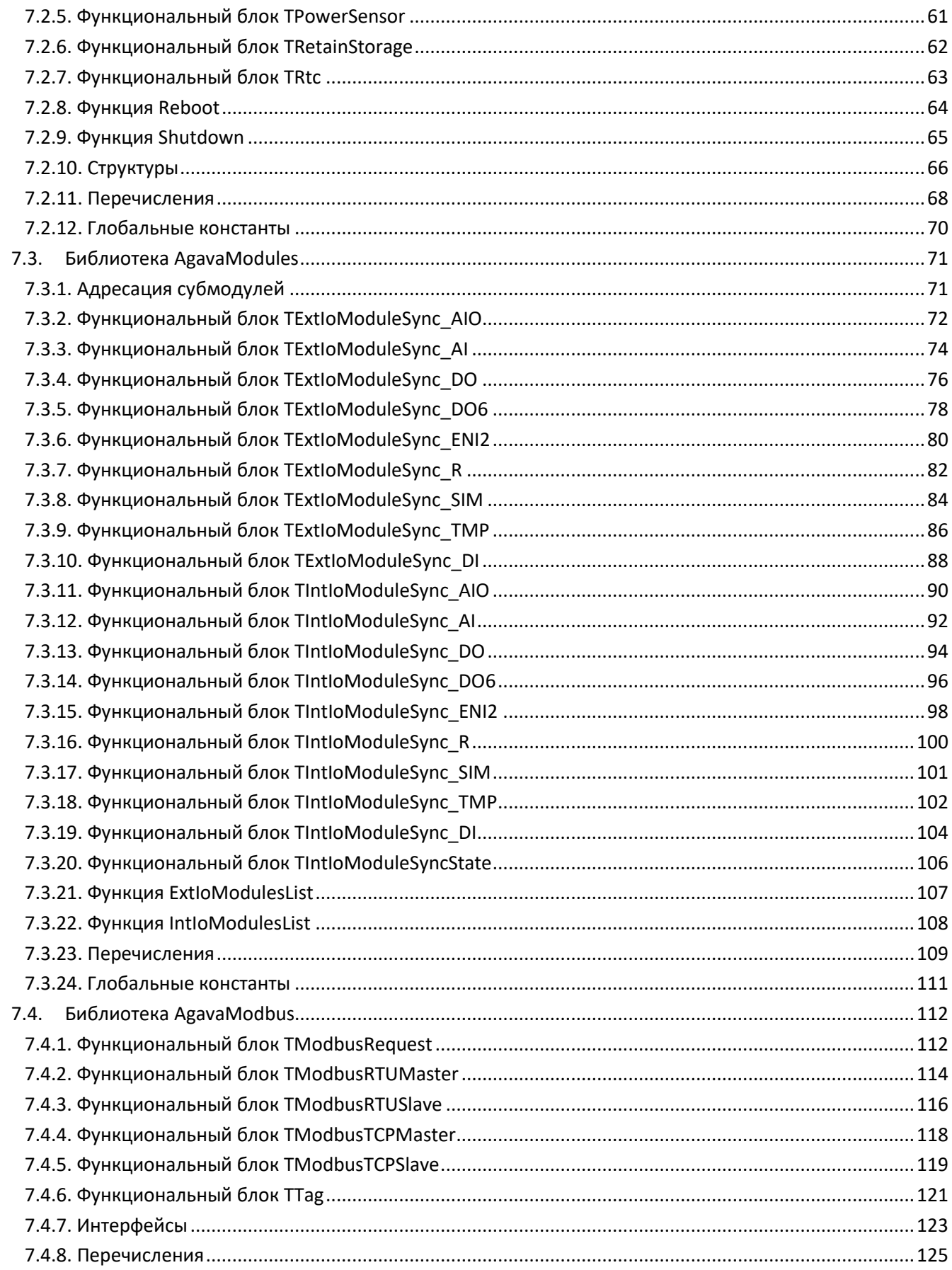

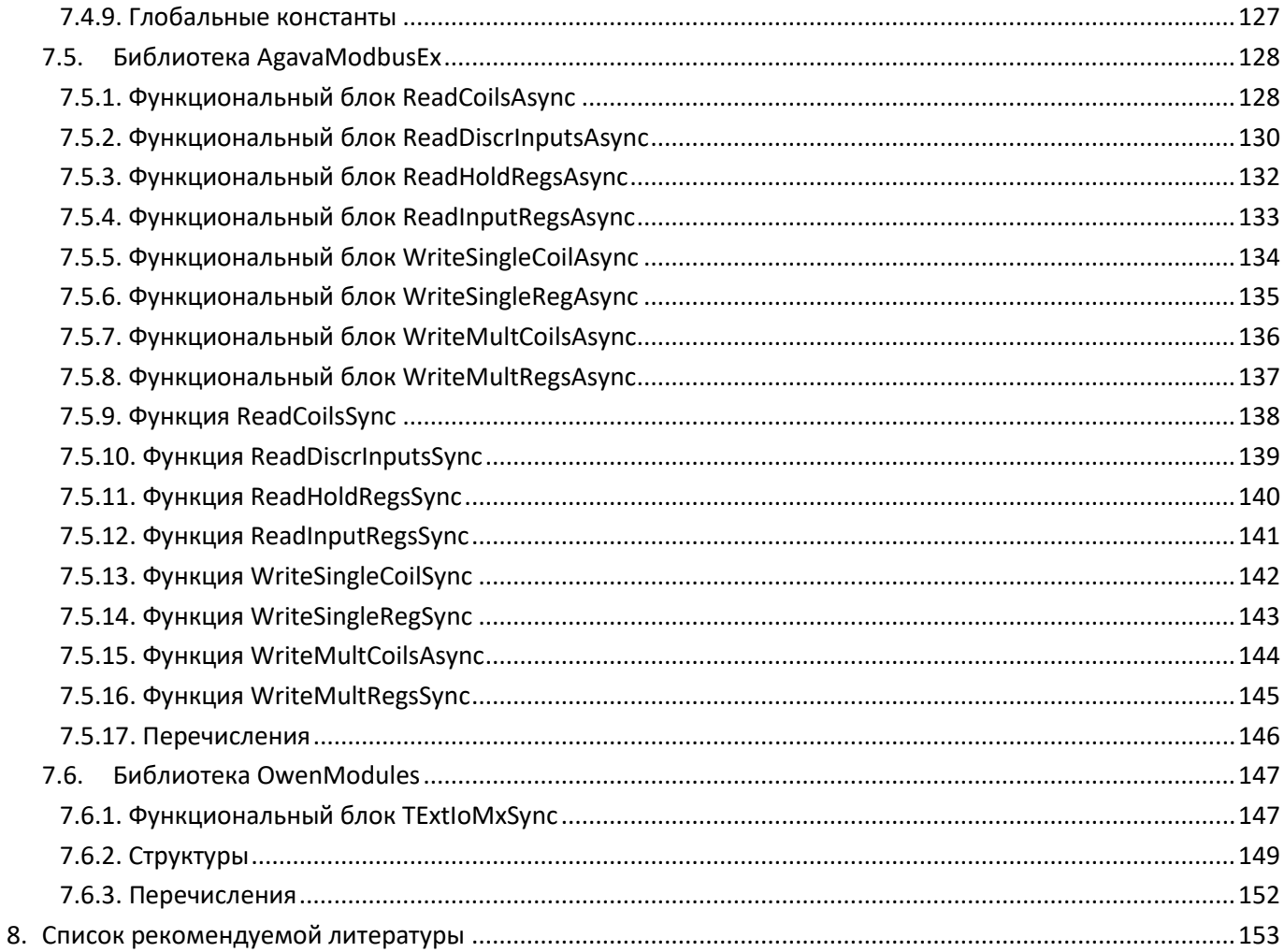

### <span id="page-5-0"></span>**1. Введение**

Руководство по эксплуатации содержит сведения, необходимые для обеспечения правильной эксплуатации и полного использования технических возможностей программируемых логических контроллеров АГАВА ПЛК-40, АГАВА ПЛК-50, далее по тексту ПРИБОР, ПЛК или КОНТРОЛЛЕР.

Разработка приложений для контроллеров серии АГАВА ПЛК предполагает использование среды разработки Codesys 3.5.

### <span id="page-5-1"></span>**1.1. Используемые термины и сокращения**

SDK – Software development kit – комплект средств разработки приложений;

- SSH Secure Shell протокол защищенного подключения;
- ВМ виртуальная машина
- ОЗУ оперативное запоминающее устройство;
- ОС операционная система;
- ПО программное обеспечение;
- ПЛК программируемый логический контроллер (промышленный контроллер);
- ПКМ правая кнопка мыши;
- СП среда программирования;
- ФБ функциональный блок;
- ФНЧ фильтр нижних частот;
- ФС файловая система.

### <span id="page-5-2"></span>**1.2. Полезные ссылки**

- Сайт КБ АГАВА [www.kb-agava.ru](http://www.kb-agava.ru/)
- Описание программируемого логического контроллера АГАВА ПЛК-40 [http://www.kb-agava.ru/kontrollery/kontrollery\\_universalnogo\\_primeneniya/agava-plc-40](http://www.kb-agava.ru/kontrollery/kontrollery_universalnogo_primeneniya/agava-plc-40)
- Описание программируемого логического контроллера АГАВА ПЛК-50 –

[http://www.kb-agava.ru/kontrollery/kontrollery\\_universalnogo\\_primeneniya/agava-plc-50](http://www.kb-agava.ru/kontrollery/kontrollery_universalnogo_primeneniya/agava-plc-50)

- Руководство по эксплуатации АГАВА ПЛК-40 [http://www.kb-agava.ru/index.php?route=module/product\\_downloads/get&did=340](http://www.kb-agava.ru/index.php?route=module/product_downloads/get&did=340)
- SDK АГАВА ПЛК-30, ПЛК-40, ПЛК-50, среда программирования Codesys <http://files.kb-agava.ru/index.php/s/F9Uuk5PLiMYP6Cv>
- Конфигуратор аппаратных средств АГАВА ПЛК-40 <http://www.kb-agava.ru/agava-plc-40-zakaz>
- Конфигуратор аппаратных средств АГАВА МВВ-40 <http://www.kb-agava.ru/agava-mvv-40-zakaz>
- Руководство по эксплуатации АГАВА МВВ-40 [http://www.kb-agava.ru/index.php?route=module/product\\_downloads/get&did=341](http://www.kb-agava.ru/index.php?route=module/product_downloads/get&did=341)
- Утилита настройки параметров АГАВА МВВ-40 [http://www.kb-agava.ru/index.php?route=module/product\\_downloads/get&did=342](http://www.kb-agava.ru/index.php?route=module/product_downloads/get&did=342)
- Презентация контроллеров серии «АГАВА ПЛК-40» <https://www.youtube.com/watch?v=DX3asi1PK1M>
- Описание работы со средой разработки Codesys 3.x на русском языке находится в файле C:\Program Files (x86)\3S CODESYS\CODESYS\Online Help\ru\codesys.chm Этот файл становится доступен после установки Codesys 3.5.

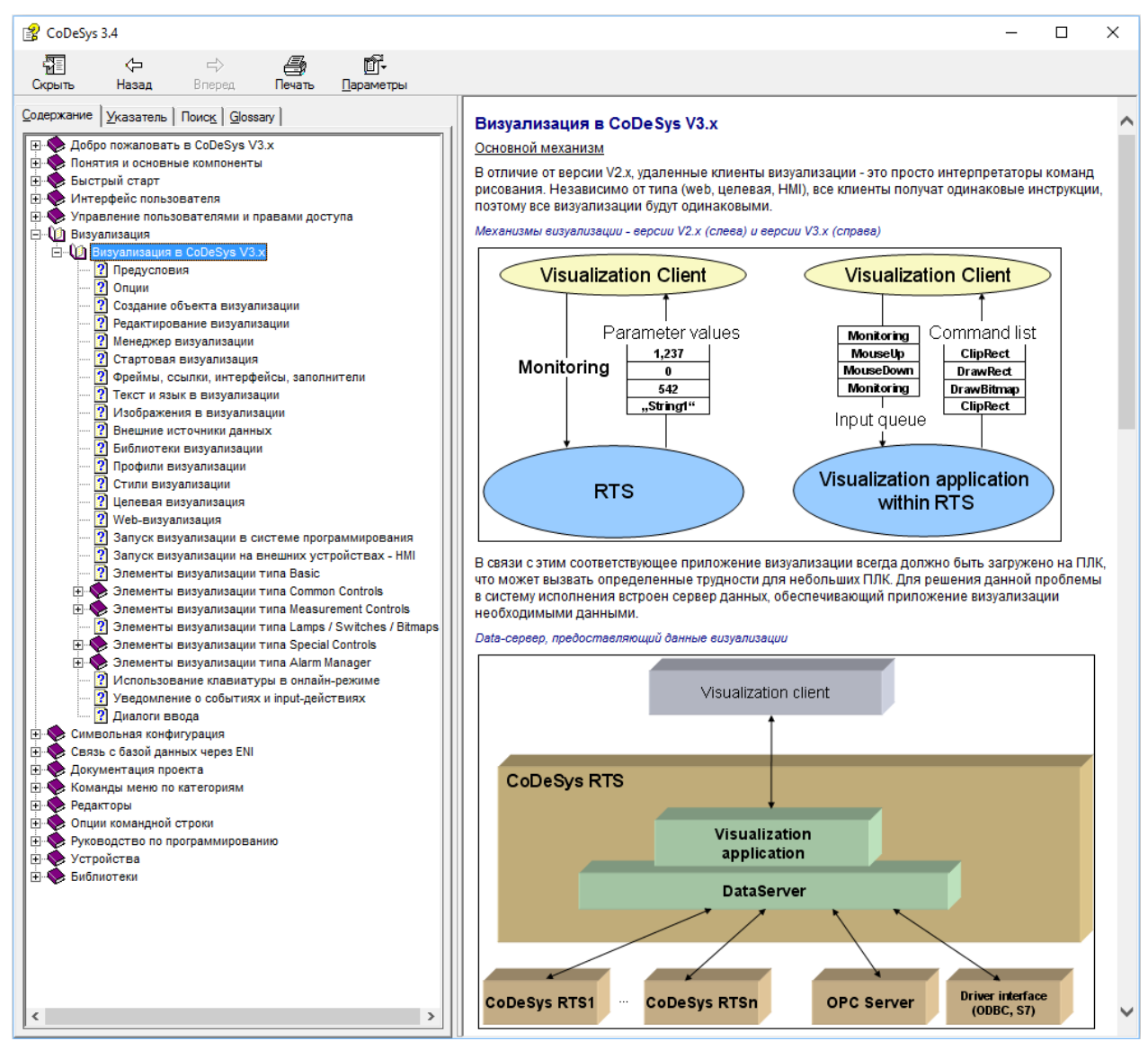

*Рисунок 1-1. Справка по Codesys 3.x*

### <span id="page-7-0"></span>**2. Назначение**

Программируемый логический контроллеры серии АГАВА ПЛК предназначены для создания систем автоматизированного управления технологическим оборудованием в различных областях промышленности, жилищно-коммунального и сельского хозяйства.

Логика работы ПЛК определяется потребителем в процессе программирования контроллера.

### <span id="page-7-1"></span>**2.1. Использование комплекта средств разработки (SDK)**

Программирование контроллера осуществляется с помощью среды разработки проекта CODESYS v3.5 SP14+.

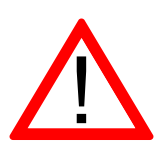

Обратите внимание!

Контроллеры, оснащенные корневой файловой системой версии 2019.6 и новее, содержат среду исполнения CODESYS версии 3.5.10.

Контроллеры, оснащенные корневой файловой системой версии 2019.2…2019.5 содержат среду исполнения CODESYS версии 3.5.14.

Контроллеры, оснащенные корневой файловой системой версии 2019.1 и старше, содержат среду исполнения CODESYS версии 3.5.10.

**При использовании среды программирования Codesys 3.5 SP10 - SP14 необходимо**:

- использовать SDK, предназначенный для Codesys 3.5 SP10;

- в свойствах проектах установить компилятор 3.5.**10**.0, т.к. библиотеки компилировались с использованием этой версии компилятора;

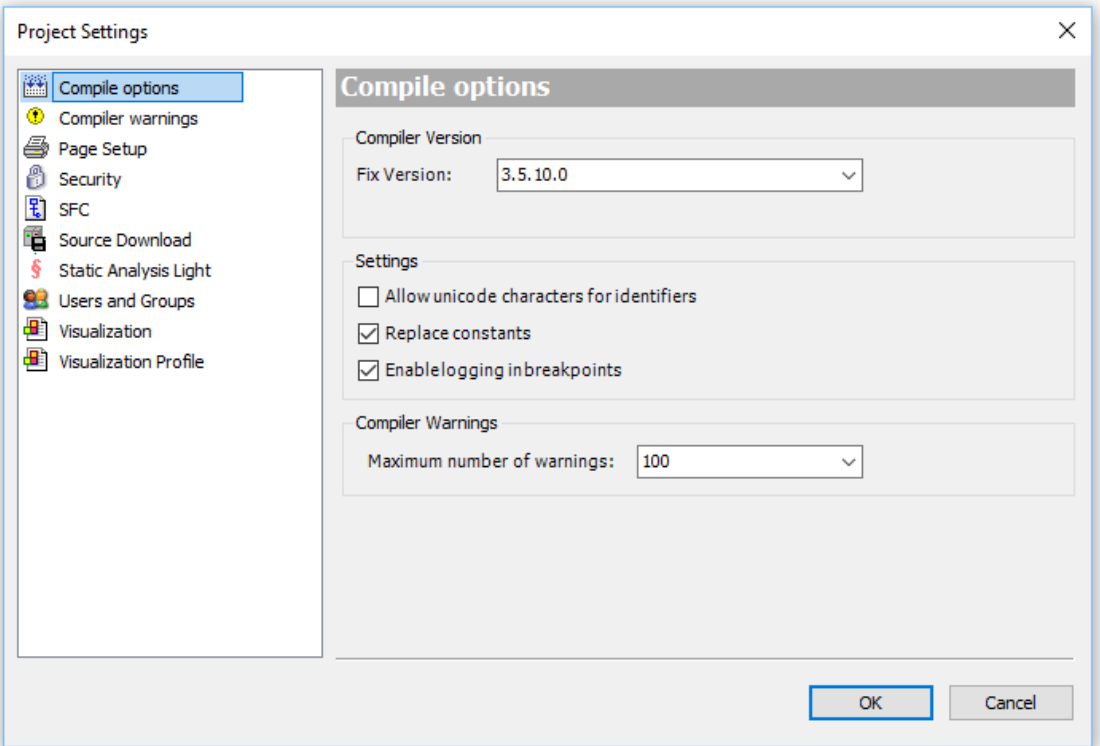

*Рисунок 2-1. Установка версии компилятора*

- в свойствах проекта установить профиль визуализации 3.5.10.0;

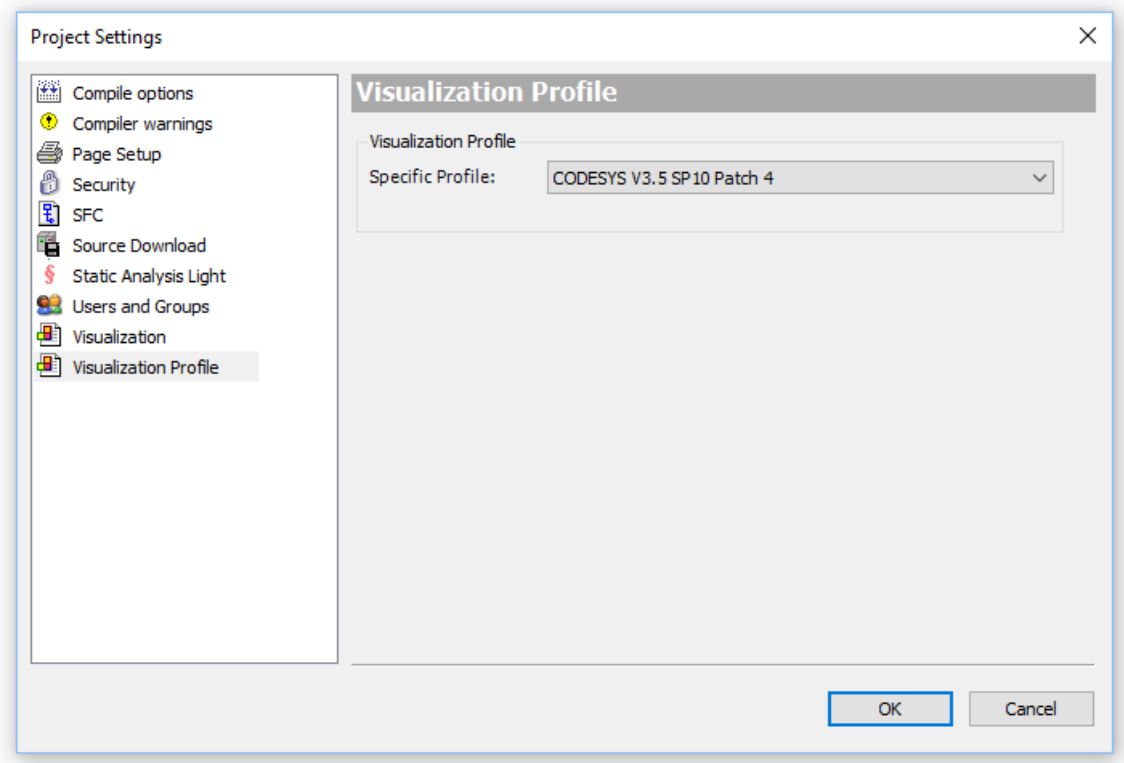

*Рисунок 2-2. Установка профиля визуализации*

- использовать библиотеки только версий 3.5.10.x и ниже.

#### **При использовании Codesys 3.5 SP14 и выше необходимо**:

- использовать SDK, предназначенный для Codesys 3.5 SP14;

- в свойствах проектах установить компилятор 3.5.**14.**10, т.к. библиотеки компилировались с использованием этой версии компилятора;

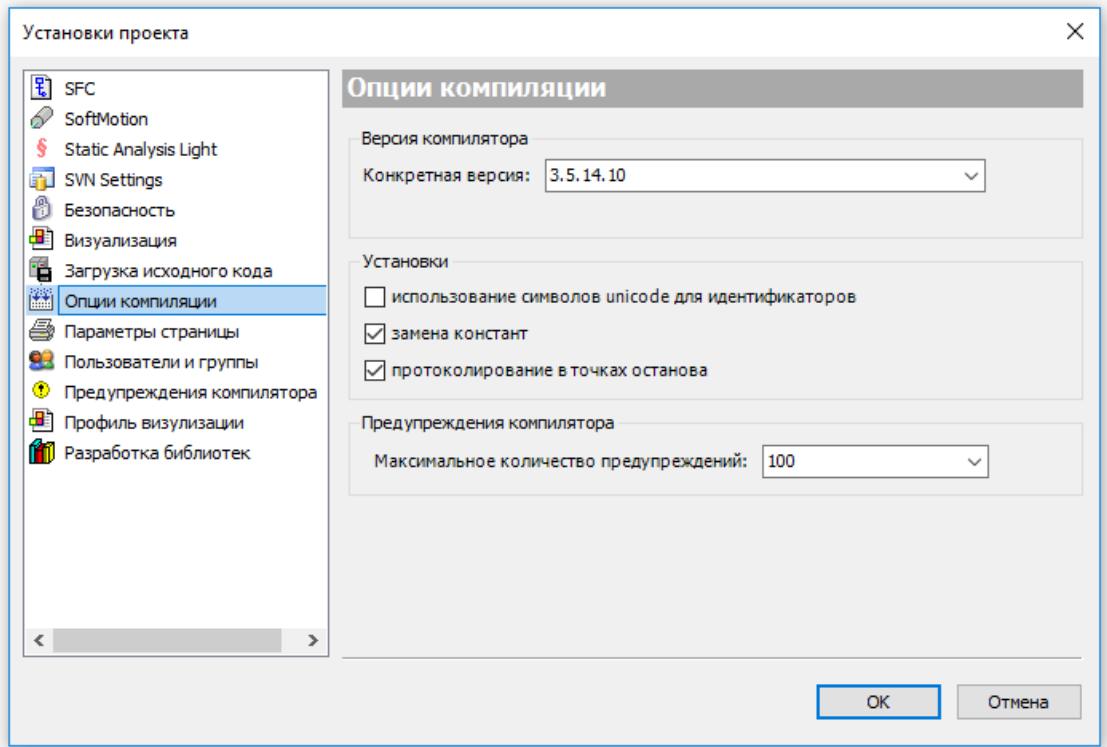

*Рисунок 2-3. Установка версии компилятора* 

- в свойствах проекта установить профиль визуализации 3.5.14.10;

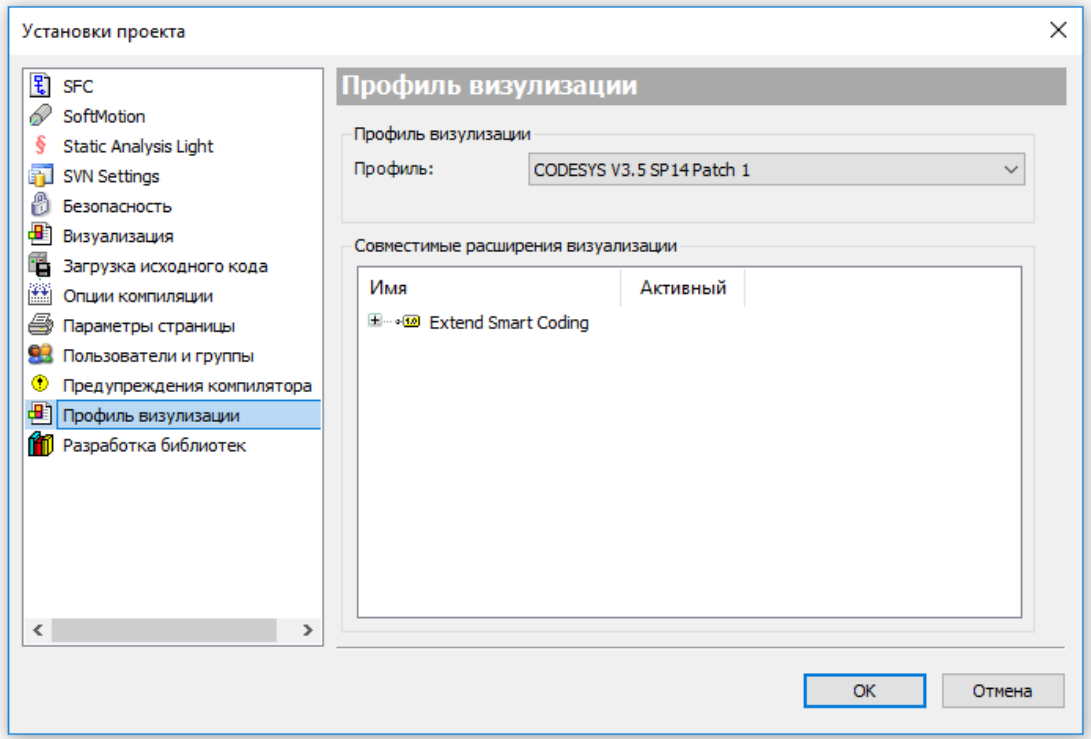

*Рисунок 2-4. Установка профиля визуализации*

- использовать библиотеки только версий 3.5.14.х и ниже.

Проекты могут быть разработаны с использованием любого из языков стандарта IEC 61131-3: SFC (Sequential Function Chart), FBD (Function Block Diagram), LD (Ladder Diagram), IL (Instruction List), ST (Structured Text), а также языка СЕС (Continuous Function Chart).

Практически все примеры, входящие в состав Agava SDK, созданы и сохранены в Codesys 3.5.10.40 (SP10 Patch 4) и Codesys 3.5.14.10 (SP14 Patch 1). Эти версии является рекомендуемыми для использования. Новые версии потенциально также являются рабочими, но не тестировались на совместимость с Agava SDK.

Порядок работы с примерами из Agava SDK:

- 1) открыть проект;
- 2) подключиться к ПЛК;
- 3) удалить загруженный в ПЛК проект;
- 4) выполнить команду очистки проекта;
- 5) выполнить компиляцию проекта;
- 6) загрузить проект в ПЛК;
- 7) запустить проект.

Удаление проекта необходимо выполнять при помощи команды Reset origin device. Вызывается из контекстного меню при нажатии ПКМ на устройстве в дереве проектов. В результате действия этой команды проект удаляется полностью.

### <span id="page-11-0"></span>2.2. Выбор файла описания устройства

В SDK включены файлы описания всех устройств производства КБ АГАВА, использующих СП CODESYS.

Для разработки приложений необходимо выбрать файл описания, соответствующий используемому устройству.

В SDK для CODESYS 3.5 SP10 включены файлы описания:

- «Адауа PLC-30/60» АГАВА ПЛК-30 и ПЛК-60 без web-визуализации.
- «Agava PLC-30/60 WV» АГАВА ПЛК-30 и ПЛК-60 с web-визуализацией.
- «Agava PLC-40/50 TV» АГАВА ПЛК-40 и ПЛК-50 без web-визуализации.
- «Аgava PLC-40/50 TV+WV» АГАВА ПЛК-40 и ПЛК-50 с web-визуализацией.

В SDK для CODESYS 3.5 SP14 включены файлы описания:

- «Agava PLC-40/50 TV» АГАВА ПЛК-40, ПЛК-50 без web-визуализации.
- «Agava PLC-40/50 TV+WV» АГАВА ПЛК-40, ПЛК-50 с web-визуализацией.

# <span id="page-12-0"></span>**3. Предустановленный проект**

Контроллер поставляется с тестовым проектом Codesys, который показывает расположение и состав модулей расширения. Для каждого модуля на отдельном экране можно посмотреть: номер слота, в который модуль установлен, статистику обмена и значения входов/выходов. Также имеется возможность управлять выходными сигналами.

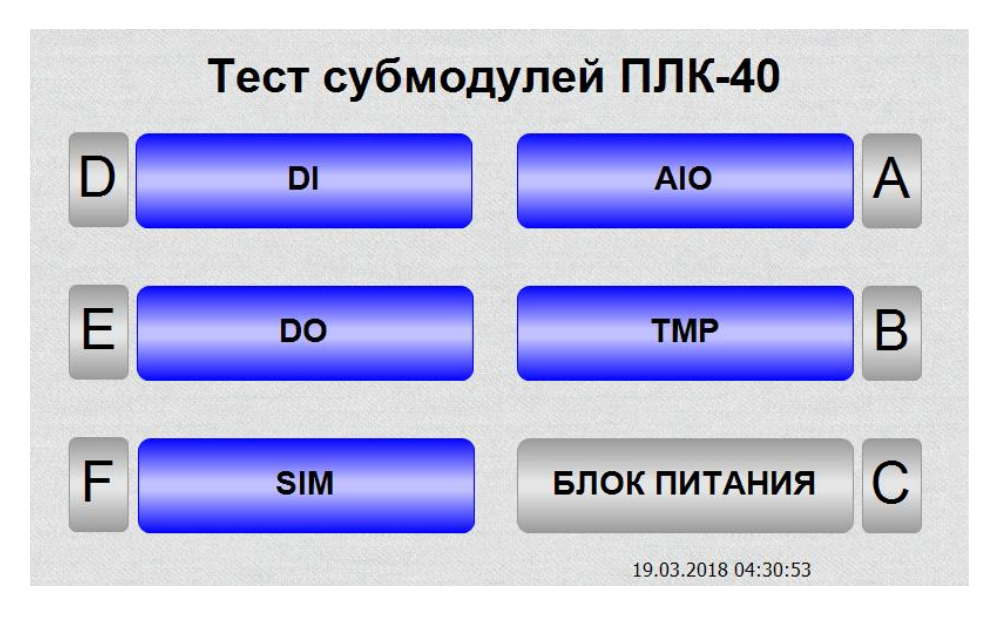

*Рисунок 3-1. Вид экрана при запуске проекта на ПЛК*

Ниже приведены информационные экраны для конфигурации, представленной на рисунке 3-1.

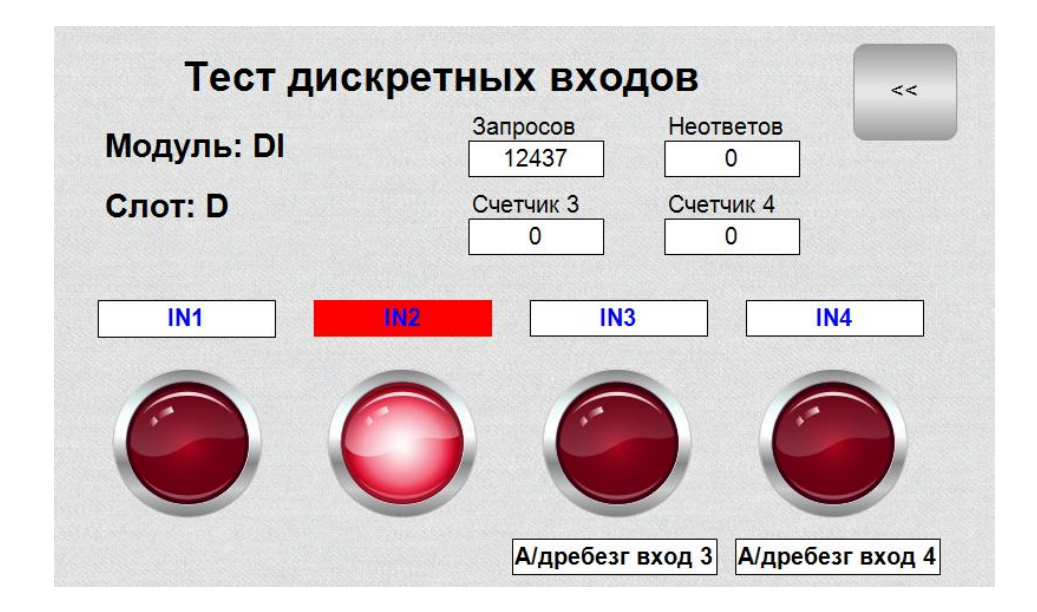

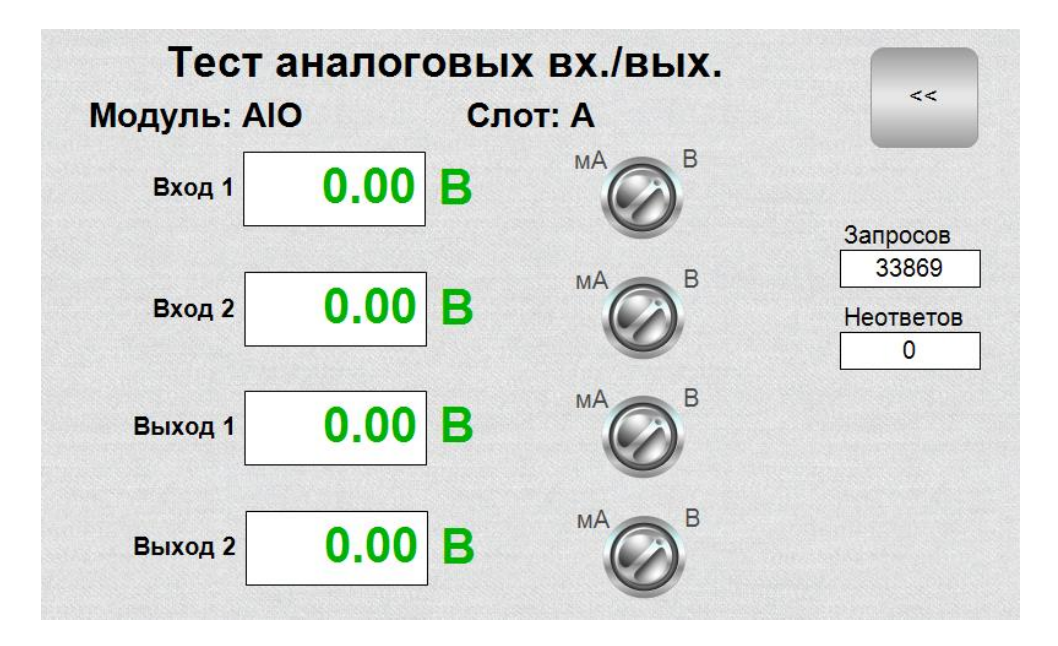

*Рисунок 3-2. Экран тестирования модуля дискретных входов*

*Рисунок 3-3. Экран тестирования модуля аналоговых входов/выходов*

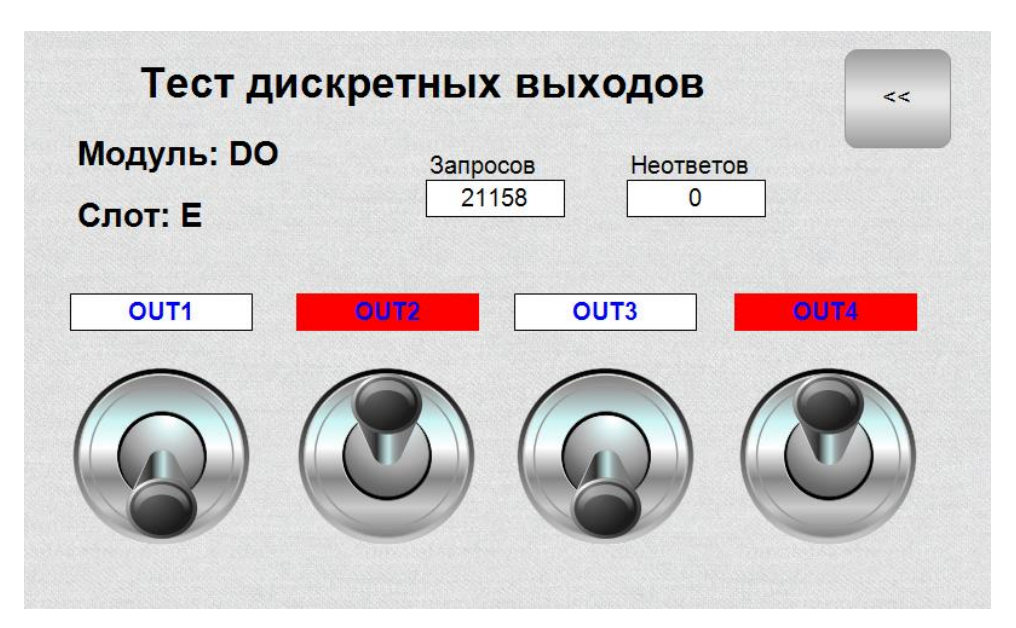

*Рисунок 3-4. Экран тестирования модуля дискретных выходов типа «общий коллектор»*

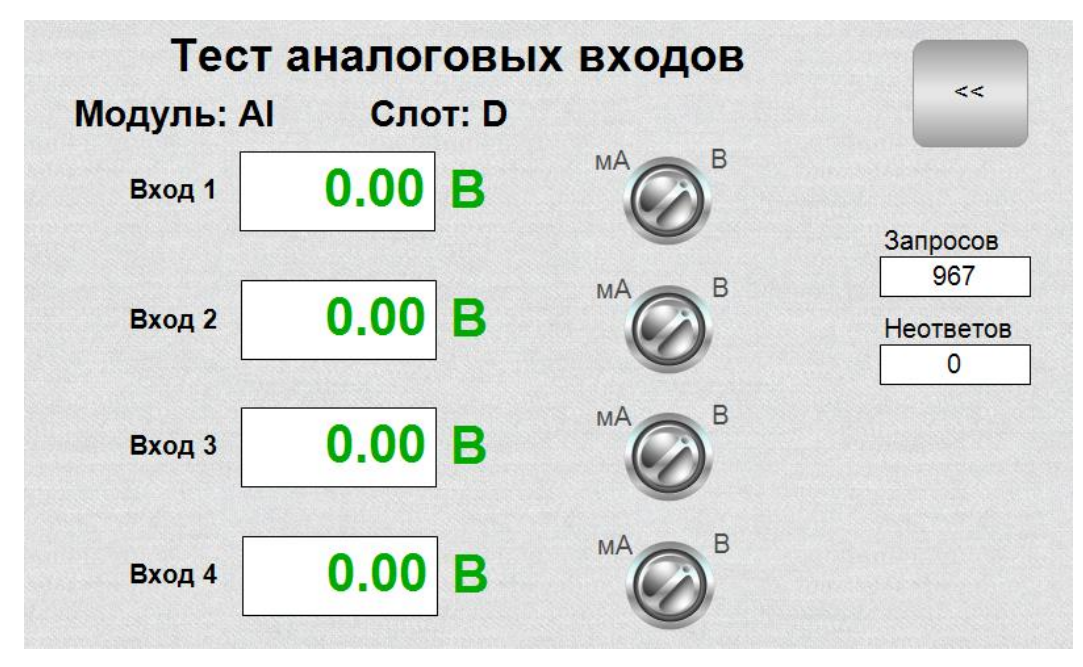

*Рисунок 3-5. Экран тестирования модуля аналоговых входов*

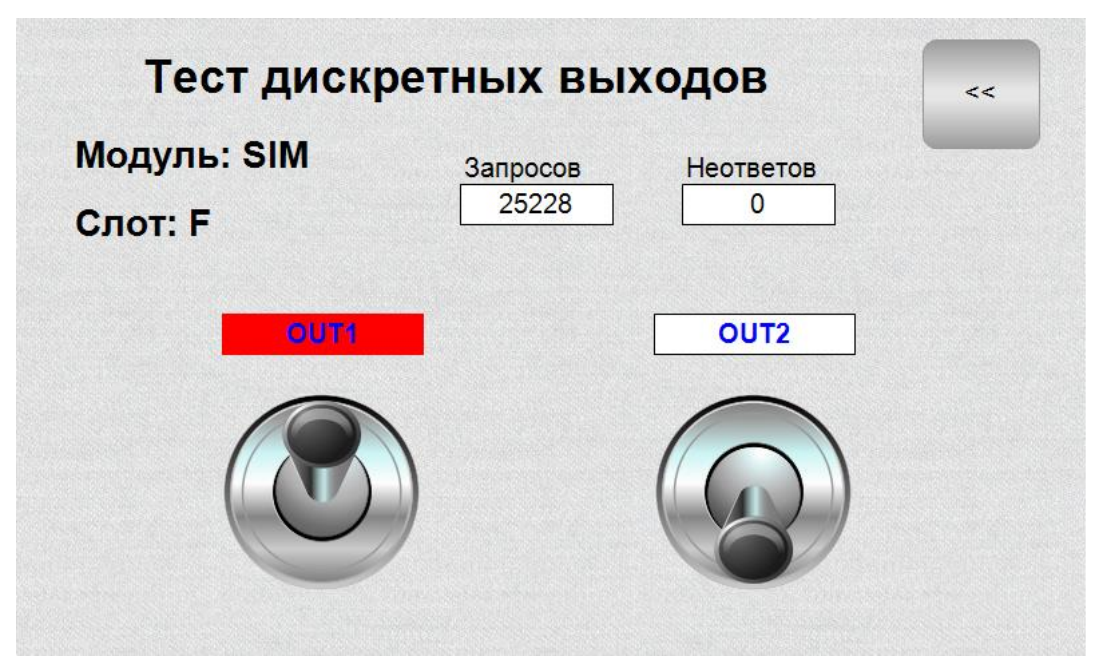

*Рисунок 3-6. Экран тестирования модуля дискретных входов типа «симистор»*

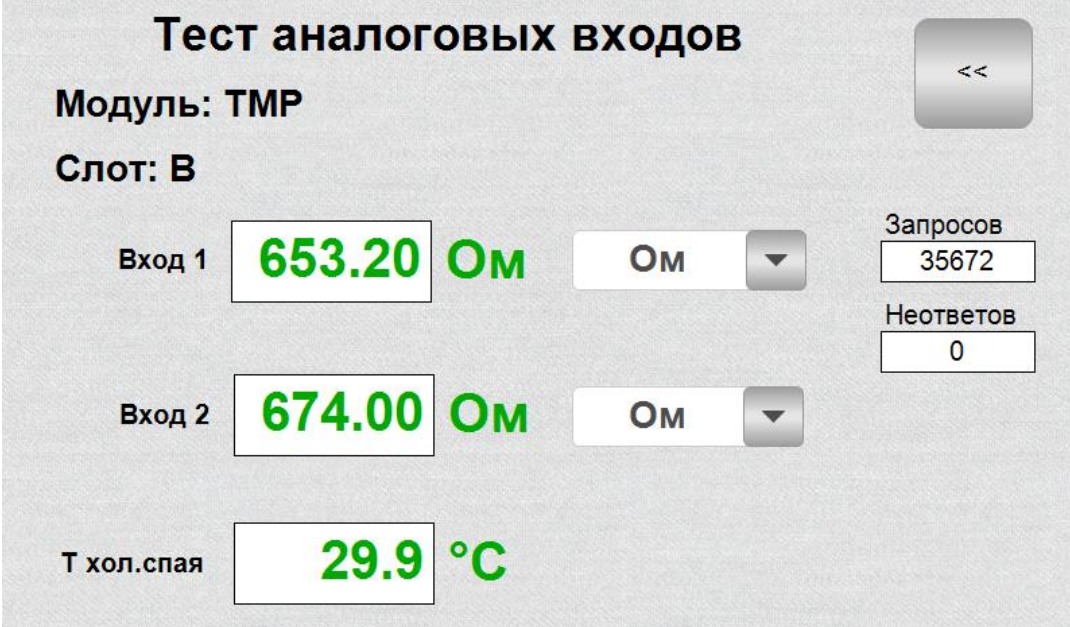

*Рисунок 3-7. Экран тестирования модуля измерения температуры*

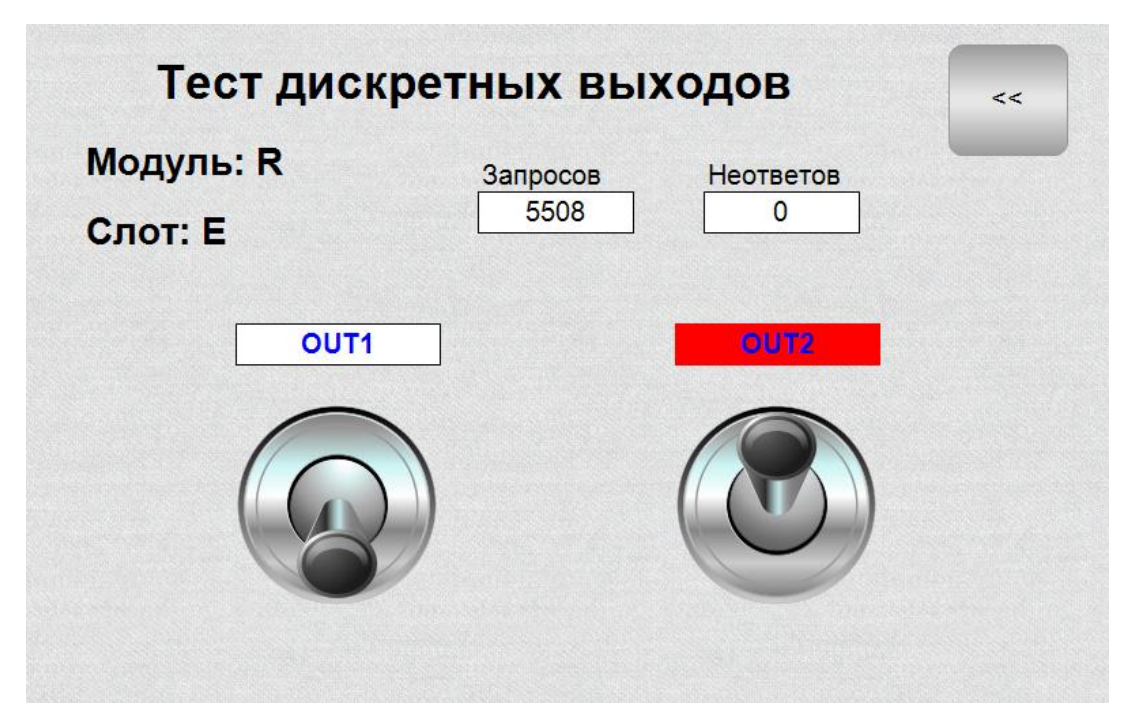

*Рисунок 3-8. Экран тестирования модуля дискретных входов типа «реле»*

#### <span id="page-16-0"></span>Разработка приложений в среде CODESYS V3.5 4.

Детальное описание работы в среде программирования CODESYS приводится в документации, поставляемой вместе с СП. Ниже описывается основной порядок работы ПЛК с CODESYS.

### <span id="page-16-1"></span>4.1. Рекомендации по эксплуатации и разработке программного обеспечения

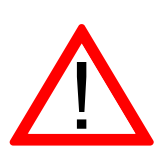

Обратите внимание!

При разработке прикладных программ для обеспечения максимального срока эксплуатации ПЛК рекомендуем контролировать частоту записи на внутреннюю flash-память ПЛК.

В ПЛК в качестве накопителя для хранения файлов операционной системы и пользовательских данных установлена flash-память, имеющая ограниченное количество циклов перезаписи.

Избегайте реализации алгоритмов циклической записи на внутреннюю память - "retain" переменных или записи данных через файловые операции. Ресурс памяти в конце концов будет исчерпан и ПЛК выйдет из строя.

В случаях, когда избежать наличия таких алгоритмов в разрабатываемом программном обеспечении невозможно, в качестве хранилища циклически изменяемых данных используйте SD-карту как можно большего объема и контролируйте целостность создаваемых на ней файлов. После выхода из строя SD-карты ее можно заменить на новую.

Для справки: в ПЛК-30 и ПЛК-60 установлена память типа SLC NAND, имеющая ресурс около 10000 циклов перезаписи одной ячейки. В ПЛК-40 и ПЛК-50 установлена память типа еММС, также имеющая ресурс около 10000 циклов перезаписи одной ячейки, но за счет наличия специального контроллера, распределяющего записываемые на карту данные по всему свободному пространству, итоговый ресурс памяти выше в несколько раз чем у типа NAND, но тем не менее и он не бесконечен.

### <span id="page-17-0"></span>**4.2. Начало работы**

Для начала работы с ПЛК АГАВА необходимо:

1) Загрузить из хранилища комплект средств разработчика Agava SDK (см. раздел [1.2\)](#page-5-2).

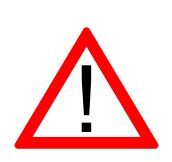

Обратите внимание!

Контроллеры, оснащенные корневой файловой системой версии 2019.6 и новее, содержат среду исполнения CODESYS версии 3.5.**10**, для них следует загружать SDK Codesys\_AgavaSDK\_XXXXXXXX\_SP**10**.7z.

Контроллеры, оснащенные корневой файловой системой версии 2019.2…2019.5 содержат среду исполнения CODESYS версии 3.5.14, для них следует загружать SDK Codesys\_AgavaSDK\_XXXXXXXX\_SP**14**.7z.

Контроллеры, оснащенные корневой файловой системой версии 2019.1 и старше, содержат среду исполнения CODESYS версии 3.5.10, для них следует загружать SDK Codesys\_AgavaSDK\_XXXXXXXX\_SP**10**.7z.

- 2) Установить пакет «AgavaLibraries.x.x.x.x.package» (x.x.x.x номер версии), входящий в Agava SDK. Для этого нужно открыть менеджер пакетов в меню Tools, нажать кнопку Install и выбрать файл пакета в диалоговом окне. Пакет содержит в себе набор библиотек, драйверов и описаний устройств.
- 3) Установить драйвер RNDIS из Agava SDK с использованием файла «AgavaPLC. USB driver setup.exe». Этот драйвер, поддержка которого встроена в ОС Windows, создаёт виртуальную сетевую карту, доступную в Диспетчере устройств. На базе этой сетевой карты Windows создаёт сетевое подключение, работающее через USB подключение.

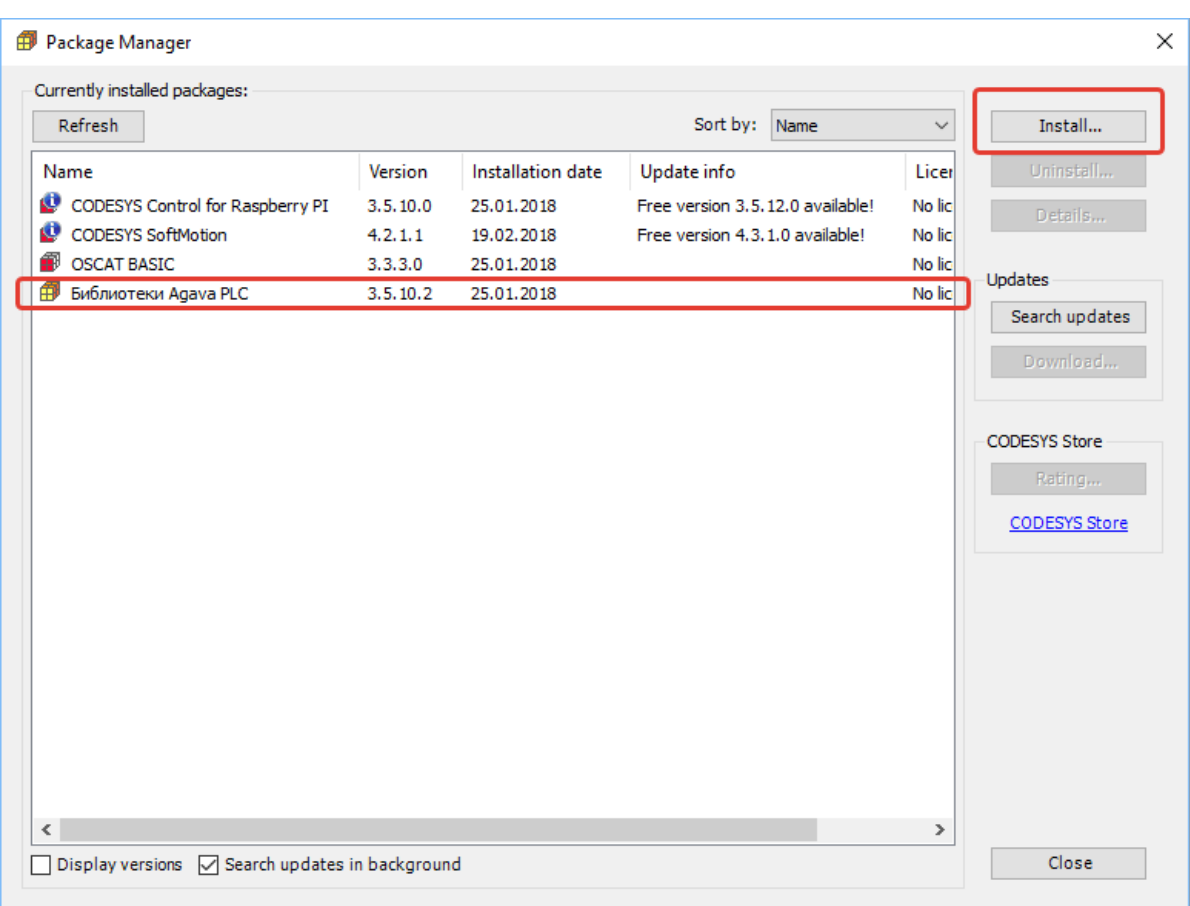

*Рисунок 4-1. Вид менеджера пакетов после установки*

### <span id="page-18-0"></span>**4.3. Создание нового проекта**

Для создания нового проекта необходимо в СП CODESYS вызвать команду меню *File | New Project*, задать путь и имя проекта и выбрать подходящий шаблон Standard project.

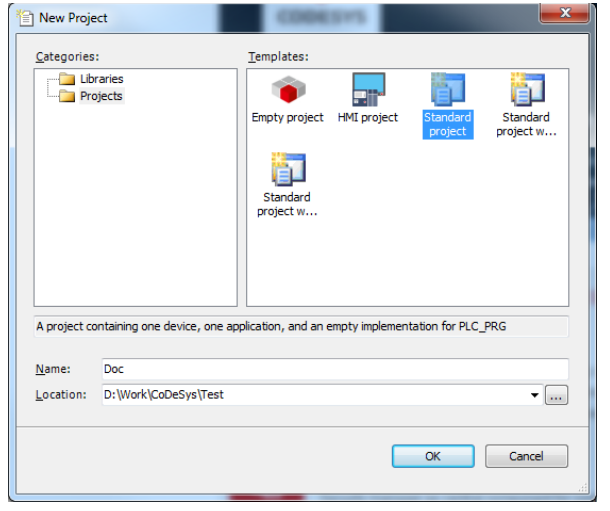

*Рисунок 4-2. Создание проекта*

В списке устройств выбрать Agava PLC-40.

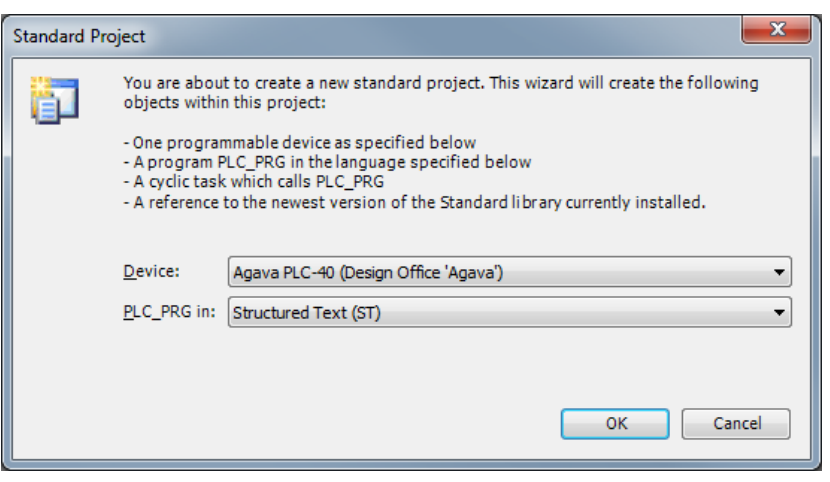

*Рисунок 4-3. Выбор описания ПЛК*

### <span id="page-19-0"></span>**4.4. Загрузка проекта в ПЛК**

Для загрузки проекта в ПЛК необходимо:

- 1. Подключить ПЛК к компьютеру, на котором установлена СП CODESYS, через сеть Ethernet или с помощью USB кабеля из комплекта поставки.
- 2. Включить ПЛК, дождаться его загрузки.

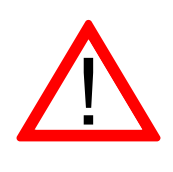

#### Внимание!

Порты miniUSB и RS-232 не имеют гальванической развязки. Во избежание повреждения прибора, все подключаемое к нему оборудование (компьютер, сетевое оборудование, датчики и др.), имеющее клеммы заземления, должно быть надежно заземлено.

В окне Devices дважды щелкнуть на Device (Agava PLC-40). Откроется вкладка Device, в которой выбрать Scan Network для сканирования сети с подключенными ПЛК. После сканирования откроется список обнаруженных ПЛК.

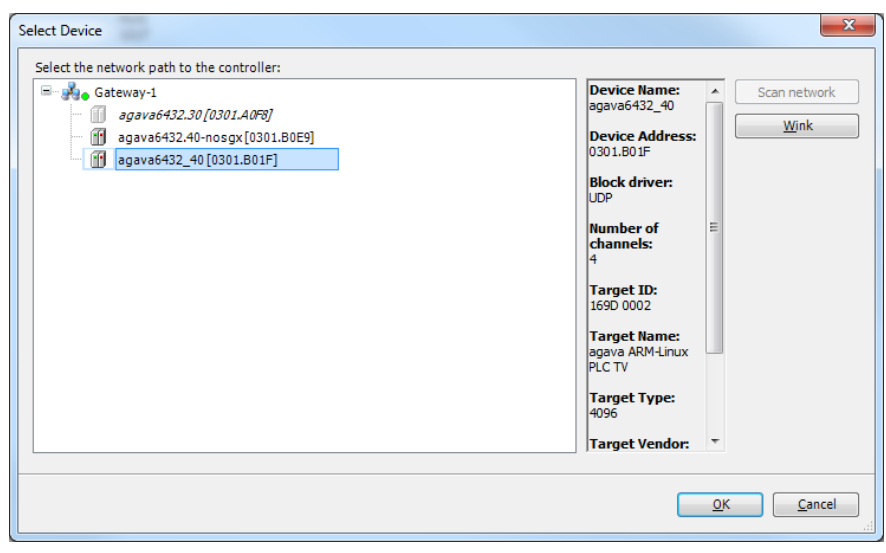

*Рисунок 4-4. Выбор ПЛК*

Из списка выбрать ПЛК, к которому нужно подключиться, и нажать ОК. Далее выбрать *Online | Login* для подключения к ПЛК и загрузки проекта.

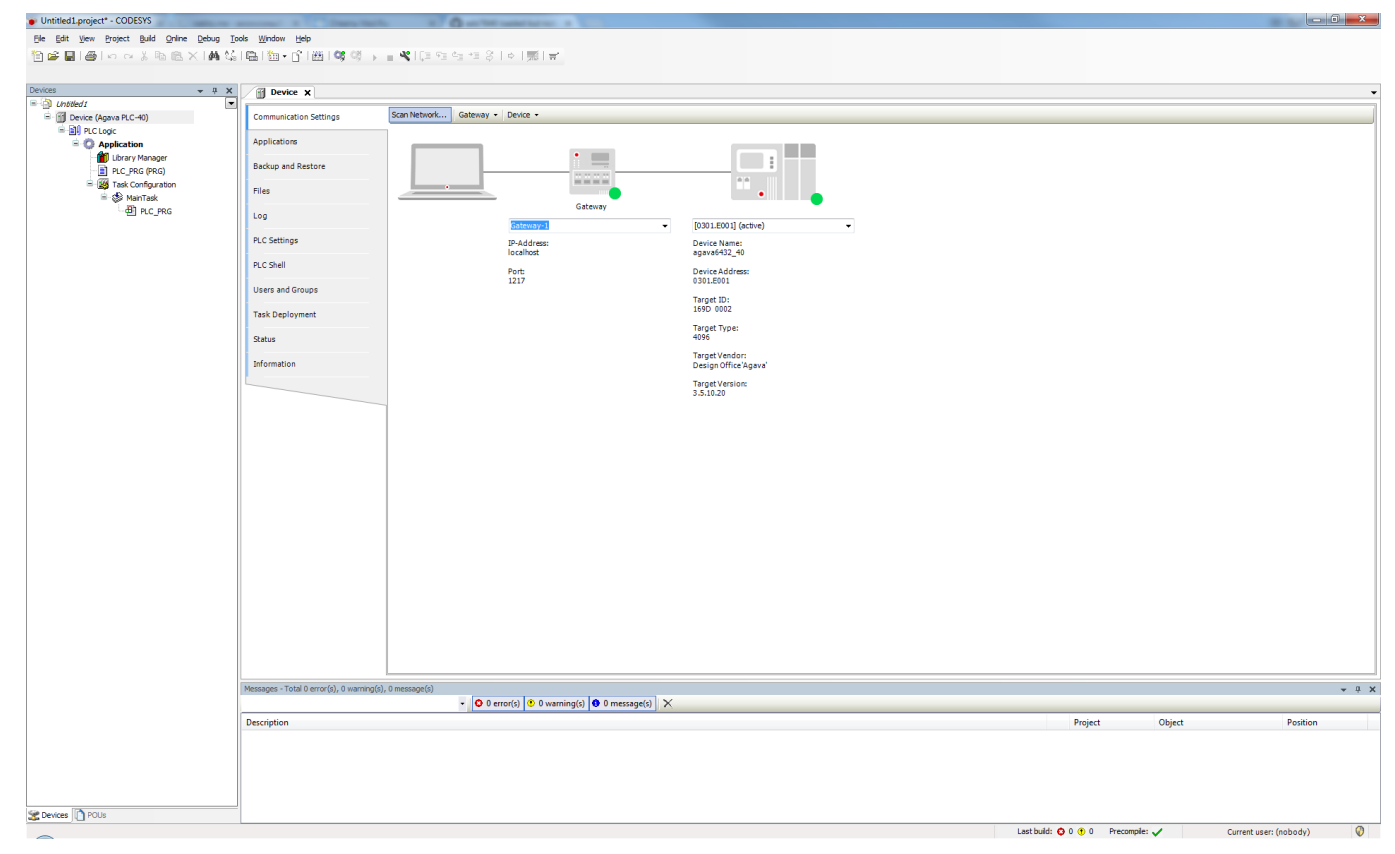

*Рисунок 4-5. Подключение СП CODESYS к ПЛК*

Вы также можете указать IP-адрес ПЛК напрямую. Если подключение осуществляется с использованием USB кабеля, то для ПЛК IP-адрес имеет значение 192.168.7.1.

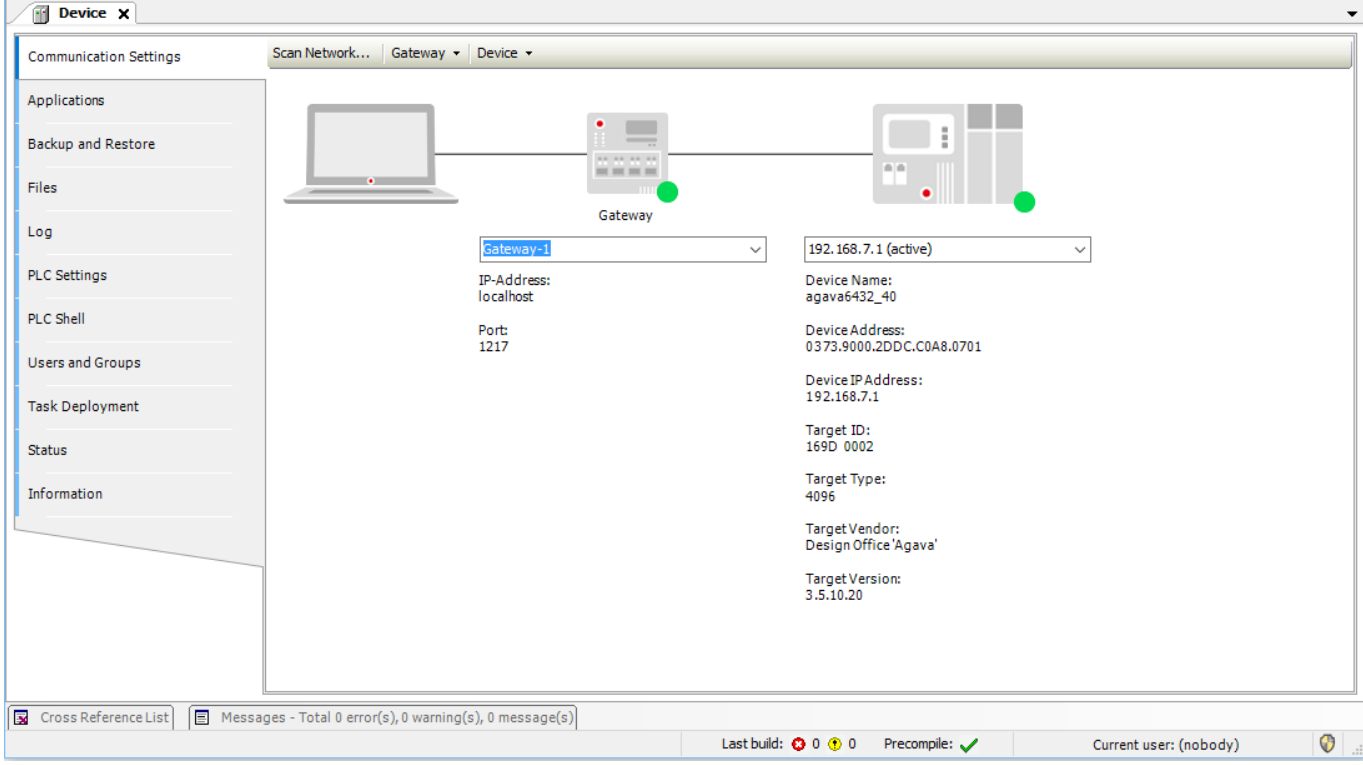

*Рисунок 4-6. Подключение СП CODESYS к ПЛК*

## <span id="page-22-0"></span>**5. Быстрый старт**

### <span id="page-22-1"></span>**5.1. Проект с использованием субмодулей ПЛК-40**

Рассмотрим пример создания проекта с использованием ПЛК-40, содержащего субмодули дискретных входов и релейных выходов. В качестве задания возьмём управление двумя насосами при помощи пускателей. Пусть нам необходимо включать и отключать два насоса с индикацией их текущего состояния. Для управления пускателями выберем субмодуль R, имеющий два релейных выхода, а для считывания обратной связи установим субмодуль с дискретными входами DI.

Проект рассматриваемого примера можно взять в SDK: Проекты\ПЛК-40\Быстрый старт\Быстрый старт.project

Создадим стандартный проект, как указано в п. 4.2 и подключим его к контроллеру. Добавим в проект библиотеку "AgavaModules" при помощи менеджера библиотек.

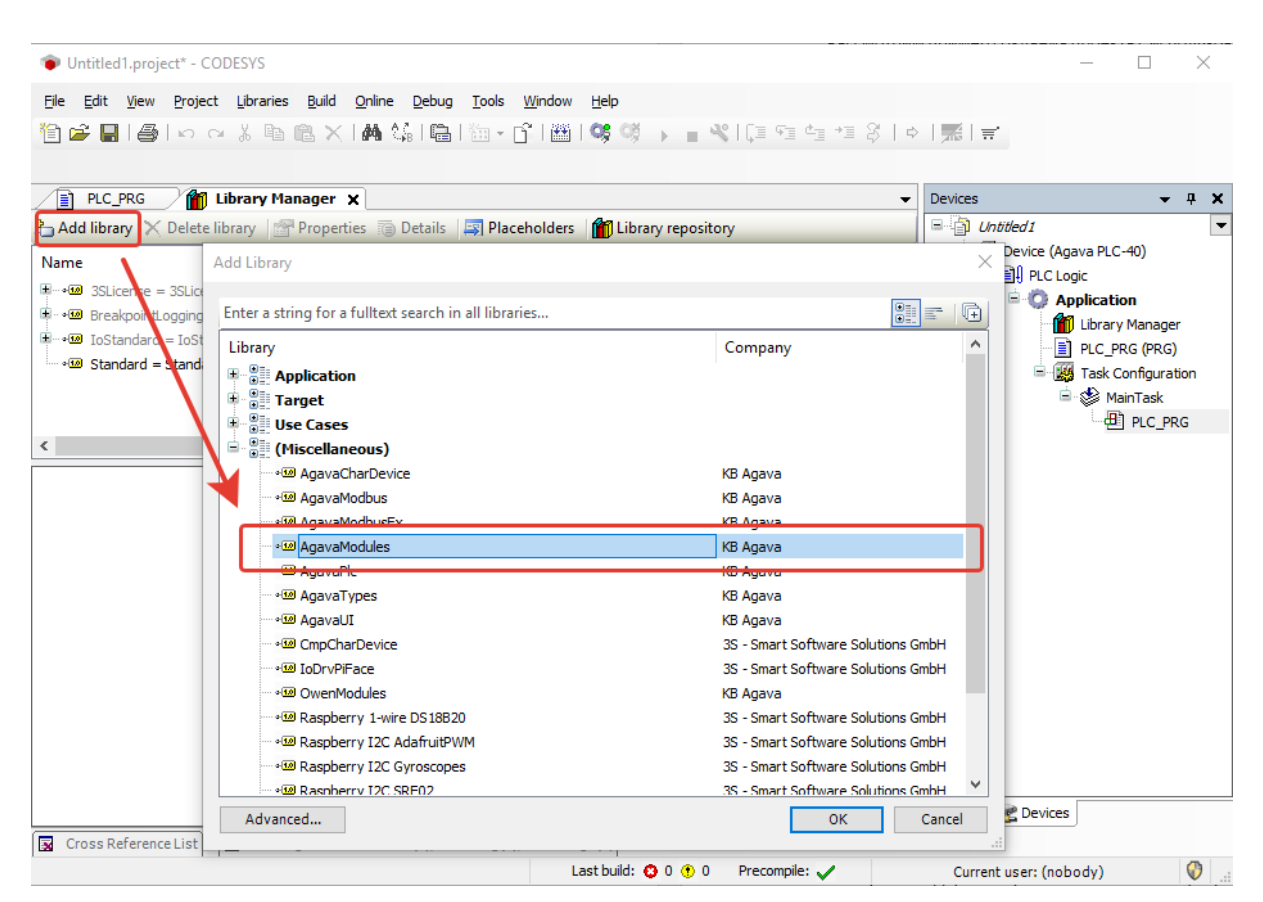

*Рисунок 5-1. Добавление библиотеки*

Выберем в дереве проекта элемент с программой PLC\_PRG. Добавим в область объявления следующий код:

```
program PLC_PRG
var
    DI: TIntIoModuleSync_DI; // Экземпляр фб модуля дискретных входов.
    MR: TIntIoModuleSync_R; // Экземпляр фб модуля релейных выходов.
end_var
```
#### В область тела программы добавим код:

```
// Таблица соответствия слотов и адресов модулей:
// Адрес: 1, 2, 3, 4, 5
// Слот: 'D', 'A', 'E', 'B', 'F'
// /----------------------------------------------------------\
// | |
// | +---------------------+ +---------------------+ |
// | | Слот 'A' | | Слот 'D' | |
// | +---------------------+ +---------------------+ |
// | |
// | +---------------------+ +---------------------+ |
// | | Слот 'B' | | Слот 'E' | |
// | +---------------------+ +---------------------+ |
// | |
// | Слот 'C' |
// | +--------+ +-----+ +---------------------+ |
// | | | | | | Слот 'F' | |
// | +--------+ +-----+ +---------------------+ |
// | Модуль питания |
// \----------------------------------------------------------/
// Задняя крышка ПЛК
// Выполняем обмен с модулем дискретных входов.
DI( slot := SLOT_A ); // Слот 'A'
// Выполняем обмен с модулем релейных выходов.
MR( slot := SLOT_B ); // Слот 'B'
```
Добавляем визуализацию в дерево проекта. Ставим галочку "использовать строки Unicode".

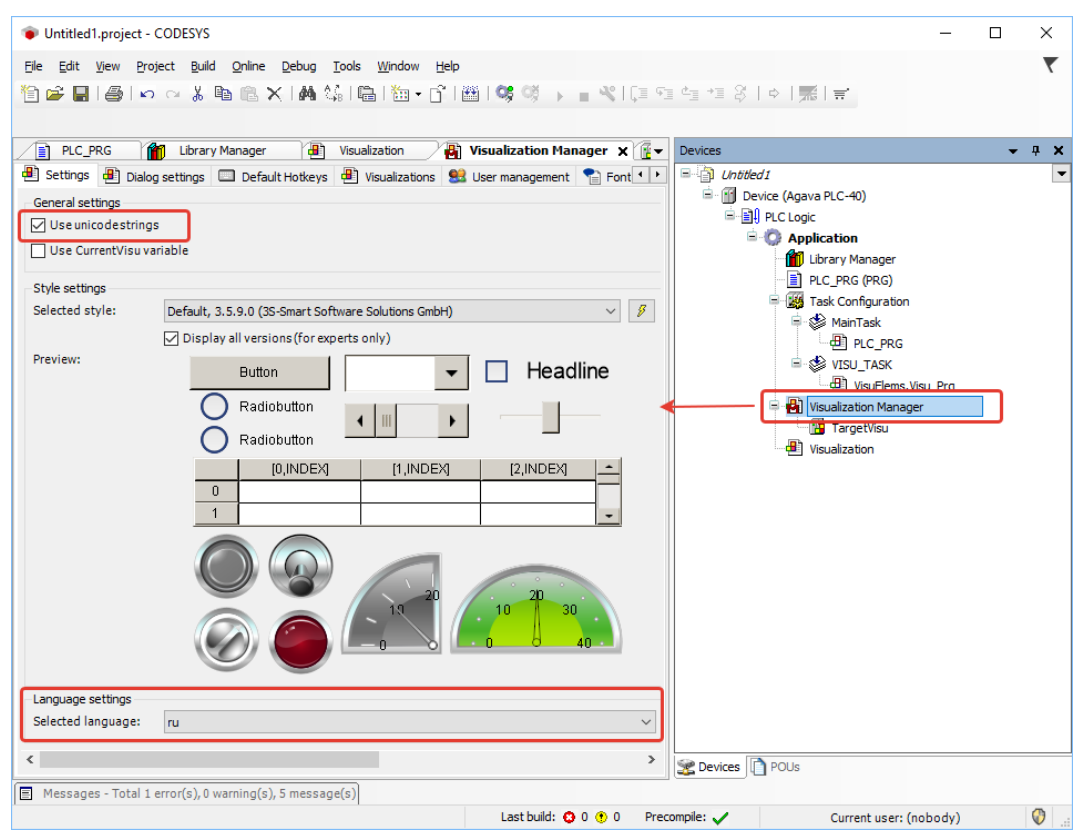

*Рисунок 5-2. Установка поддержки unicode*

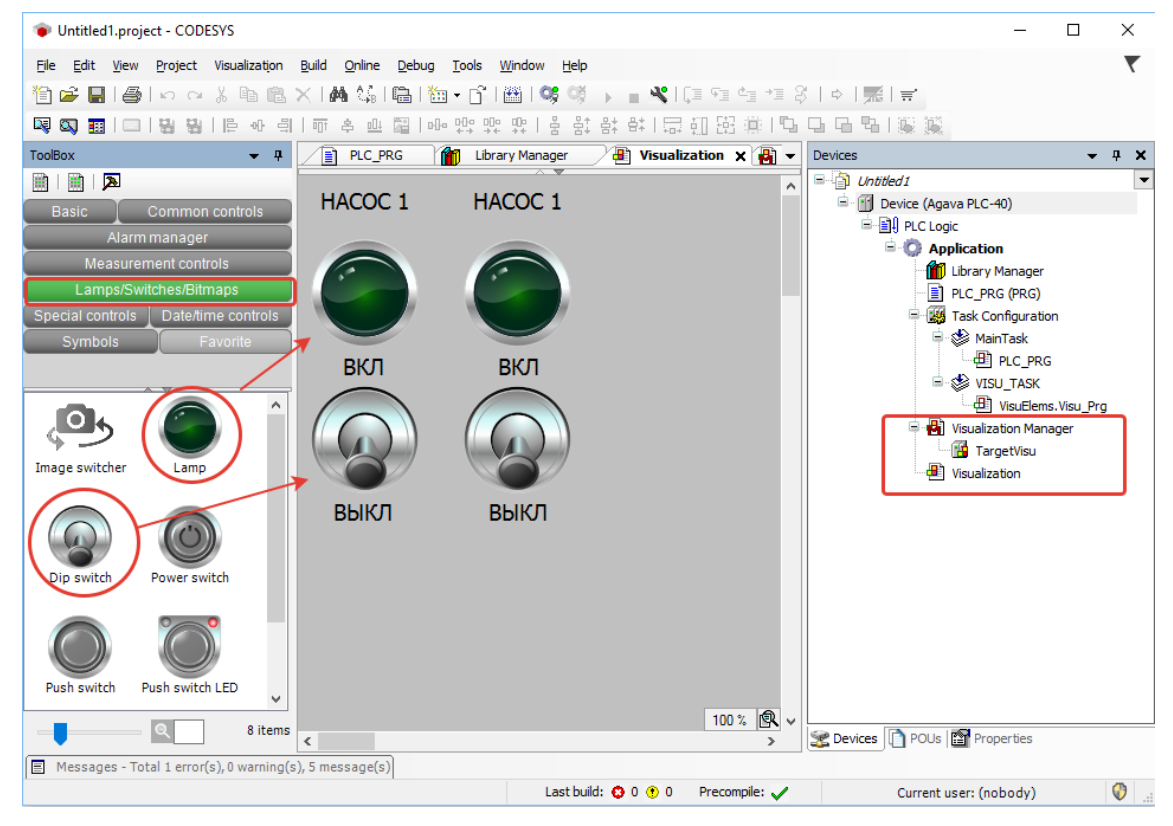

#### Добавляем два тумблера и две лампы в визуализацию.

*Рисунок 5-3. Добавление компонентов визуализации*

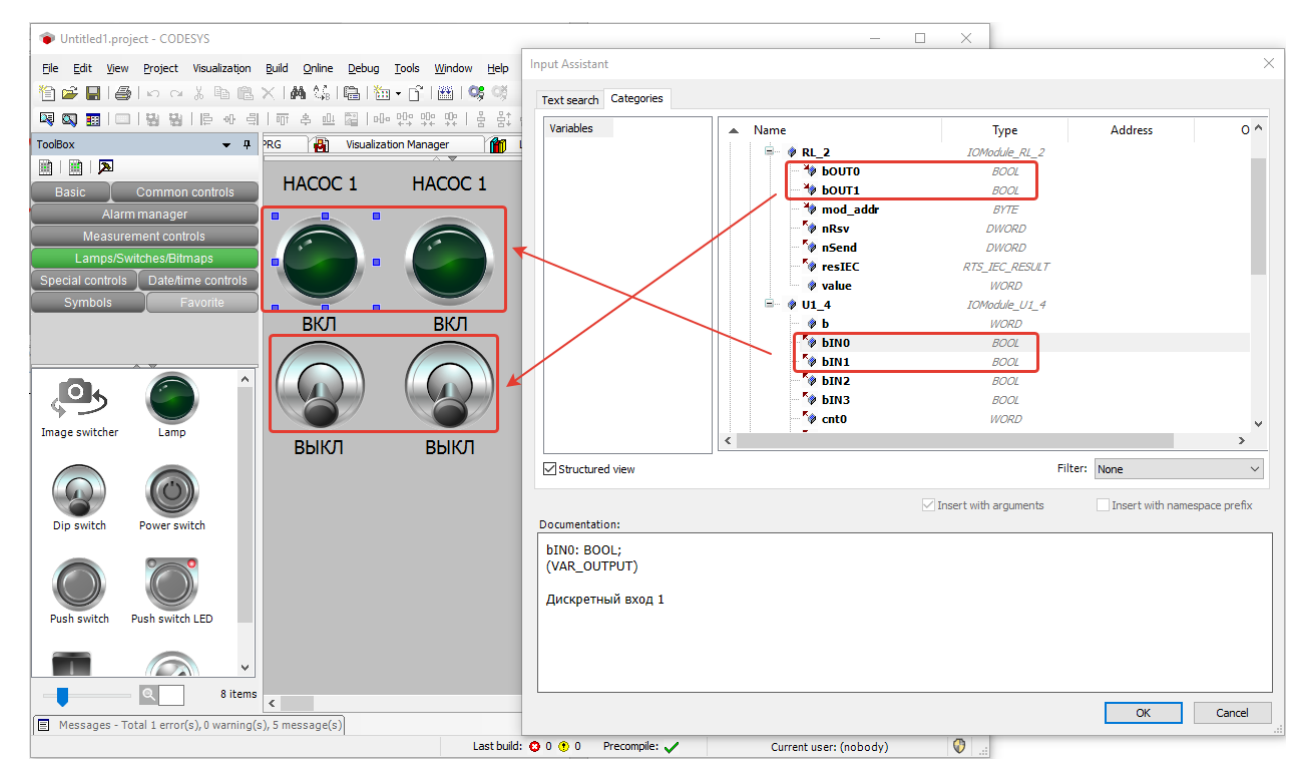

Связываем свойства Variable компонентов с переменными функциональных блоков DI и MR.

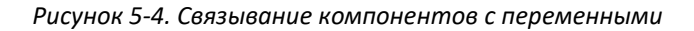

Компилируем (F11), загружаем (Alt+F8) и выполняем проект (F5). Для проверки работы релейных выходов можно соединить их с соответствующими дискретными входами.

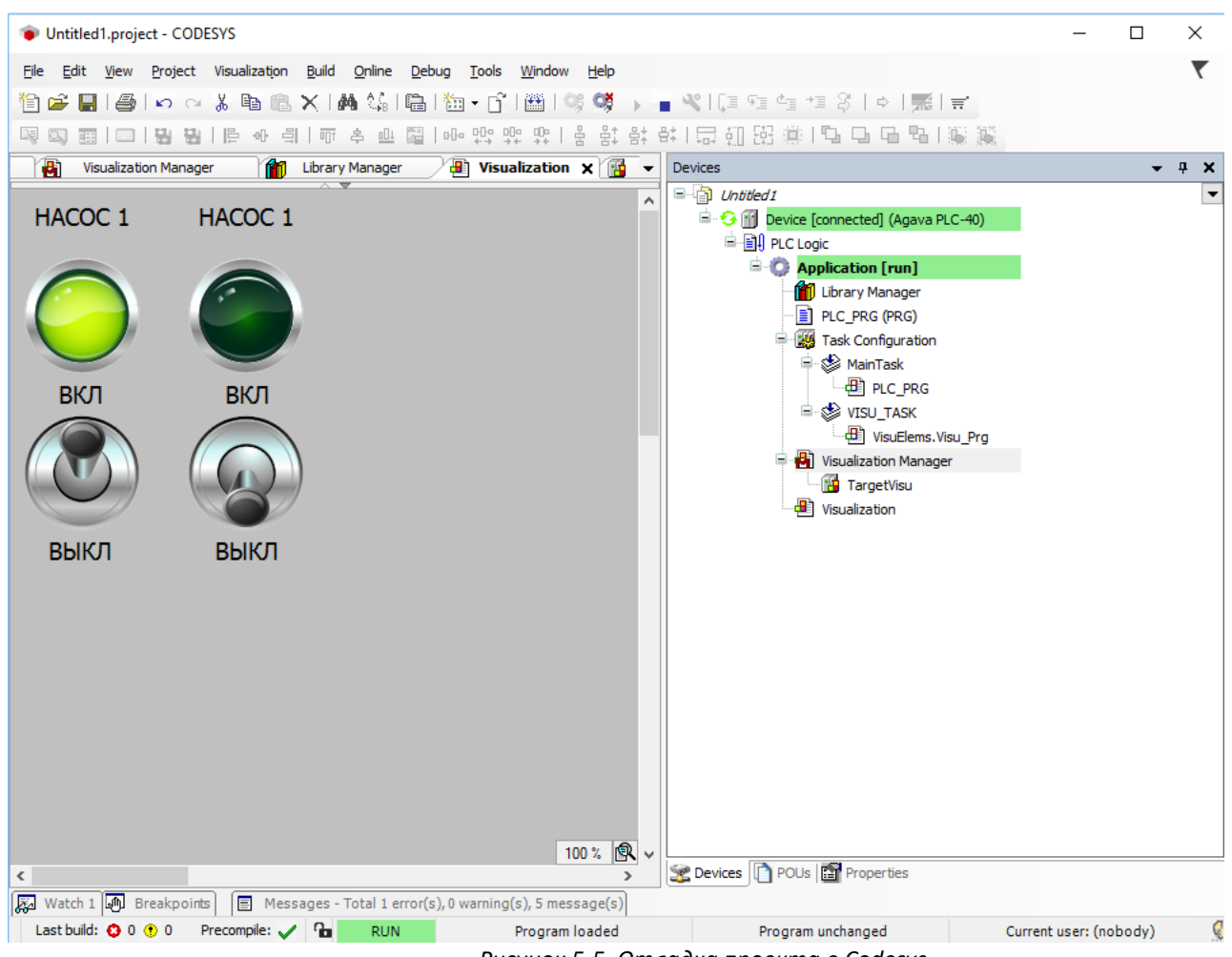

*Рисунок 5-5. Отладка проекта в Codesys*

### <span id="page-26-0"></span>**5.2. Проект с использованием МВВ-40.3**

#### <span id="page-26-1"></span>**5.2.1. Настройка сетевого взаимодействия**

Перед установлением связи с МВВ-40.3 необходимо выполнить согласование сетей ПЛК-40 и МВВ-40.

По умолчанию ПЛК-40 настроен на получение сетевого адреса от DHCP-сервера, поэтому прямое соединение Ethernet кабелем ПЛК и МВВ работать не будет.

МВВ-40 по умолчанию имеет IP-адрес 192.168.10.130. Для установления соединения ПЛК и МВВ необходимо соблюдение минимум **одного из условий**:

- 1. Наличие на сетевом интерфейсе ПЛК адреса из сети 192.168.10.х
- 2. Наличие в локальной сети маршрутизатора, обеспечивающего доступ в сеть 192.168.10.х

При несоблюдении указанного условия соединение ПЛК и МВВ не будет установлено.

Самым простым способом настройки связи будет установка статического IP-адреса в настройках сетевого интерфейса ПЛК-40. IP-адрес ПЛК должен принадлежать сети 192.168.10.х, например, 192.168.10.100.

Просмотреть IP-адрес и другую сетевую конфигурацию для всех интерфейсов Ethernet можно из консоли, набрав команду:

```
ifconfig
```

```
root@agava6432 40:~# ifconfig
eth0Link encap:Ethernet HWaddr A8:1B:6A:48:71:93
          inet addr:192.168.10.215 Bcast:192.168.10.255 Mask:255.255.255.0
          inet6 addr: fe80::aa1b:6aff:fe48:7193%132688/64 Scope:Link
          UP BROADCAST RUNNING MULTICAST MTU:1500 Metric:1
          RX packets:865 errors:0 dropped:16 overruns:0 frame:0
          TX packets: 98 errors: 0 dropped: 0 overruns: 0 carrier: 0
          collisions: 0 txqueuelen: 1000
          RX bytes: 75565 (73.7 KiB) TX bytes: 13702 (13.3 KiB)
          Interrupt:173
          Link encap: Local Loopback
\overline{1} \overline{0}inet addr:127.0.0.1 Mask:255.0.0.0
          inet6 addr: :: 1%132688/128 Scope: Host
          UP LOOPBACK RUNNING MTU: 65536 Metric:1
          RX packets: 6 errors: 0 dropped: 0 overruns: 0 frame: 0
          TX packets:6 errors:0 dropped:0 overruns:0 carrier:0
          collisions:0 txqueuelen:1
          RX bytes: 540 (540.0 B)
                                  TX bytes: 540 (540.0 B)
usb0
          Link encap:Ethernet HWaddr 46:10:3A:B3:AF:D9
          inet addr:192.168.7.1 Bcast:192.168.7.3 Mask:255.255.255.252
          UP BROADCAST MULTICAST MTU:1500 Metric:1
          RX packets:0 errors:0 dropped:0 overruns:0 frame:0
          TX packets: 0 errors: 0 dropped: 0 overruns: 0 carrier: 0
          collisions:0 txqueuelen:1000
          RX bytes: 0 (0.0 B) TX bytes: 0 (0.0 B)
root@agava6432 40:~#
```
Задать статический IP-адрес интерфеса eth0 можно в файле /etc/systemd/network/10-eth.network, например:

[Network]  $DHCP = nQ$ 

```
Address=192.168.10.100/24
Gateway=192.168.10.10
```
Для редактирования файла можно воспользоваться встроенным фаловым менеджером mc, либо установить подключение к ПЛК через USB интерфейс (адрес ПЛК - 192.168.7.1) по протоколу SFTP и изменить файл имеющимся в ОС текстовым редактором.

#### <span id="page-28-0"></span>**5.2.2. Создание и запуск проекта**

Рассмотрим пример создания проекта с использованием МВВ-40.3, содержащего два субмодуля дискретных входов (DI) и один субмодуль релейных выходов (R).

Проект рассматриваемого примера можно взять в SDK: Проекты\ПЛК-40\Быстрый старт\Быстрый старт - МВВ40.project

Создадим стандартный проект, как указано в разделе [4.3](#page-18-0) настоящего руководства, и подключим его к контроллеру. Добавим в проект библиотеку "AgavaModules" и "AgavaTypes" при помощи менеджера библиотек.

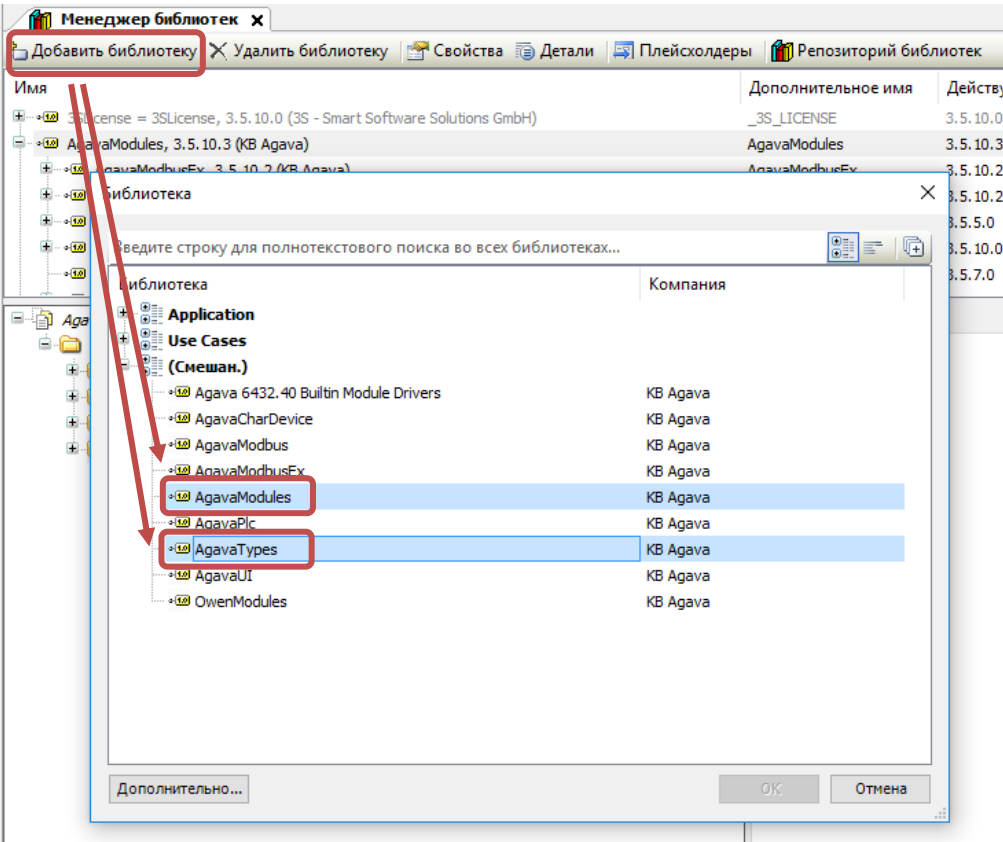

*Рисунок 5-6. Добавление библиотек*

Выберем в дереве проекта элемент с программой PLC\_PRG. Добавим в область объявления следующий код:

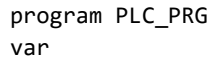

```
 MDI_1: TIntIoModuleSync_DI; // Экземпляр фб модуля 1 дискретных входов.
    MDI_2: TIntIoModuleSync_DI; // Экземпляр фб модуля 2 дискретных входов.
    MR_1: TIntIoModuleSync_R; // Экземпляр фб модуля 1 релейных выходов.
    bErr: bool;
    slaveId: byte;
    port: uint;
    cntSend, cntRecv: dword;
    ioparam: udint;
    start, stop: ulint;
    timeout: time;
    ipAddress: string(16);
    result: AgavaTypes.RTS_IEC_RESULT; 
    socket: TSocket;
    MDI1cnt2: WORD;
    MDI1cnt3: WORD;
    MDI2cnt2: WORD;
    MDI2cnt3: WORD;
end_var
```
В область тела программы добавим код:

```
//Настройка параметров соединения Ethernet
     timeout := t#50ms; // Таймаут ожидания ответа.
     ipAddress := '192.168.10.130'; // IP адрес МВВ-40(адрес по умолчанию настроенный 
в МВВ).
     port := 502; // Порт сервера (502 для Modbus TCP).
     result := socket.Create(); // Создаём сокет.
         if result = 0 then
                result := socket.Connect( ipAddress, port ); // Подключаемся к МВВ-40. 
               ioparam := 1; result := AgavaTypes.SysSockIoctl( socket.Handle, AgavaTypes.SOCKET_FIONBIO, adr( 
ioparam ));
          end_if
     slaveId := 1; // Адрес подчинённого устройства МВВ-40. 
     AgavaTypes.SysTimeRtcHighResGet( start ); // Метка начала запроса.
(*Добавление субмодуля дискретных выходов типа "реле" R модуль 1*)
// Параметры связи.
      MR_1.linktype := EnLinkType.ltSocket; // тип линии
     MR_1.handle := socket.Handle; использование и дескриптор соединения
      MR_1.devid := slaveId; // адрес прибора в сети modbus
     MR 1.modno :=1; \frac{1}{100} \frac{1}{100} \frac{1}{100} \frac{1}{100} \frac{1}{100} \frac{1}{100} \frac{1}{100} \frac{1}{100} \frac{1}{100} \frac{1}{100} \frac{1}{100} \frac{1}{100} \frac{1}{100} \frac{1}{100} \frac{1}{100} \frac{1}{100} \frac{1}{100} 
      MR_1.timeout := timeout; // интервал ожидания ответа
      // Выполняем синхронный запрос.
     MR_1( xEnable := true, xError => bErr, resIEC => result, nSend => cntSend, nRsv => cntRecv );
(*Добавление субмодуля дискретных входов типа "Сухой контакт" DI - модуль 1*)
  // Параметры связи.
       MDI_1.linktype := EnLinkType.ltSocket; // тип линии
      MDI_1.handle := socket.Handle; // дескриптор соединения
       MDI_1.devid := slaveId; // адрес прибора в сети modbus
       MDI_1.modno := 1; // порядковый номер субмодуля DI в группе (1 до 6)
       MDI_1.timeout := timeout; // интервал ожидания ответа
 // Значения счётчиков.
```
Руководство программиста Codesys АГСФ.421445.005 РП

```
MDI1cnt2 := MDI_1.cnt2;MDI1cnt3 := MDI_1.cnt3;// Выполняем синхронный запрос.
      MDI_1( xEnable := true, xError => bErr, resIEC => result, nSend => cntSend, nRsv => cntRecv );
         (*Добавление субмодуля дискретных входов типа "Сухой контакт" DI - модуль 2*)
// Параметры связи.
       MDI_2.linktype := EnLinkType.ltSocket;
                                                    // тип линии
       MDI_2.handle := socket.Handle;
                                                    // дескриптор соединения
       MDI_2.devid := slaveId;// адрес прибора в сети modbus
       MDI_2.modno := 2;// порядковый номер субмодуля DI в группе(1 до 6)
       MDI_2.timeout := timeout;
                                                    // интервал ожидания ответа
// Значения счётчиков.
       MDI2cnt2 := MDI_2.cnt2;MDI2cnt3 := MDI_2.cnt3;// Выполняем синхронный запрос.
       MDI_2( xEnable := true, xError => bErr, resIEC => result, nSend => cntSend, nRsv => cntRecv );
// Метка ответа или окончания времени ожидания.
      AgavaTypes.SysTimeRtcHighResGet(stop);
```
Добавляем визуализацию в дерево проекта. Ставим галочку "использовать строки Unicode".

| Untitled1.project - CODESYS                                                                                                    | X<br>□                                                           |
|----------------------------------------------------------------------------------------------------|------------------------------------------------------------------|
| Build Online Debug<br>Tools Window Help<br>Edit View<br>Project<br>File                                                        | ▼                                                                |
| K Q & @ @ X  A 综   @   @ + G^   @   Q\$ 여 → ■ ヾ   [ = * = * = * = 3   +   ; ; = =<br>a.<br>ĩŧ<br>ы                             |                                                                  |
|                                                                                                    |                                                                  |
| Œ۱<br>$\mathbf{E}$ Visualization Manager $\mathbf{x}$<br>PLC_PRG<br>Library Manager<br>Visualization<br>⊪∎                     | $- 4 x$<br>Devices                                               |
| B Settings <b>B</b> Dialog settings <b>B</b> Default Hotkeys <b>B</b> Visualizations <b>83</b> User management <b>C</b> Font 1 | $\Box$ Untitled1                                                 |
| General settings                                                                                                    | Device (Agava PLC-40)<br><sup>白</sup> 目 PLC Logic                |
| ○ Use unicodestrings                                                                                                    | <b>E Application</b>                                             |
| Use CurrentVisu variable                                                                                                    | <b>M</b> Library Manager                                         |
| Style settings                                                                                                    | PLC_PRG (PRG)                                                    |
| $\mathcal{B}$<br>Selected style:<br>Default, 3.5.9.0 (3S-Smart Software Solutions GmbH)<br>$\vee$                              | Task Configuration<br><b>D</b> MainTask                          |
| $\sqrt{\phantom{a}}$ Display all versions (for experts only)                                                                   | <b>B</b> PLC PRG                                                 |
| Preview:<br>Headline<br><b>Button</b>                                                                                          | <b>E-SS VISU TASK</b>                                            |
| Radiobutton                                                                                                    | <b>B</b> VisuFlems, Visu Pra<br><b>Bil</b> Visualization Manager |
| Ш                                                                                                    | <b>TargetVisu</b>                                                |
| Radiobutton                                                                                                    | <sup>9</sup> Visualization                                       |
| $[0,$ INDEX]<br>$[1,$ INDEX $]$<br>$[2,$ INDEX $]$<br>$\overline{0}$                                                           |                                                                  |
| $\mathbf{1}$                                                                                                    |                                                                  |
|                                                                                                    |                                                                  |
|                                                                                                    |                                                                  |
|                                                                                                    |                                                                  |
| 30<br>10                                                                                                    |                                                                  |
| $40 -$                                                                                                    |                                                                  |
|                                                                                                    |                                                                  |
| Language settings                                                                                                    |                                                                  |
| Selected language:<br>ru<br>$\checkmark$                                                                                       |                                                                  |
| $\,$<br>∢                                                                                                    | <b>Devices POUS</b>                                              |
| $\equiv$ Messages - Total 1 error(s), 0 warning(s), 5 message(s)                                                               |                                                                  |
| Last build: <b>@</b> 0 @ 0                                                                                                    | $\bullet$<br>Precompile:<br>Current user: (nobody)               |
|                                                                                                    |                                                                  |

Рисунок 5-7. Установка поддержки unicode

#### • Быстрый страт - MBB.project\* - CODESYS Файл Правка Вид Проект Визуализация Компиляция Онлайн Отладка Инструменты Окно Справка **伯子日| 4 | ∽ ∼ ∦ þ @ ╳ | A ¼ ¼ | @ | @ - ^ | @ | ຜ ♦ → ■ ヾ| (** □ ₠ ₠ ಆ ३ | ↑ | 焉 | ≓  $\bullet$   $\theta$ **M** MeHeджер библиотек | 13 PLC\_PRG / 23 Visu X ▓▏▓▏▏<mark>⋝</mark> Caoйcтaa Базовый R - Субмодуль 1 **DI - Субмодуль 1** Стандартные элементы управления K Менеджер тревог ВХОД 1 ВХОД 2 ВХОД 3 ВХОД 4 ВЫХОД 1 ВЫХОД 2 Устройства Элементы управления измерением Индикаторы/Переключатели/Изображения Специальные элементы управления **DI - Субмодуль 2** ВКЛ ВКЛ Ð Элементы управления датой/времене ВХОДЗ ВХОД4 ВХОД 1 ВХОД 2 ğ Symbols Избран ВЫКЛ ВЫКЛ Переключатель изображения Переключатель **Перемно-татель** питания

#### Добавляем тумблеры и лампы в визуализацию.

 *Рисунок 5-8. Добавление компонентов визуализации*

Связываем свойства «Переменная» компонентов с переменными функциональных блоков DI и MR.

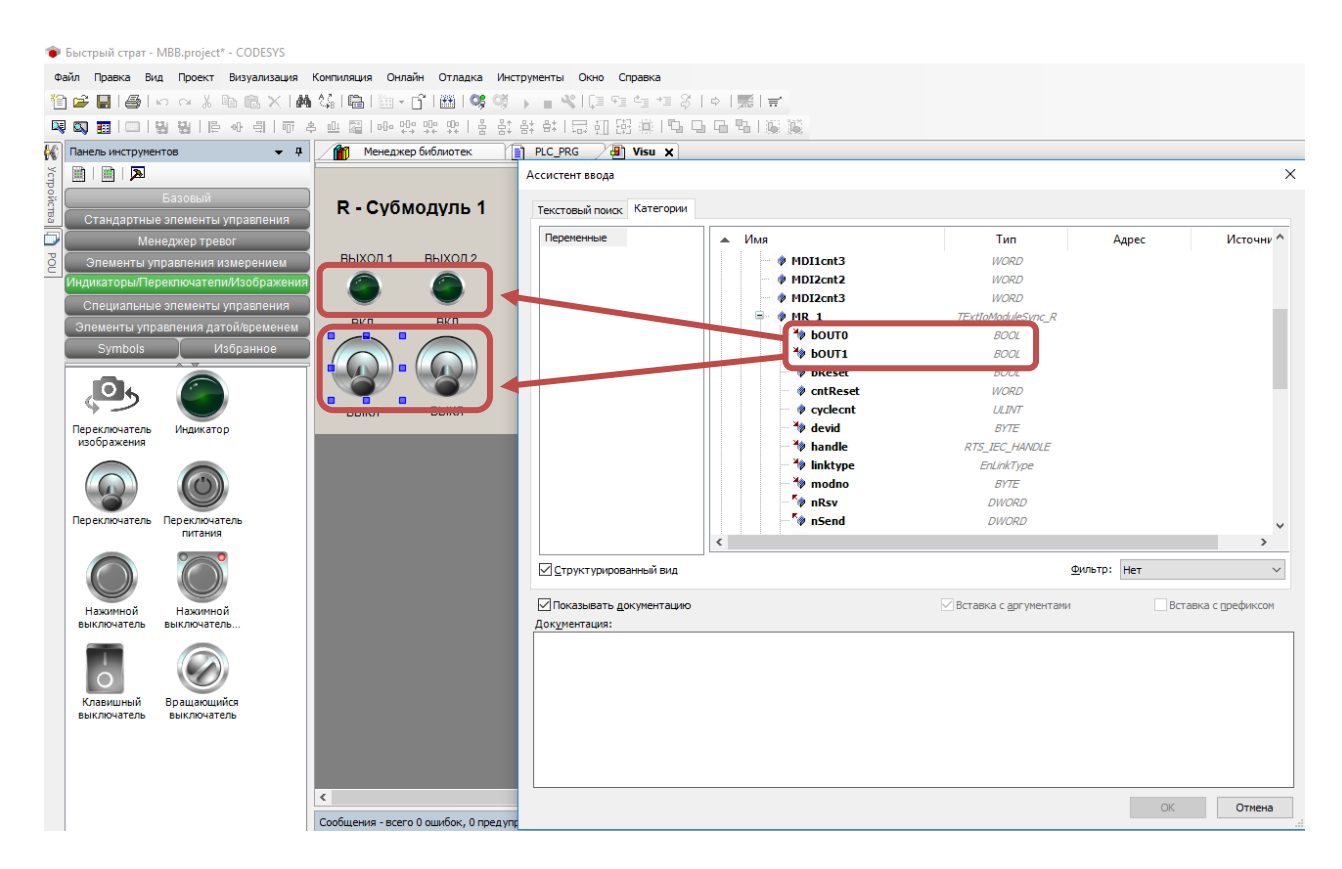

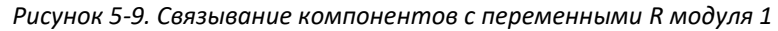

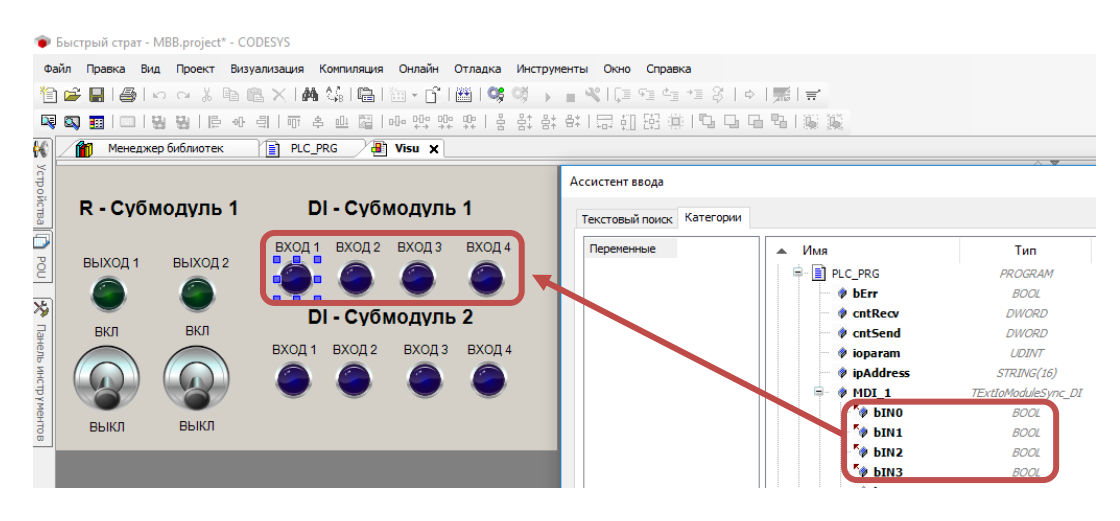

 *Рисунок 5-10. Связывание компонентов с переменными DI модуля 1*

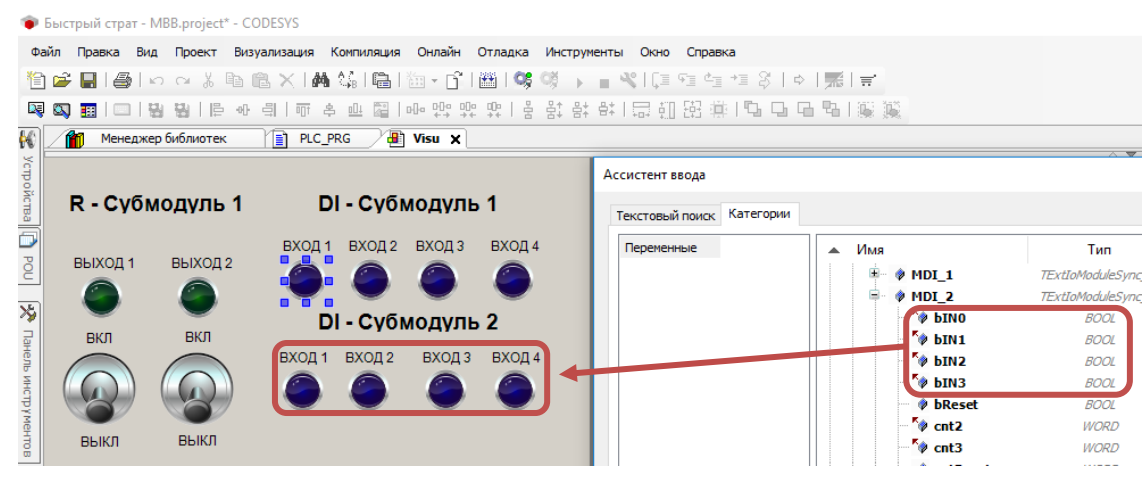

 *Рисунок 5-11. Связывание компонентов с переменными DI модуля 2*

В результате связывания в свойстве «переременная», визуальных компонентов дожно получитсья следующие:

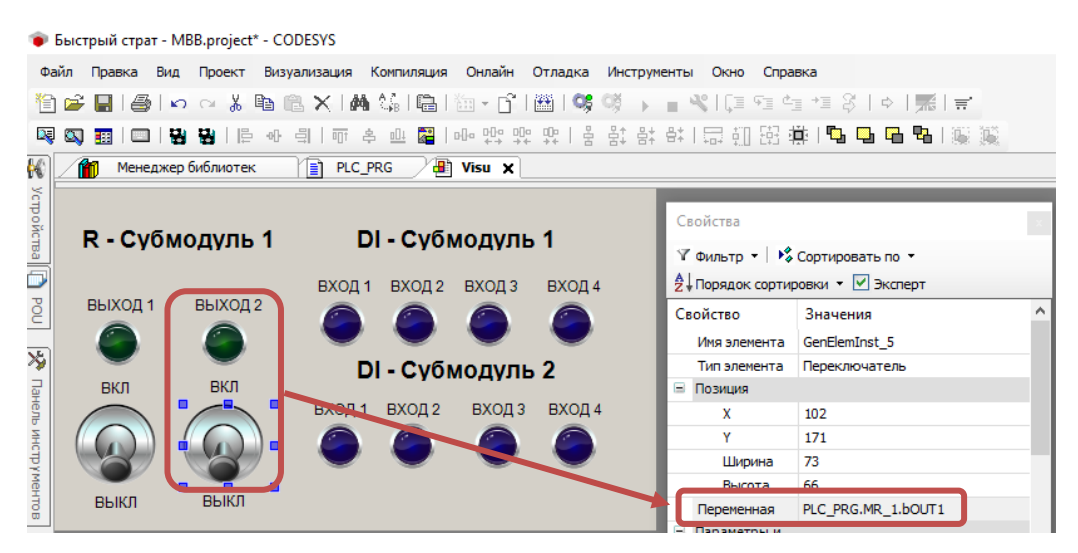

 *Рисунок 5-12. Связывание компонентов с переменными* 

Компилируем (F11), загружаем (Alt+F8) и выполняем проект (F5). Для проверки работы переключить тумлер дискретного выхода в положение ВКЛ.

Для проверки работы дискретных входов подключить кнопочные переключатели согласно руководству по эксплуатации ПЛК-40.

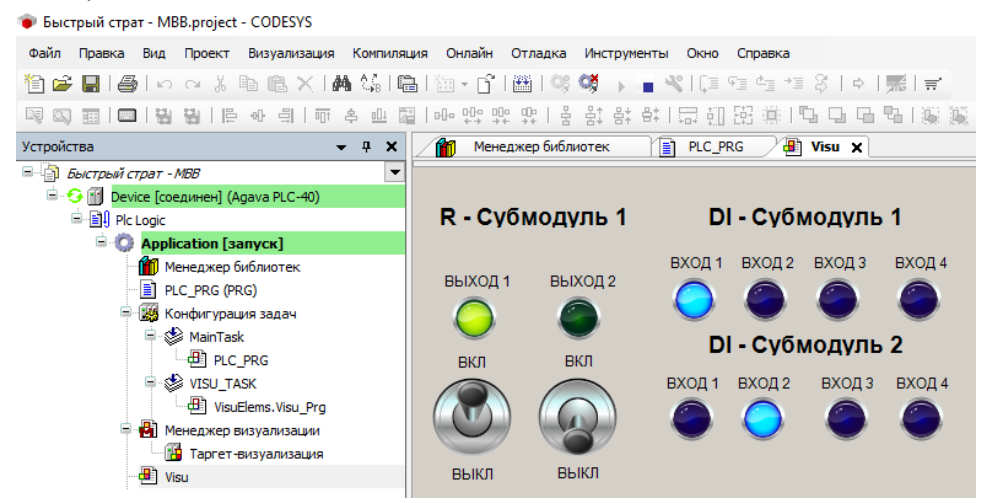

*Рисунок 5-13. Отладка проекта в Codesys*

# <span id="page-35-0"></span>**6. Описание набора разработчика**

### <span id="page-35-1"></span>**6.1. Содержание архива**

Набор разработчика (SDK - Software Development Kit) распространяется в виде архива и доступен для загрузки по адресу, указанному в п. 1.2 Полезные ссылки. В состав архива входят библиотеки и драйверы Codesys, файлы описания устройств, тестовые примеры, проекты и документация.

Папка «Документация\ПЛК-40»:

- паспорт (ПС);
- руководство по эксплуатации (РЭ);
- руководство программиста (РП).

Папка «Документация\МВВ-40»:

- паспорт;
- руководство по эксплуатации.

Папка «Примеры» содержит тестовые проекты для демонстрации работы с библиотеками Codesys. Папка «Проекты» содержит различные демонстрационные проекты.

Папка «Библиотеки» содержит установочный пакет Codesys. В нём находятся библиотеки и файлы описания устройств.

### <span id="page-35-2"></span>**6.2. Порядок установки SDK**

Перед открытием проектов необходимо:

- 1) Установить пакет «AgavaLibraries.x.x.x.x.package» (x.x.x.x это номер версии), входящий в Agava SDK. Для этого нужно открыть менеджер пакетов в меню Tools, нажать кнопку Install и выбрать файл пакета в диалоговом окне. Пакет содержит в себе набор библиотек, драйверов и описаний устройств.
- 2) Установить драйвер RNDIS из Agava SDK с использованием файла «AgavaPLC. USB driver setup.exe». Этот драйвер, поддержка которого встроена в ОС Windows, создаёт виртуальную сетевую карту, доступную в Диспетчере устройств. На базе этой сетевой карты Windows создаёт сетевое подключение, которое работает через usb.
# **7. Описание библиотек Codesys**

# **7.1. Библиотека AgavaTypes**

Библиотека версии 3.5.10.2 содержит набор базовых и вспомогательных типов, используемых в других библиотеках. Типы, использующие динамическую память, требуют её включение в свойствах Application проекта.

# **7.1.1. Функциональный блок TBitmap**

Точечное изображение.

Пространство имён: AgavaTypes.

## **7.1.1.1. Определение**

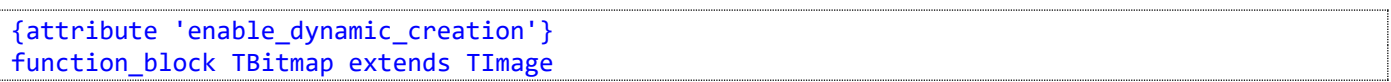

## **7.1.1.2. Свойства**

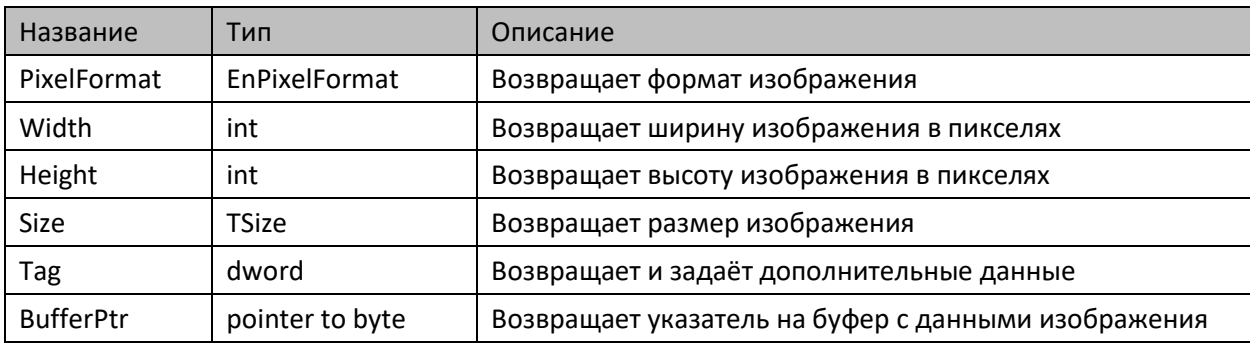

## **7.1.1.3. Методы**

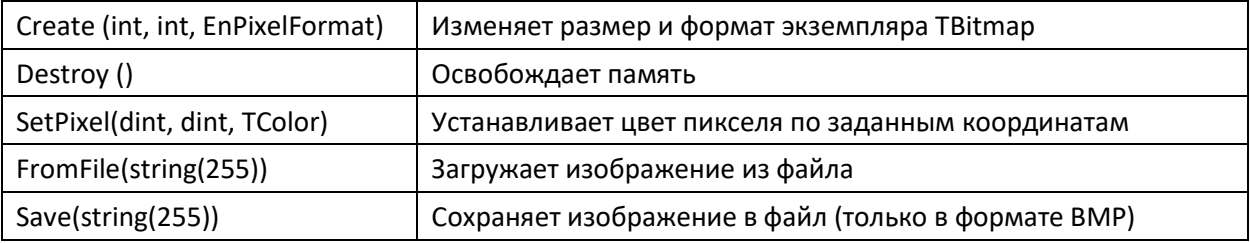

## **7.1.1.4. Комментарии**

Функциональный блок является вспомогательным для работы с изображениями формата BMP.

## **7.1.1.5. Пример**

Демонстрационный пример: Примеры\AgavaTypes\ПЛК30\Bubbles.project.

# **7.1.2. Функциональный блок TImage**

Изображение.

Пространство имён: AgavaTypes.

## **7.1.2.1. Определение**

```
{attribute 'enable_dynamic_creation'}
function_block TImage
```
## **7.1.2.2. Свойства**

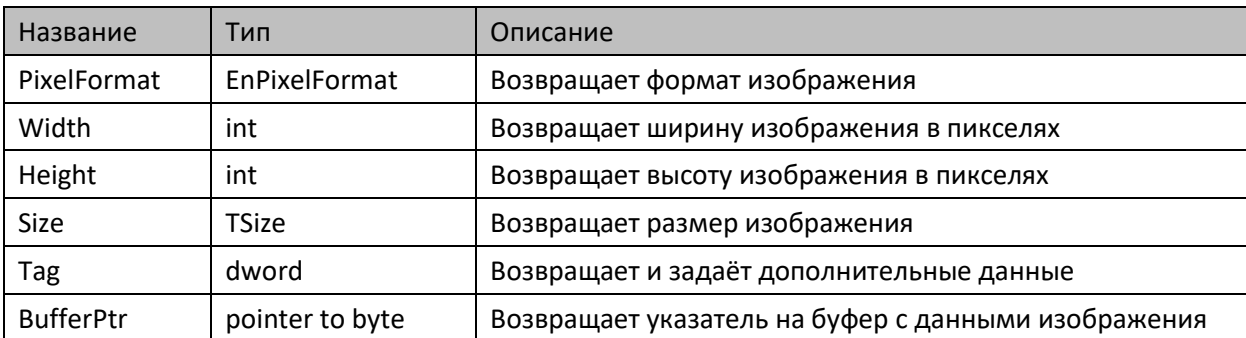

## **7.1.2.3. Методы**

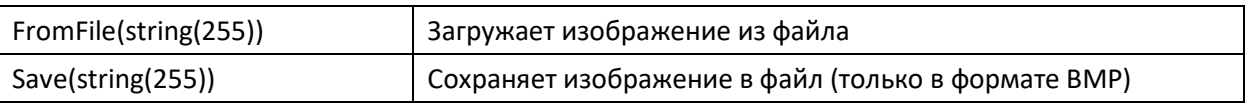

## **7.1.2.4. Комментарии**

Функциональный блок является вспомогательным для работы с изображениями. Расширяет возможности визуализации при работе с графическим интерфейсом пользователя без использования компонентов Codesys.

## **7.1.2.5. Пример**

Демонстрационный пример: Примеры\AgavaTypes\ПЛК30\Bubbles.project.

# **7.1.3. Функциональный блок TByteArray**

Динамический массив байт.

Пространство имён: AgavaTypes.

## **7.1.3.1. Определение**

function\_block TByteArray

## **7.1.3.2. Свойства**

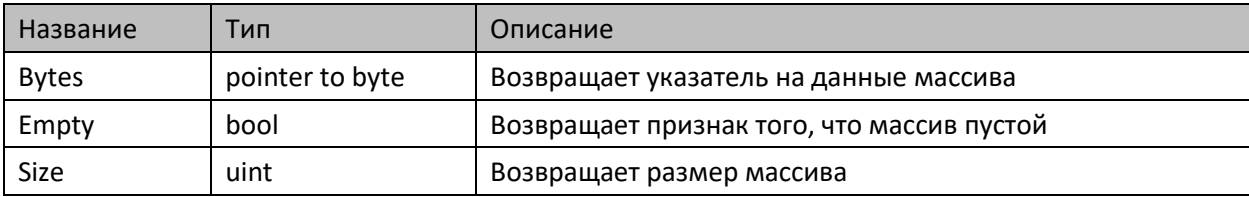

## **7.1.3.3. Методы**

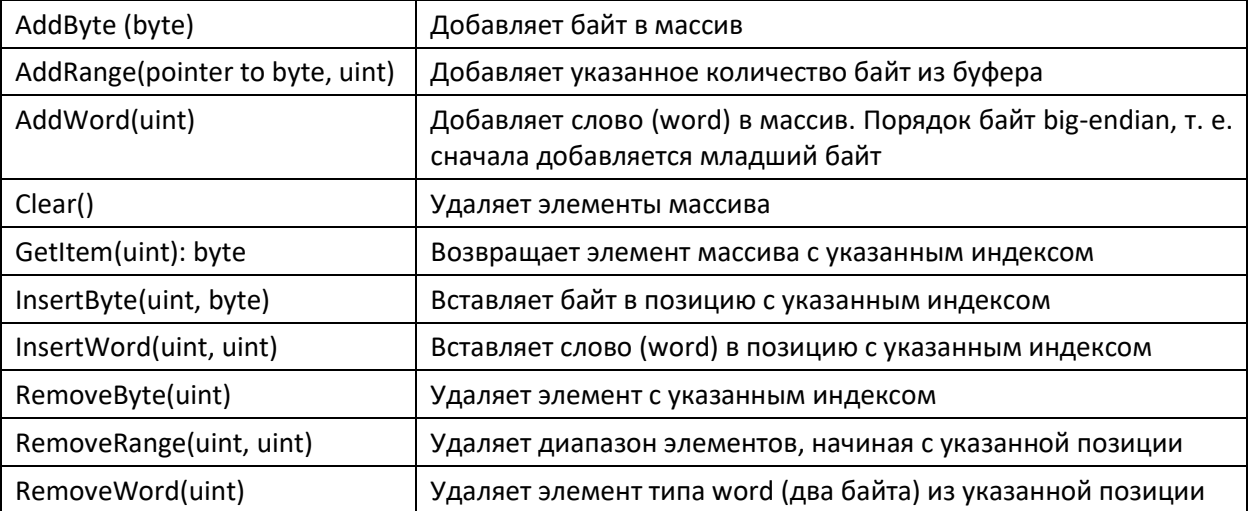

## **7.1.3.4. Комментарии**

Функциональный блок использует динамическую память для автоматического изменения своего размера. Память выделяется частями по 512 байт.

## **7.1.3.5. Пример**

Демонстрационный пример: Примеры\AgavaTypes\ПЛК40\ByteArrayTest.project.

# **7.1.4. Функциональный блок TPointerArray**

Динамический массив указателей.

Пространство имён: AgavaTypes.

## **7.1.4.1. Определение**

function\_block TPointerArray

## **7.1.4.2. Свойства**

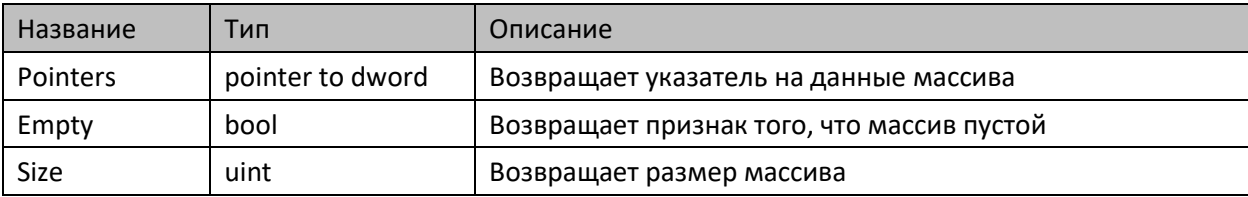

## **7.1.4.3. Методы**

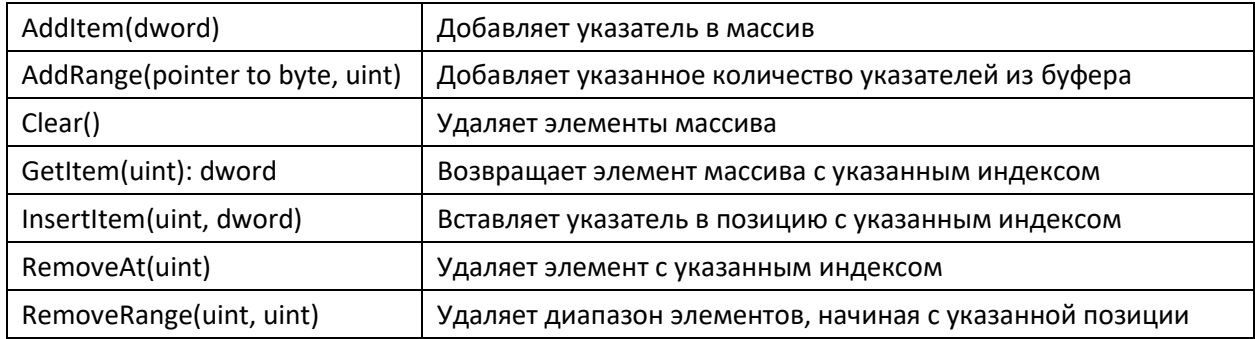

#### **7.1.4.4. Комментарии**

Функциональный блок использует динамическую память для автоматического изменения своего размера. Память выделяется частями по 32 байт.

## **7.1.4.5. Пример**

Демонстрационный пример: Примеры\AgavaTypes\ПЛК40\PointerArrayTest.project.

# **7.1.5. Функциональный блок TList**

Односвязный список.

Пространство имён: AgavaTypes.

## **7.1.5.1. Определение**

function\_block TList

## **7.1.5.2. Свойства**

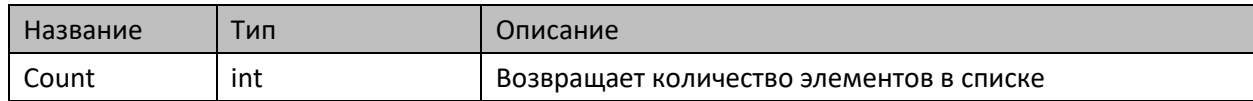

## **7.1.5.3. Методы**

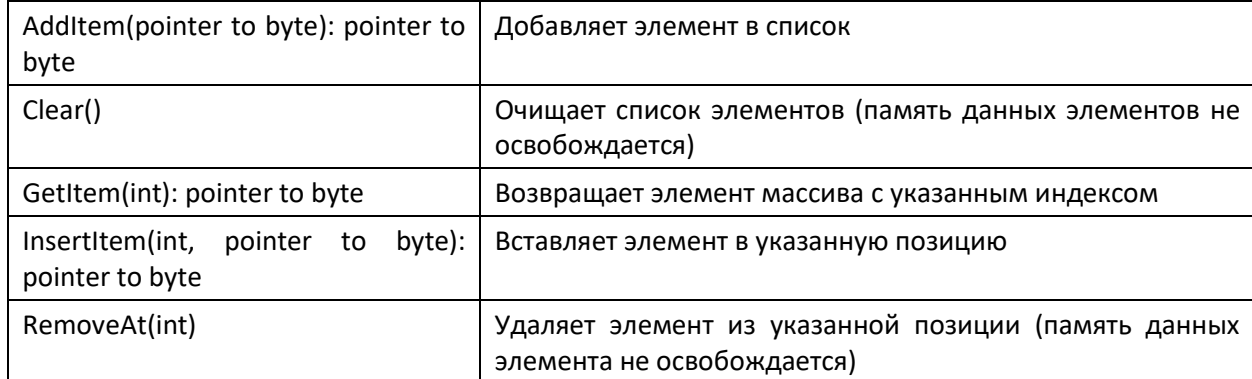

## **7.1.5.4. Комментарии**

Функциональный блок реализует односвязный список с элементами типа TLinkedItem. ФБ работает с динамической памятью, позволяет добавлять и удалять элементы списка без перераспределения всего объёма памяти, занятой элементами списка.

## **7.1.5.5. Пример**

Демонстрационный пример: Примеры\AgavaTypes\ПЛК40\ListTest.project.

# **7.1.6. Функциональный блок TJson**

Реализует чтение и разбор файла в формате JSON.

Пространство имён: AgavaTypes.

## **7.1.6.1. Определение**

function\_block TJson extends TList

## **7.1.6.2. Методы**

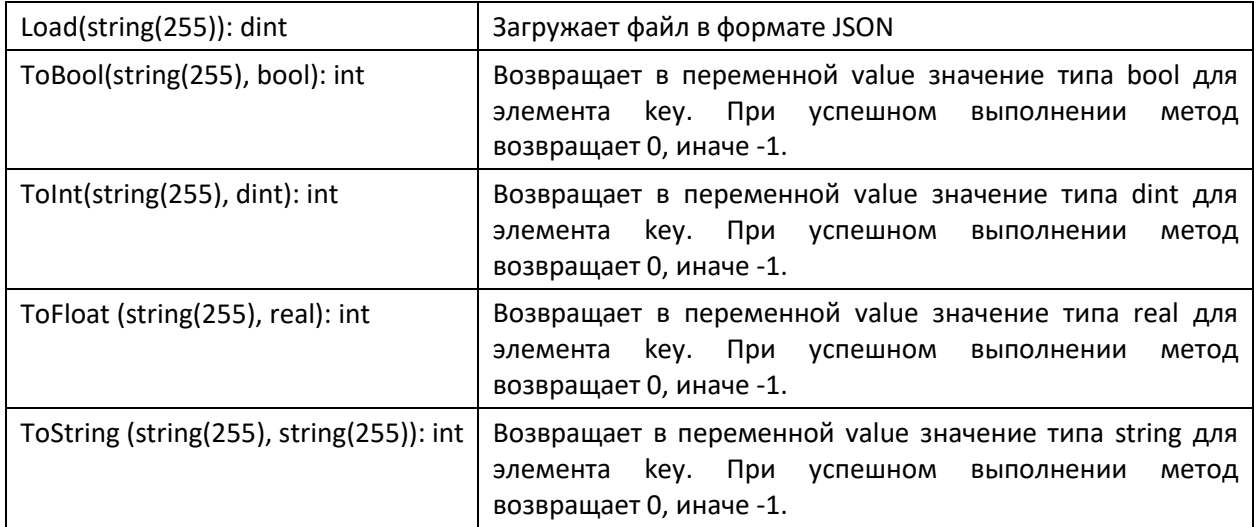

#### **7.1.6.3. Комментарии**

Функциональный блок позволяет считывать файлы в формате JSON и получать доступ к его элементам различного типа. После загрузки файл сохраняется в динамической памяти во внутреннем списке и обращение к элементам идёт через этот список.

## **7.1.6.4. Пример**

Демонстрационный пример: Примеры\AgavaTypes\ПЛК40\JsonTest.project.

# **7.1.7. Функциональный блок TLocker**

Элемент синхронизации между задачами на основе функционального блока bolt.

Пространство имён: AgavaTypes.

## **7.1.7.1. Определение**

```
function_block TLocker
var_input
     sleepus: ulint := 50;
end_var
```
## **7.1.7.2. Методы**

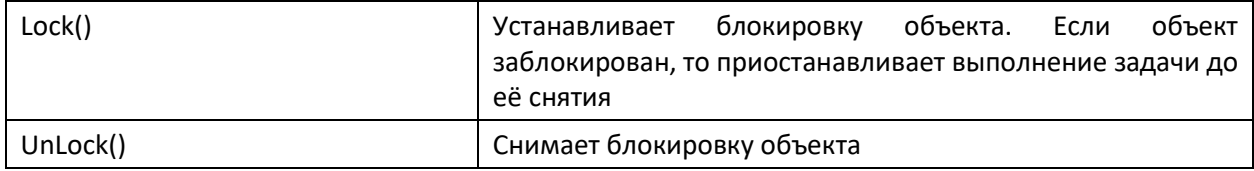

#### **7.1.7.3. Комментарии**

Функциональный блок реализует простой элемент синхронизации между задачами. Входной параметр sleepus (мкс) задаёт интервал проверки состояния блокировки во время ожидания её снятия.

## **7.1.7.4. Пример**

```
_locker: TLocker;
method public Beep
var_input
      wDuration: word;
end_var
// Блокировка метода Beep() на время работы бипера.
_locker.Lock();
Beeper( xEnable := true, xBeep := true, wDuration := wDuration );
_locker.UnLock();
```
# **7.1.8. Функциональный блок TLogger**

Функциональный блок вывода отладочной информации в потоки (порт, файл, сокет).

Пространство имён: AgavaTypes.

## **7.1.8.1. Определение**

function\_block TLogger

## **7.1.8.2. Методы**

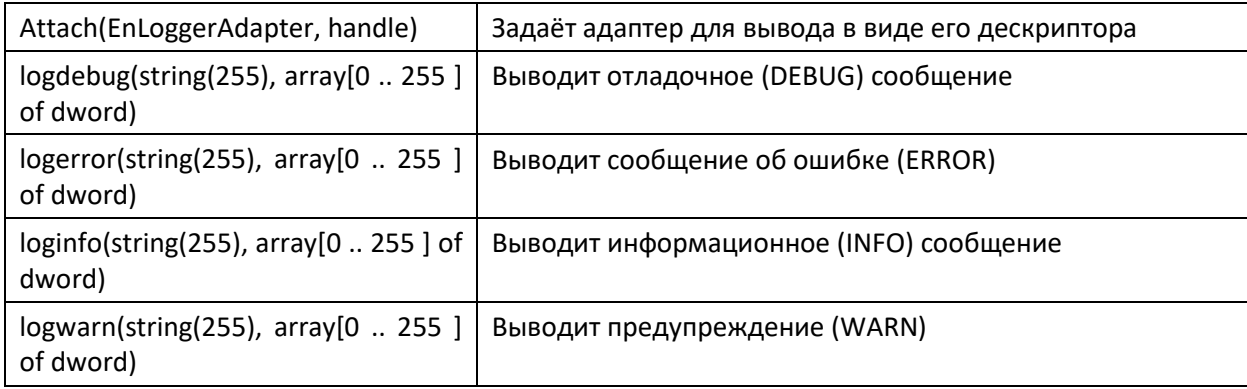

## **7.1.8.3. Комментарии**

Функциональный блок позволяет выводить текстовую отладочную информацию в порт, файл или сокет. В одном цикле можно вывести строку размером не более 4096 байт.

## **7.1.8.4. Пример**

Демонстрационные примеры:

- Примеры\AgavaTypes\ПЛК40\ByteArrayTest.project;
- Примеры\AgavaTypes\ПЛК40\PointerArrayTest.project.

# **7.1.9. Функциональный блок TSerial**

Реализует обёртку для работы с последовательным соединением.

Пространство имён: AgavaTypes.

## **7.1.9.1. Определение**

function\_block TSerial

## **7.1.9.2. Свойства**

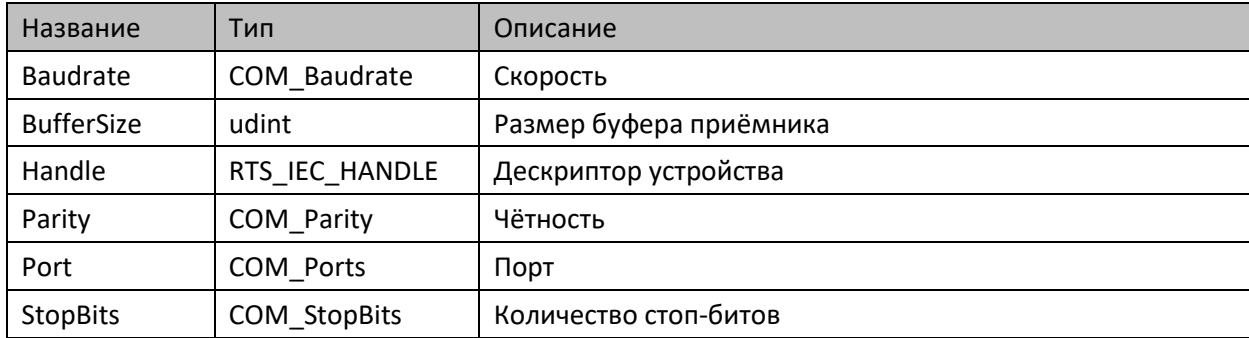

## **7.1.9.3. Методы**

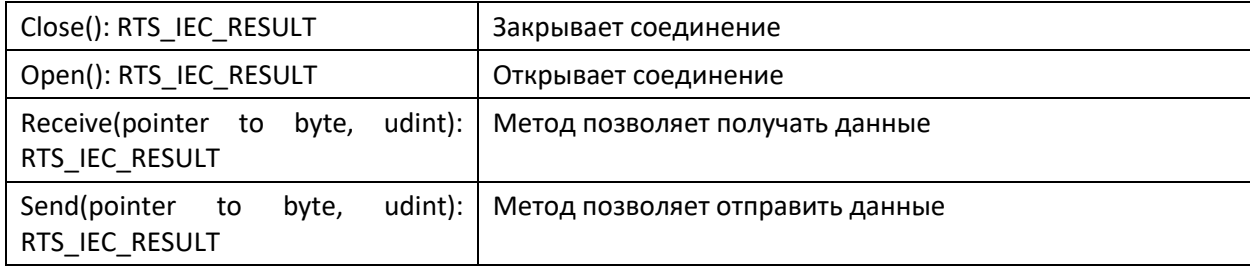

## **7.1.9.4. Комментарии**

Функциональный блок является вспомогательным для работы с последовательным соединением. Перед открытием соединения необходимо настроить его параметры.

## **7.1.9.5. Пример**

Демонстрационный пример: Примеры\AgavaTypes\ПЛК40\ByteArrayTest.project.

# **7.1.10. Функциональный блок TSocket**

Реализует обёртку для работы с сетевым соединением (сокетом).

Пространство имён: AgavaTypes.

#### **7.1.10.1. Определение**

function\_block TSocket

## **7.1.10.2. Свойства**

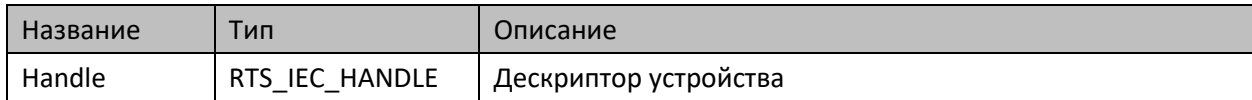

## **7.1.10.3. Методы**

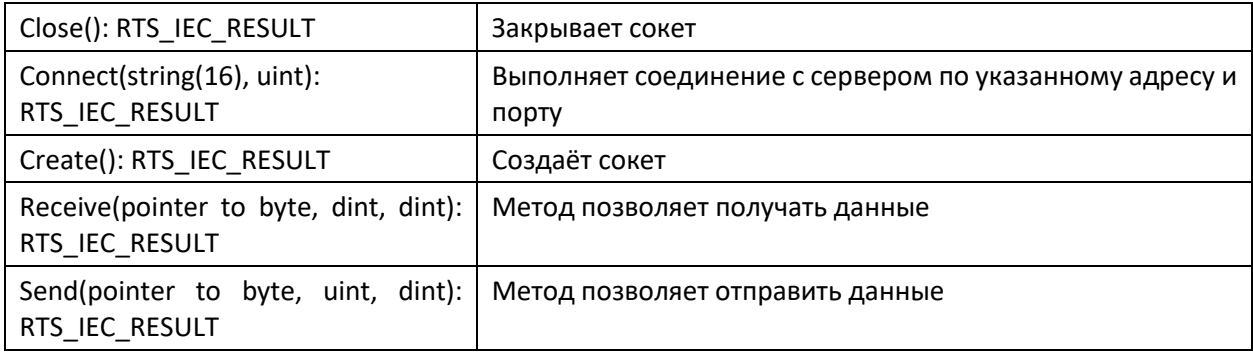

#### **7.1.10.4. Комментарии**

Функциональный блок является вспомогательным для работы с сетевым соединением.

## **7.1.10.5. Пример**

Демонстрационный пример: Примеры\AgavaModbusEx\ПЛК40\ST\ModbusExTCPMasterSync.project.

# **7.1.11. Функциональный блок TVersion**

Позволяет вести альтернативную Codesys нумерацию версий.

Пространство имён: AgavaTypes.

## **7.1.11.1. Определение**

function\_block TVersion

## **7.1.11.2. Свойства**

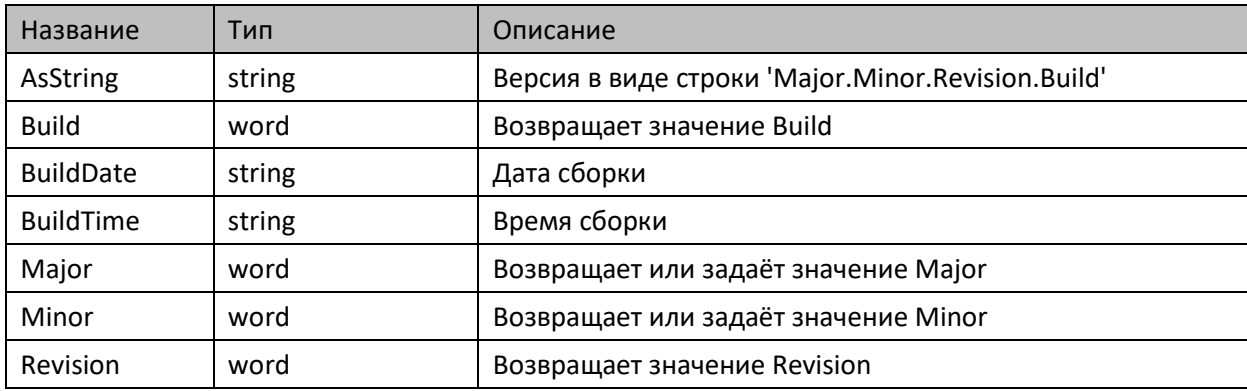

#### **7.1.11.3. Комментарии**

Формат: Major.Minor.Revision.Build (Microsoft), где Revision и Build формируются автоматически в зависимости от текущей даты, начиная с эпохи Windows (01.01.2000).

## **7.1.11.4. Пример**

## **7.1.12. Перечисления**

Пространство имён: AgavaTypes.

## **7.1.12.1. EnLoggerAdapter**

Тип устройства журнала.

#### **7.1.12.1.1. Определение**

```
{attribute 'qualified_only'}
type EnLoggerAdapter :
(
   laNone := 0, // не определён
 laSerial, // последовательная линия
 laFile, // файл
    laSocket // сокет
);
end_type
```
## **7.1.12.2. EnPixelFormat**

Формат представления пиксела.

#### **7.1.12.2.1. Определение**

```
{attribute 'qualified_only'}
type EnPixelFormat :
(
   Undefined := 0, // не определён<br>Format1bpp, // 1 бит
    Format1bpp,
 Format24bppRgb, // 24 бита (3 байта)
 Format32bppRgb // 32 бита (4 байта)
);
end_type
```
## **7.1.13. Глобальные константы**

Пространство имён: AgavaTypes.

```
var global constant
   NULL: dword := 0;<br>
\frac{1}{2} nullptr: pointer to byte := 0;<br>
\frac{1}{2} // идентификатор указателя, равного нулю
   nullptr: pointer to byte := 0; AGAVA_TARGET_ID_HIWORD: word := 16#169D; // идентификатор семейства Агава ПЛК
end_var
Цвета.
var_global constant
    // Стандартные цвета.
    clBlack: dword := 16#FF000000; // Чёрный
    clMaroon: dword := 16#FF800000; // Тёмно-красный
 clGreen: dword := 16#FF008000; // Зелёный
 clOlive: dword := 16#FF808000; // Оливковый
 clNavy: dword := 16#FF000080; // Тёмно-синий
 clPurple: dword := 16#FF800080; // Пурпурный
 clTeal: dword := 16#FF008080; // Стальной
 clGray: dword := 16#FF808080; // Серый
    clSilver: dword := 16#FFC0C0C0; // Серебряный
 clRed: dword := 16#FFFF0000; // Красный
 clLime: dword := 16#FF00FF00; // Ярко-зелёный
 clYellow: dword := 16#FFFFFF00; // Жёлтый
 clBlue: dword := 16#FF0000FF; // Синий
    clFuchsia: dword := 16#FFFF00FF; // Фиолетовый
    clAqua: dword := 16#FF00FFFF; // Бирюзовый
    clWhite: dword := 16#FFFFFFFF; // Белый
    // Красные тона:
 clIndianRed: dword := 16#FFCD5C5C;
 clLightCoral: dword := 16#FFF08080;
 clSalmon: dword := 16#FFFA8072;
 clDarkSalmon: dword := 16#FFE9967A;
    clLightSalmon: dword := 16#FFFFA07A;
 clCrimson: dword := 16#FFDC143C;
 //clRed: dword := 16#FFFF0000;
 clFireBrick: dword := 16#FFB22222;
 clDarkRed: dword := 16#FF8B0000;
    // Розовые тона:
    clPink: dword := 16#FFFFC0CB;
 clLightPink: dword := 16#FFFFB6C1;
 clHotPink: dword := 16#FFFF69B4;
 clDeepPink: dword := 16#FFFF1493;
    clMediumVioletRed: dword := 16#FFC71585;
    clPaleVioletRed: dword := 16#FFDB7093;
    // Оранжевые тона:
    //clLightSalmon: dword := 16#FFFFA07A;
```
Руководство программиста Codesys АГСФ.421445.005 РП

```
clCoral: dword := 16#FFFF7F50;<br>clTomato: dword := 16#FFFF6347:
   clTomato: dword := 16#FFFF6347;<br>clOrangeRed: dword := 16#FFFF4500;
                  dword := 16#FFFF4500;
    clDarkOrange: dword := 16#FFFF8C00;
    clOrange: dword := 16#FFFFA500;
    // Жёлтые тона:
    clGold: dword := 16#FFFFD700;
                    dword := 16#FFFFFFF60: clLightYellow: dword := 16#FFFFFFE0;
    clLemonChiffon: dword := 16#FFFFFACD;
    clLightGoldenrodYellow: dword := 16#FFFAFAD2;
    clPapayaWhip: dword := 16#FFFFEFD5;
    clMoccasin: dword := 16#FFFFE4B5;
    clPeachPuff: dword := 16#FFFFDAB9;
    clPaleGoldenrod: dword := 16#FFEEE8AA;
    clKhaki: dword := 16#FFF0E68C;
    clDarkKhaki: dword := 16#FFBDB76B;
    // Фиолетовые тона:
    clLavender: dword := 16#FFE6E6FA;
 clThistle: dword := 16#FFD8BFD8;
 clPlum: dword := 16#FFDDA0DD;
 clViolet: dword := 16#FFEE82EE;
 clOrchid: dword := 16#FFDA70D6;
    //clFuchsia: dword := 16#FFFF00FF;
    clMagenta: dword := 16#FFFF00FF;
    clMediumOrchid: dword := 16#FFBA55D3;
    clMediumPurple: dword := 16#FF9370DB;
    clBlueViolet: dword := 16#FF8A2BE2;
    clDarkViolet: dword := 16#FF9400D3;
    clDarkOrchid: dword := 16#FF9932CC;
    clDarkMagenta: dword := 16#FF8B008B;
    //clPurple: dword := 16#FF800080;
    clIndigo: dword := 16#FF4B0082;
    clSlateBlue: dword := 16#FF6A5ACD;
    clDarkSlateBlue: dword := 16#FF483D8B;
    // Коричневые тона:
    clCornsilk: dword := 16#FFFFF8DC;
    clBlanchedAlmond: dword := 16#FFFFEBCD;
    clBisque: dword := 16#FFFFE4C4;
    clNavajoWhite: dword := 16#FFFFDEAD;
    clWheat: dword := 16#FFF5DEB3;
    clBurlyWood: dword := 16#FFDEB887;
    clTan: dword := 16#FFD2B48C;
    clRosyBrown: dword := 16#FFBC8F8F;
    clSandyBrown: dword := 16#FFF4A460;
    clGoldenrod: dword := 16#FFDAA520;
    clDarkGoldenRod: dword := 16#FFB8860B;
    clPeru: dword := 16#FFCD853F;
    clChocolate: dword := 16#FFD2691E;
    clSaddleBrown: dword := 16#FF8B4513;
    clSienna: dword := 16#FFA0522D;
    clBrown: dword := 16#FFA52A2A;
    //clMaroon: dword := 16#FF800000;
```

```
// Основные цвета:<br>//clBlack: dwor
             dword := 16#FF000000;
 //clGray: dword := 16#FF808080;
 //clSilver: dword := 16#FFC0C0C0;
             dword := 16#FFFFFFFF; //clFuchsia: dword := 16#FFFF00FF;
 //clPurple: dword := 16#FF800080;
//<b>clRed</b>: \t\t\t dword := 16#FFFF60000: //clMaroon: dword := 16#FF800000;
 //clYellow: dword := 16#FFFFFF00;
             dword := 16#FF808000; //clLime: dword := 16#FF00FF00;
 //clGreen: dword := 16#FF008000;
 //clAqua: dword := 16#FF00FFFF;
 //clTeal: dword := 16#FF008080;
 //clBlue: dword := 16#FF0000FF;
 //clNavy: dword := 16#FF000080;
 // Зелёные тона:
 clGreenYellow: dword := 16#FFADFF2F;
 clChartreuse: dword := 16#FF7FFF00;
 clLawnGreen: dword := 16#FF7CFC00;
 //clLime: dword := 16#FF00FF00;
 clLimeGreen: dword := 16#FF32CD32;
 clPaleGreen: dword := 16#FF98FB98;
 clLightGreen: dword := 16#FF90EE90;
 clMediumSpringGreen: dword := 16#FF00FA9A;
 clSpringGreen: dword := 16#FF00FF7F;
 clMediumSeaGreen: dword := 16#FF3CB371;
 clSeaGreen: dword := 16#FF2E8B57;
 clForestGreen: dword := 16#FF228B22;
 //clGreen: dword := 16#FF008000;
 clDarkGreen: dword := 16#FF006400;
 clYellowGreen: dword := 16#FF9ACD32;
 clOliveDrab: dword := 16#FF6B8E23;
 //clOlive: dword := 16#FF808000;
 clDarkOliveGreen: dword := 16#FF556B2F;
 clMediumAquamarine: dword := 16#FF66CDAA;
 clDarkSeaGreen: dword := 16#FF8FBC8F;
 clLightSeaGreen: dword := 16#FF20B2AA;
 clDarkCyan: dword := 16#FF008B8B;
 //clTeal: dword := 16#FF008080;
 // Синие тона:
 //clAqua: dword := 16#FF00FFFF;
 clCyan: dword := 16#FF00FFFF;
 clLightCyan: dword := 16#FFE0FFFF;
 clPaleTurquoise: dword := 16#FFAFEEEE;
 clAquamarine: dword := 16#FF7FFFD4;
 clTurquoise: dword := 16#FF40E0D0;
 clMediumTurquoise: dword := 16#FF48D1CC;
 clDarkTurquoise: dword := 16#FF00CED1;
 clCadetBlue: dword := 16#FF5F9EA0;
 clSteelBlue: dword := 16#FF4682B4;
 clLightSteelBlue: dword := 16#FFB0C4DE;
```
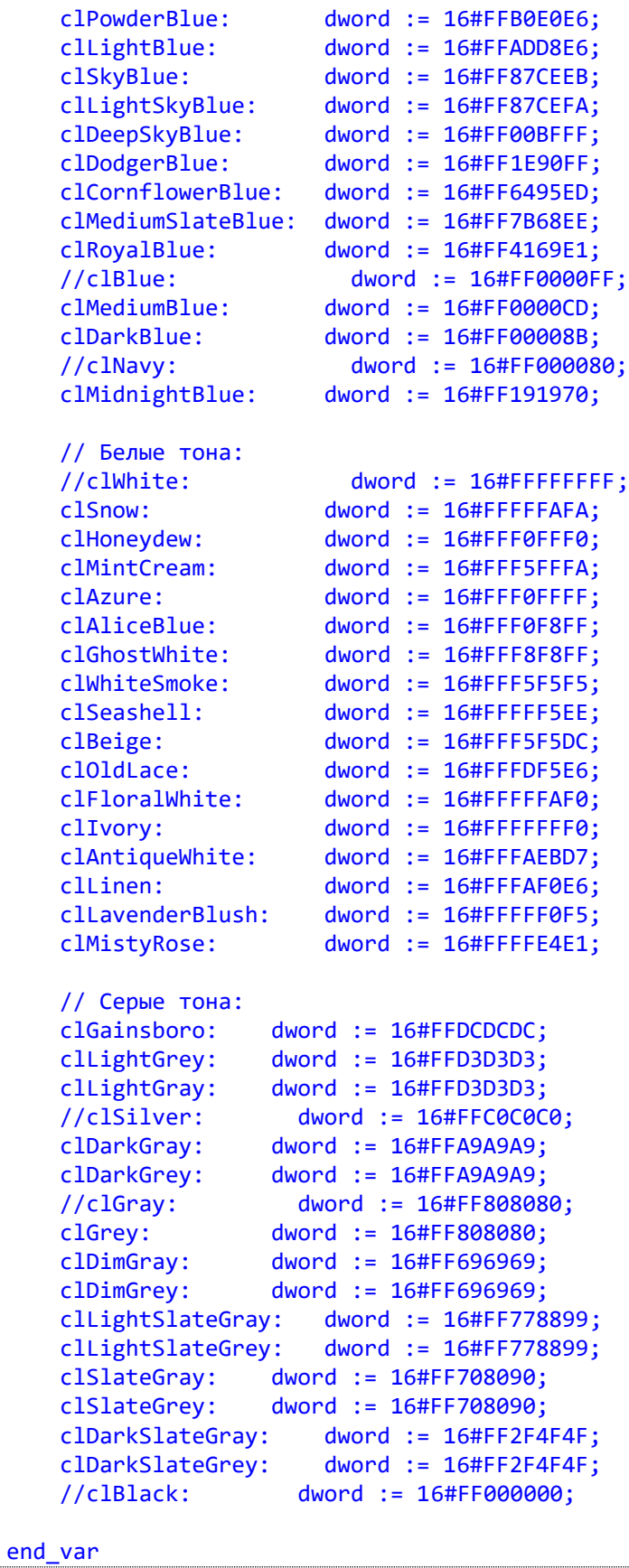

Таблица цветов.

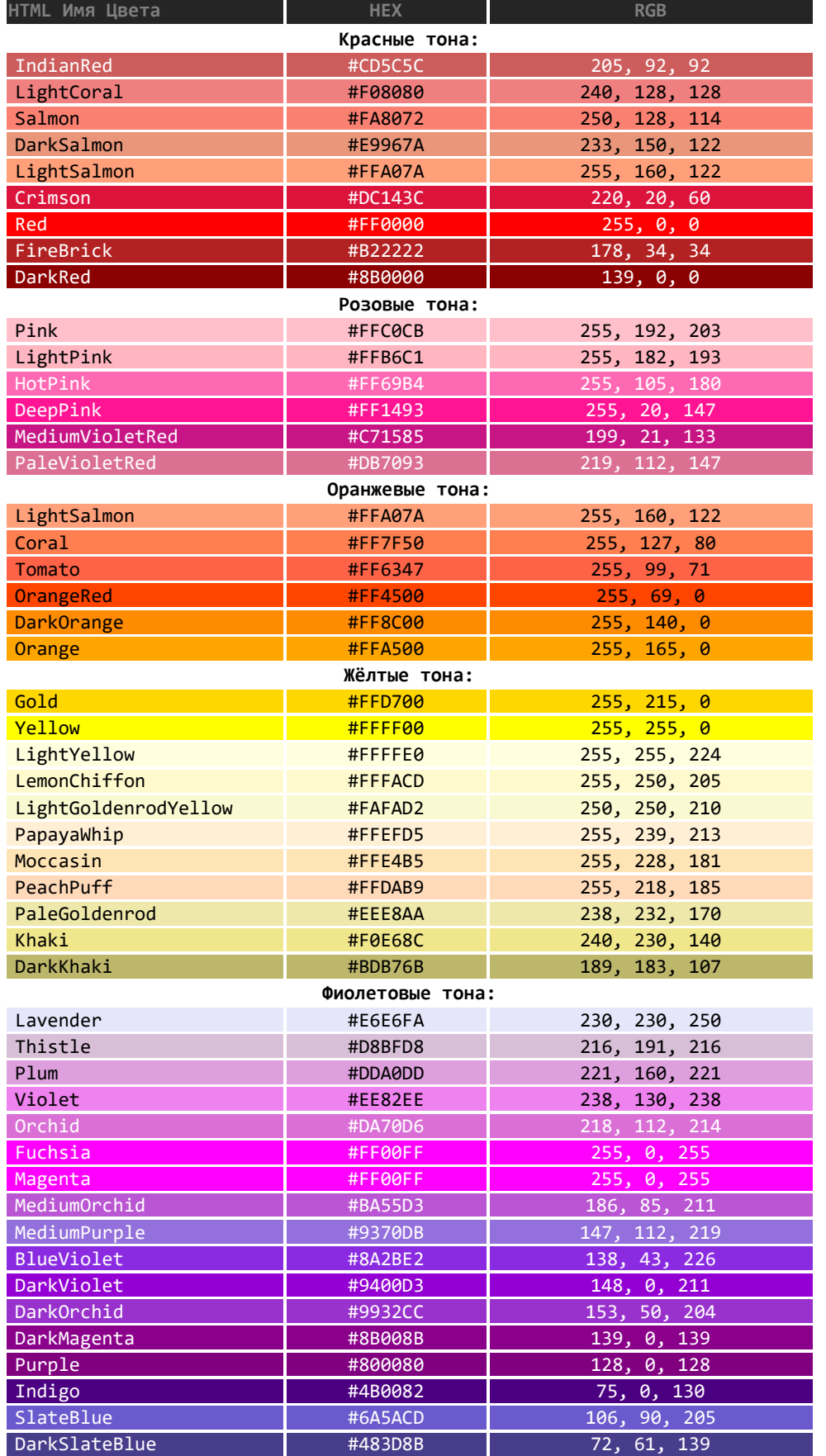

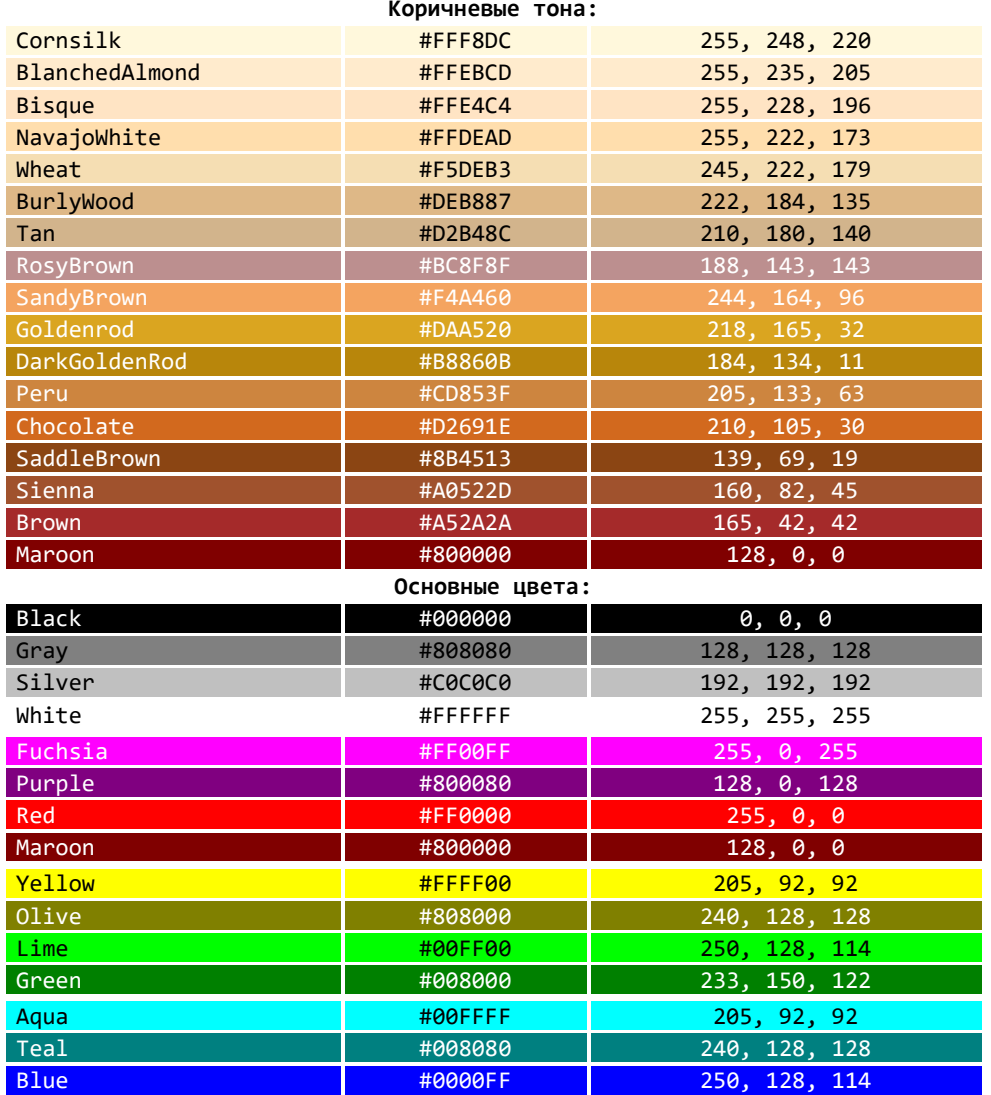

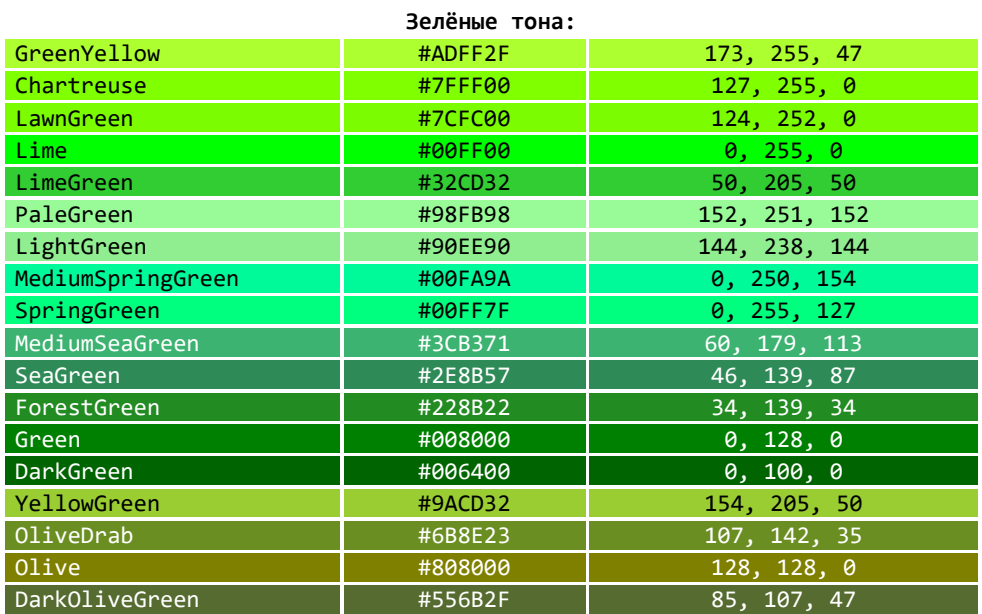

Navy #000080 233, 150, 122

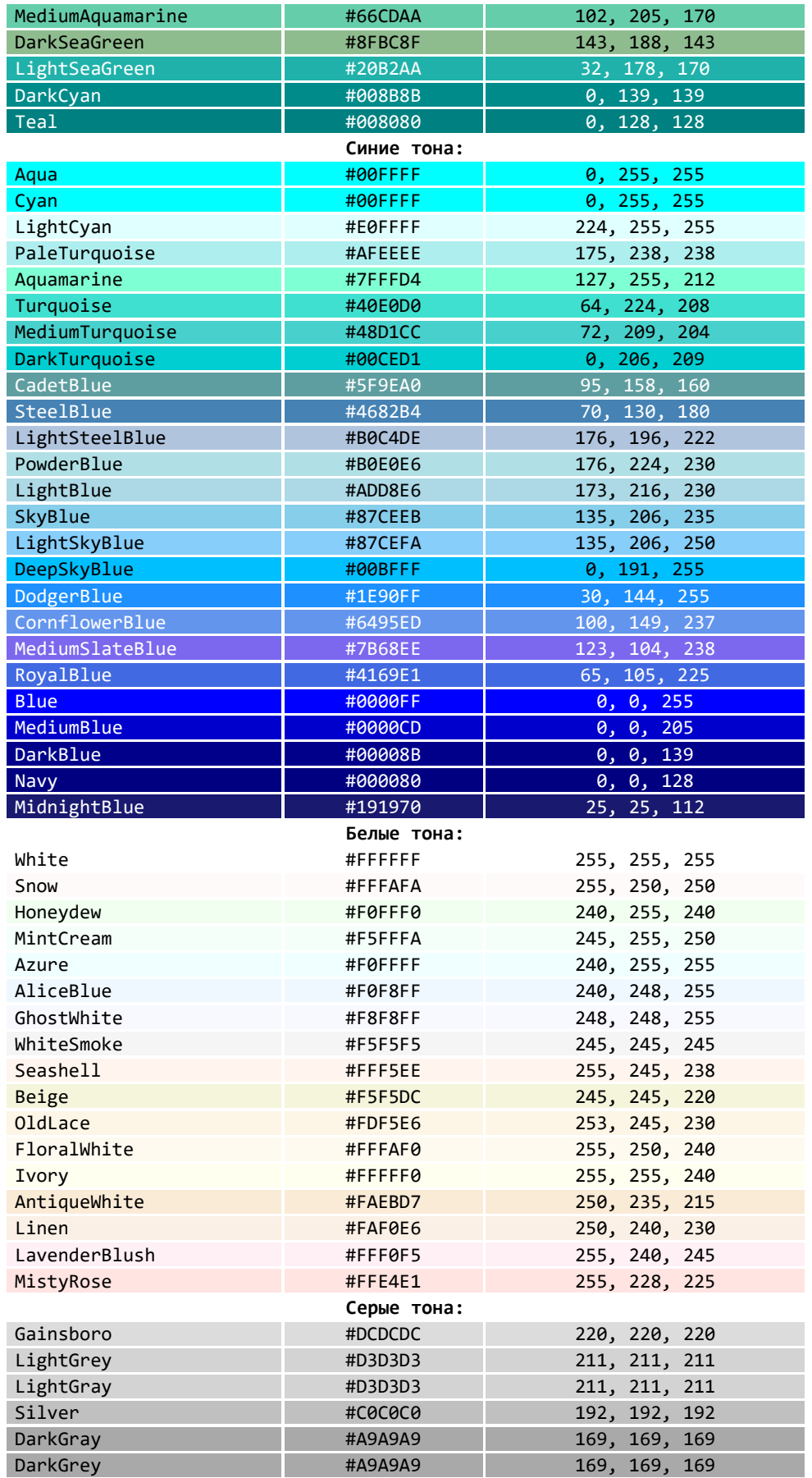

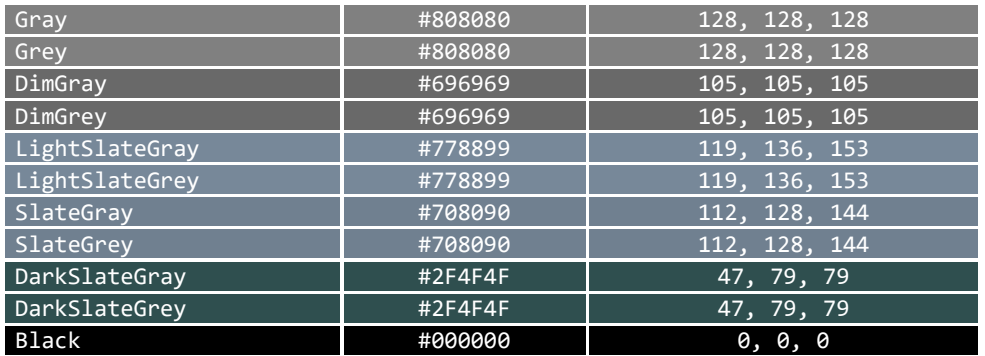

# **7.2. Библиотека AgavaPlc**

Библиотека версии 3.5.10.3 содержит драйвера устройств, входящих в состав ПЛК-30, ПЛК-40 и ПЛК-50.

## **7.2.1. Функциональный блок TBeeper**

Драйвер бипера.

Пространство имён: AgavaPlc.

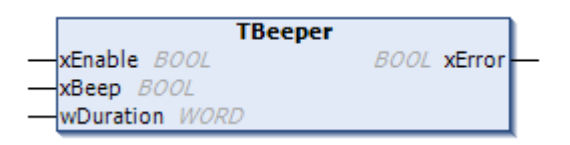

## **7.2.1.1. Определение**

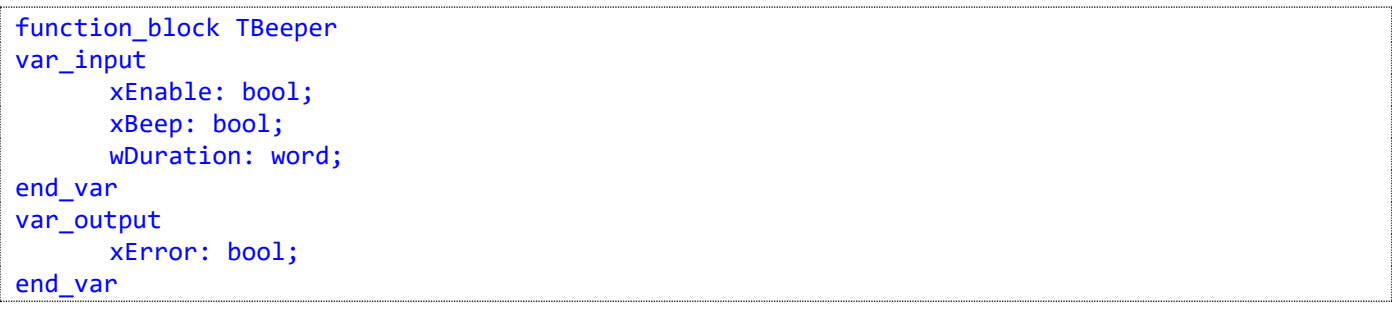

## **7.2.1.2. Методы**

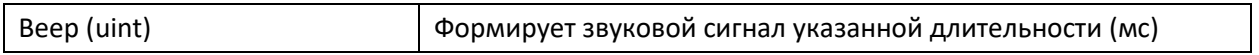

#### **7.2.1.3. Комментарии**

Функциональный блок предоставляет доступ к биперу ПЛК. Звуковой сигнал формируется по фронту на входе xBeep. Максимальная длительность, заданная параметром wDuration, не должна превышать 2 сек. Это ограничение ОС Linux.

## **7.2.1.4. Пример**

# **7.2.2. Функциональный блок TKeypad**

Драйвер кнопок (только для АГАВА ПЛК-30).

Пространство имён: AgavaPlc.

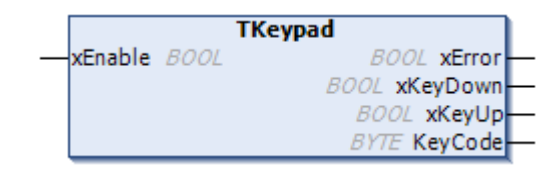

## **7.2.2.1. Определение**

```
function_block TKeypad
var_input
      xEnable: bool;
end_var
var_output
      xError: bool; // ошибка
      xKeyDown: bool; // кнопка нажата
      xKeyUp: bool; // кнопка отпущена
      KeyCode: byte; // код клавиши
end_var
```
## **7.2.2.2. Свойства**

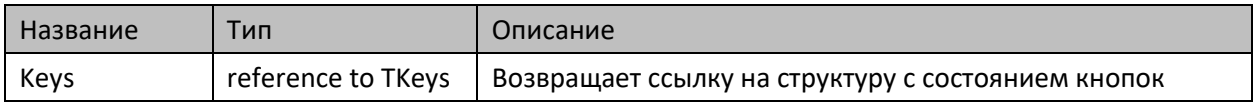

#### **7.2.2.3. Комментарии**

Функциональный блок предоставляет доступ к клавиатуре ПЛК-30.

## **7.2.2.4. Пример**

# **7.2.3. Функциональный блок TLeds**

Драйвер светодиодов (АГАВА ПЛК-30, ПЛК-40, ПЛК-50).

Пространство имён: AgavaPlc.

## **7.2.3.1. Определение**

function\_block TLeds

## **7.2.3.2. Методы**

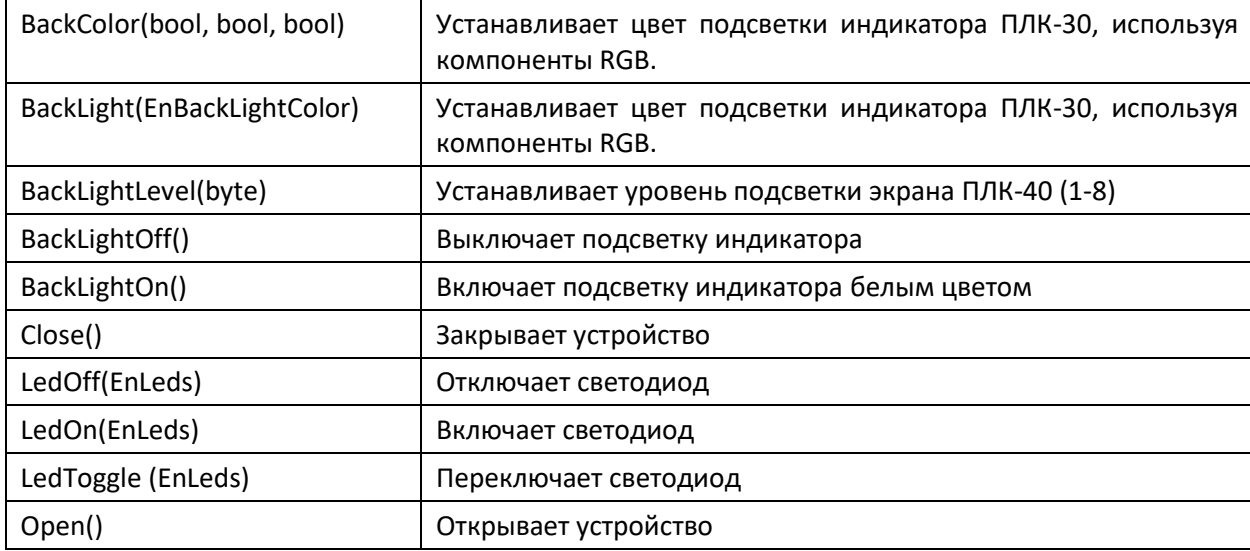

#### **7.2.3.3. Комментарии**

Функциональный блок предоставляет доступ к управлению светодиодами ПЛК. Перед использованием управляющих методов необходимо вызвать метод Open() для инициализации блока. Это можно сделать один раз в первом цикле программы. Управление светодиодами осуществляется через файловую систему ОС Linux.

## **7.2.3.4. Пример**

# **7.2.4. Функциональный блок TPlcType**

Определение типа контроллера АГАВА.

Пространство имён: AgavaPlc.

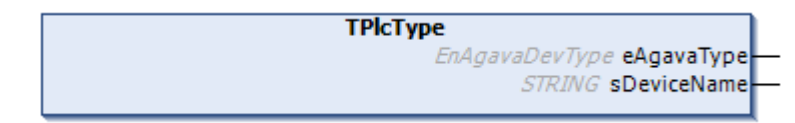

## **7.2.4.1. Определение**

```
function_block TPlcType
var output
    eAgavaType : EnAgavaDevType := EnAgavaDevType.Unknown; // Тип контроллера
   sDeviceName : string; // Текстовое представление типа контроллера
end_var
```
## **7.2.4.2. Комментарии**

Функциональный блок определяет тип используемого ПЛК.

# **7.2.5. Функциональный блок TPowerSensor**

Функциональный блок для работы с датчиком сети (только для АГАВА ПЛК-30).

Пространство имён: AgavaPlc.

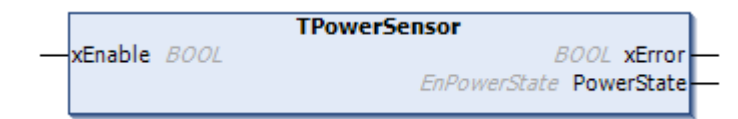

## **7.2.5.1. Определение**

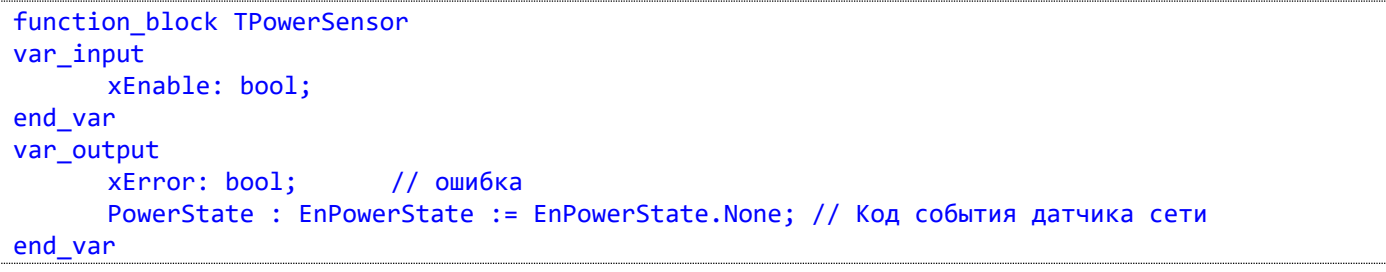

## **7.2.5.2. Комментарии**

Функциональный блок предоставляет доступ к событиям датчика сети ПЛК-30.

## **7.2.5.3. Пример**

## **7.2.6. Функциональный блок TRetainStorage**

Хранение retain и persistent переменных.

Пространство имён: AgavaPlc.

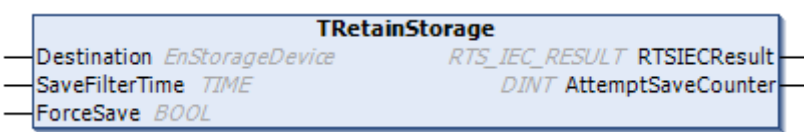

#### **7.2.6.1. Определение**

```
function_block TRetainStorage
var_input
     Destination : EnStorageDevice := EnStorageDevice.DevSD; // Место хранения Retain-
переменных
     SaveFilterTime : time := t#5s; // Период сохранения
     ForceSave : bool := false; // Мгновенное сохранение всех Retain-
переменных (без кэширования).
end_var
var output
     RTSIECResult : RTS_IEC_RESULT; // Код состояния
     AttemptSaveCounter: dint; // Счетчик записей Retain-переменных на носитель
end_var
```
#### **7.2.6.2. Комментарии**

Если в приложении используются retain и persistent переменные, то обязательно наличие экземпляра этого функционального блока. Он управляет чтением и записью специального файла, сохраняющего области retain и persistent переменных.

Функциональный блок предоставляет доступ к управлению местом хранения retain и persistent переменных в ПЛК. При первом выполнении функционально блока происходит восстановление значений для областей retain и persistent переменных. Необходимо, чтобы первой командой в приложении осуществлялся вызов этого функционального блока.

Нужно иметь также в виду, что отсчёт интервала времени для сохранения изменений будет вестись только если этот функциональный блок будет постоянно вызываться. Желательно поместить его вызов в отдельную задачу.

Области retain и persistent переменных не записываются, если значения переменных в них не изменились. Это сделано для уменьшения количества циклов записи.

Не рекомендуется хранить в retain и persistent областях счётчики и прочие быстро меняющиеся переменные, т.к. множество циклов записи может значительно уменьшить ресурс используемой для хранения памяти. Также нужно быть внимательным при использовании режима ForceSave.

Объём области памяти retain переменных не имеет ограничения сверху. Минимальный его размер установлен равным 512 байт.

# **7.2.6.3. Пример**

Демонстрационный пример: Проекты\ПЛК-40\Хранитель экрана\ScreenSaver.project.

# **7.2.7. Функциональный блок TRtc**

Драйвер часов реального времени (RTC – real time clock).

Пространство имён: AgavaPlc.

## **7.2.7.1. Определение**

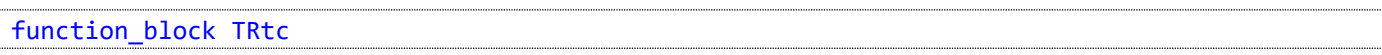

## **7.2.7.2. Методы**

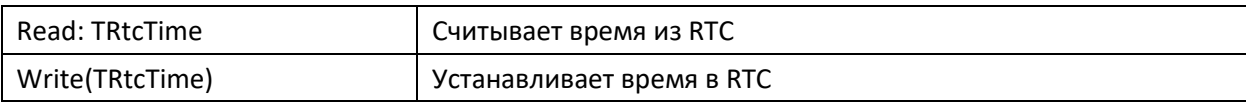

## **7.2.7.3. Комментарии**

Функциональный блок предоставляет доступ к часам реального времени ПЛК.

## **7.2.7.4. Пример**

Демонстрационный пример: Примеры\AgavaPlc\ПЛК-40\DateTime.project.

# **7.2.8. Функция Reboot**

Перезагрузка ПЛК.

Пространство имён: AgavaPlc.

## **7.2.8.1. Определение**

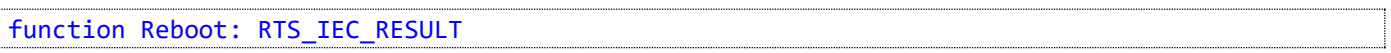

## **7.2.8.2. Комментарии**

Выполняет перезагрузку ПЛК.

# **7.2.9. Функция Shutdown**

Завершение работы ПЛК.

Пространство имён: AgavaPlc.

## **7.2.9.1. Определение**

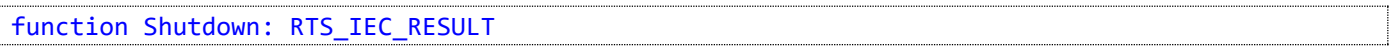

## **7.2.9.2. Комментарии**

Выполняет завершение работы ПЛК.

## **7.2.10. Структуры**

Пространство имён: AgavaPlc.

#### **7.2.10.1. TInputEvent**

Событие.

#### **7.2.10.1.1. Определение**

```
type TInputEvent:
struct
      T1: dword;
      T2: dword;
      EvType: word;
      EvCode: word;
      Value: dword;
end_struct
end_type
```
## **7.2.10.2. TKeys**

Состояние кнопок.

#### **7.2.10.2.1. Определение**

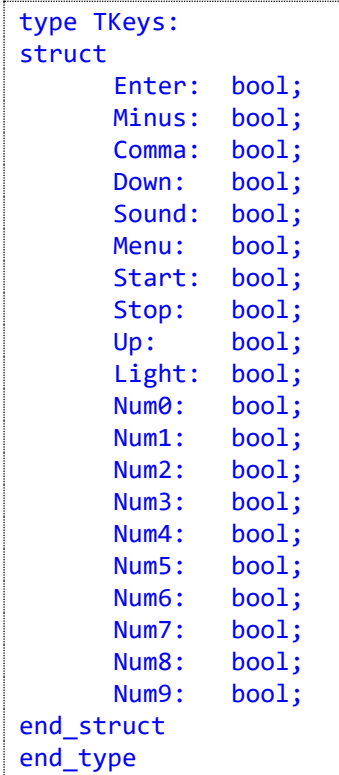

## **7.2.10.3. TRtcTime**

Дата и время.

## **7.2.10.3.1. Определение**

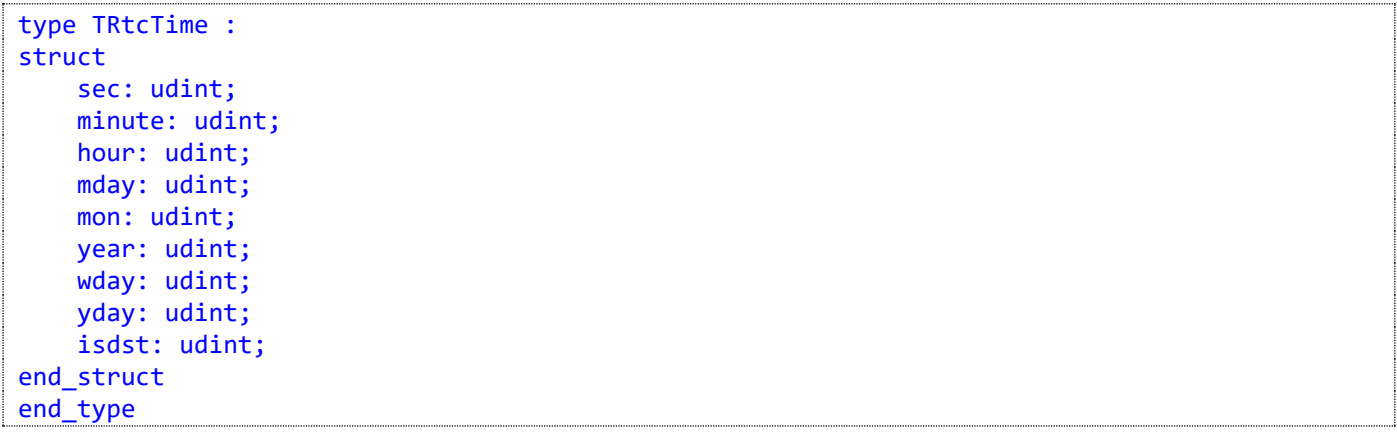

## **7.2.11. Перечисления**

Пространство имён: AgavaPlc

## **7.2.11.1. EnAgavaDevType**

Типы контроллеров производства КБ Агава.

#### **7.2.11.1.1. Определение**

```
{attribute 'qualified_only'}
{attribute 'strict'}
type EnAgavaDevType :
(
      Unknown := 0, // Неизвестный тип<br>Agava6432_30, // Агава 6432.30
       Agava6432_30, // Агава 6432.30
       Agava6432_40_043, // Агава 6432.40 4,3" TFT
       Agava6432_40_070, // Агава 6432.40 7" TFT
       Agava6432_40_100 // Агава 6432.40 10" TFT
);
end_type
```
## **7.2.11.2. EnBackLightColor**

Цвет подсветки (для экрана ПЛК-30).

## **7.2.11.2.1. Определение**

```
{attribute 'qualified_only'}
type EnBackLightColor :
\overline{C}clBlack := 0,
     clWhite,
     clRed,
     clGreen,
     clBlue,
     clYellow,
     clAqua,
     clMagenta
);
end_type
```
## **7.2.11.3. EnLeds**

Светодиоды (Агава ПЛК-30 (40)).

## **7.2.11.3.1. Определение**

```
{attribute 'qualified_only'}
type EnLeds :
(
    ledWork := 0,
     ledWorkUser,
     ledProgram,
```
Руководство программиста Codesys АГСФ.421445.005 РП

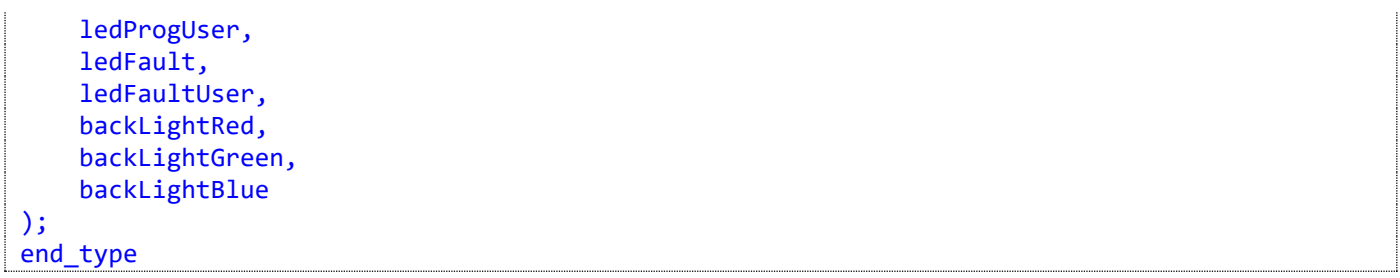

## **7.2.11.4. EnPowerState**

Типы состояний датчика сети.

#### **7.2.11.4.1. Определение**

```
{attribute 'qualified_only'}
{attribute 'strict'}
type EnPowerState :
\left( None := 0, // Нет событий по питанию
 PowerSleep, // Режим сна
    PowerLost, // Питание потеряно<br>PowerResume // Питание появилось
                    // Питание появилось
);
end_type
```
#### **7.2.11.5. EnStorageDevice**

Устройство хранения retain-переменных.

#### **7.2.11.5.1. Определение**

```
{attribute 'qualified_only'}
{attribute 'strict'}
type EnStorageDevice : 
(
     DevSD := \theta, \frac{1}{2} SD-карта
     DevSysFS // Системная файловая система
);
end_type
```
# **7.2.12. Глобальные константы**

Пространство имён: AgavaPlc.

```
var_global constant
// Virtual Keys, AGAVA PLC set.
      VK_ENTER: byte := 16#0D;
      VK_MINUS: byte := 16#2D;
      VK_COMMA: byte := 16#2E;
      VK_DOWN: byte := 16#64;
      VK_SOUND: byte := 16#6C;
      VK_MENU: byte := 16#6D;
      VK_START: byte := 16#70;
                 byte := 16#73;VK_UP: byte := 16#75;
      VK_LIGHT: byte := 16#7A;
// VK_0 - VK_9 are the same as ASCII '0' - '9' (0x30 - 0x39)
      VK_0: byte := 16#30;
      VK_1: byte := 16#31;
      VK_2: byte := 16#32;
      VK_3: byte := 16#33;
      VK_4: byte := 16#34;
      VK_5: byte := 16#35;
      VK_6: byte := 16#36;
      VK_7: byte := 16#37;
      VK_8: byte := 16#38;
      VK_9: byte := 16#39;
end_var
```
# **7.3. Библиотека AgavaModules**

Библиотека версии 3.5.10.3 содержит функциональные блоки, предназначенные для работы с субмодулями ПЛК-40, а также с МВВ-40 по последовательной линии RS-485 или по сети Ethernet. Все функциональные блоки, работающие с МВВ-40, имеют вход дескриптора линии связи. Его значение можно получить как при помощи стандартных библиотек (SysCom, SysSock), так и при помощи вспомогательных функциональных блоков (TSerial, TSocket), входящих в состав SDK. В демонстрационных примерах используется второй способ.

Связь с внутренними субмодулями ПЛК-40 происходит по последовательной локальной шине. Время опроса каждого встраиваемого модуля занимает до 10 мс. Это следует учитывать при выборе времени цикла работы программы, в которой происходит обращение к модулям.

# **7.3.1. Адресация субмодулей**

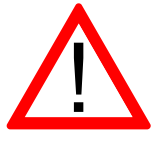

Обратите внимание! Адресация субмодулей ПЛК-40 и МВВ-40 отличается.

Адресация субмодулей в ПЛК-40 должна использовать глобальные определения SLOT\_A … SLOT\_F, соответствующие номеру слота.

Адресация субмодулей в МВВ-40 иная. Все субмодули объединяются в группы (AI/ AO / DI/ DO). Номера субмодулей внутри группы присваиваются в интервале 1…<количество модулей в группе>.

Например, если в МВВ установлены субмодули AI, AI, DI, DO, TMP, DI, то для вызовов соответствующих ФБ в параметр «modno» нужно установить следующие номера субмодулей:

- AI номера 1, 2
- DI номера 1, 2
- DO номер 1
- TMP номер 1

# **7.3.2. Функциональный блок TExtIoModuleSync\_AIO**

Пространство имён: AgavaModules.

## **7.3.2.1. Определение**

```
// Функциональный блок субмодуля AIO, входящего в состав МВВ-40.
// 2 аналоговых входа 0-20 мА / 0-10 В
// 2 аналоговых выхода 0-20 мА / 0-10 В
function_block TExtIoModuleSync_AIO extends TExtIoModuleSync
```
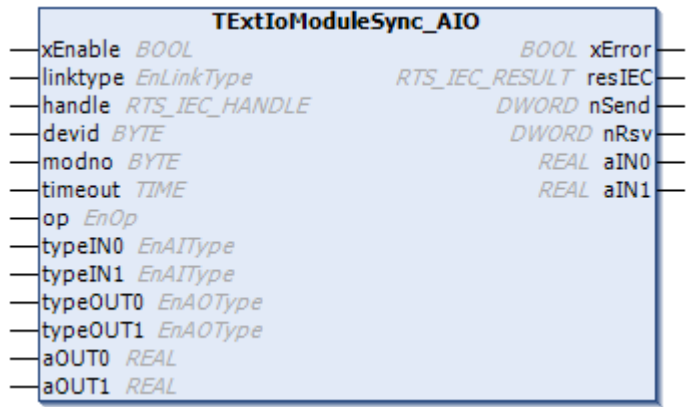

## **7.3.2.2. Входы**

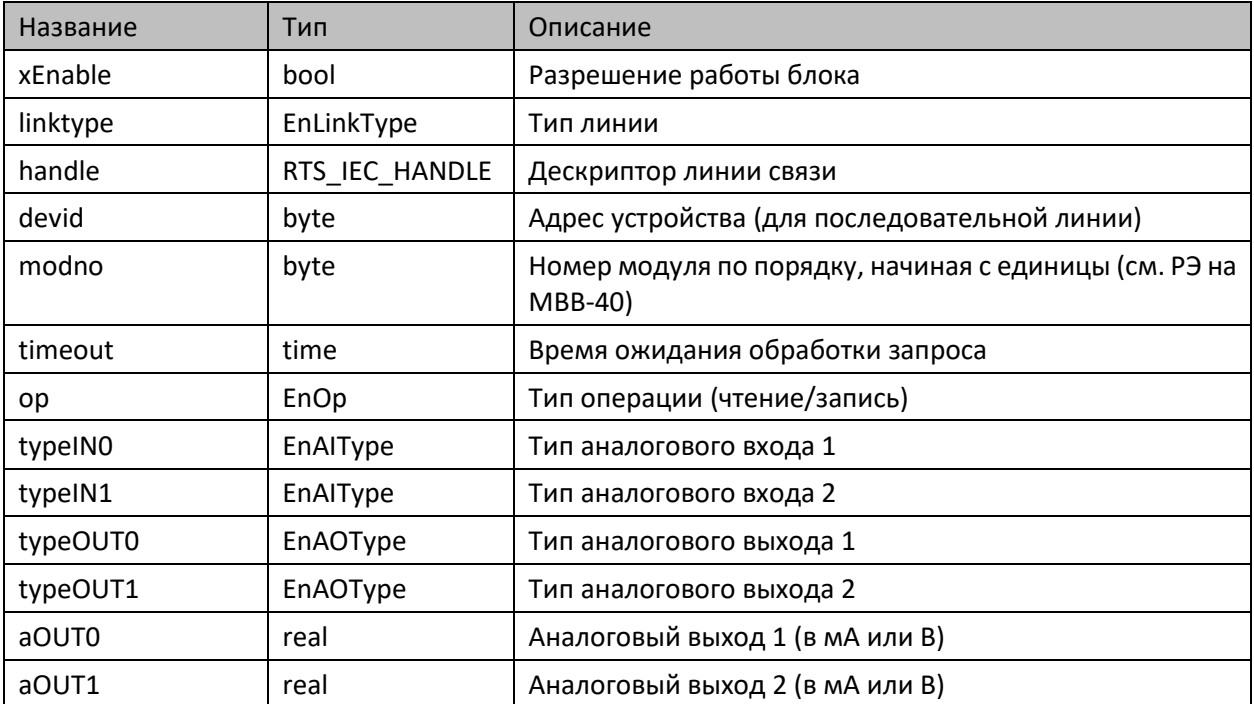

## **7.3.2.3. Выходы**

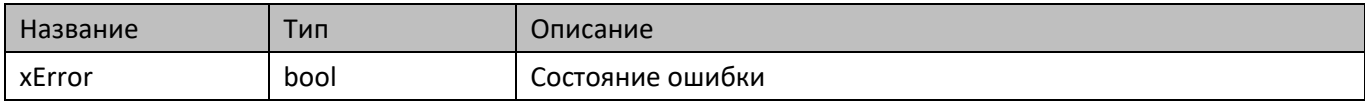
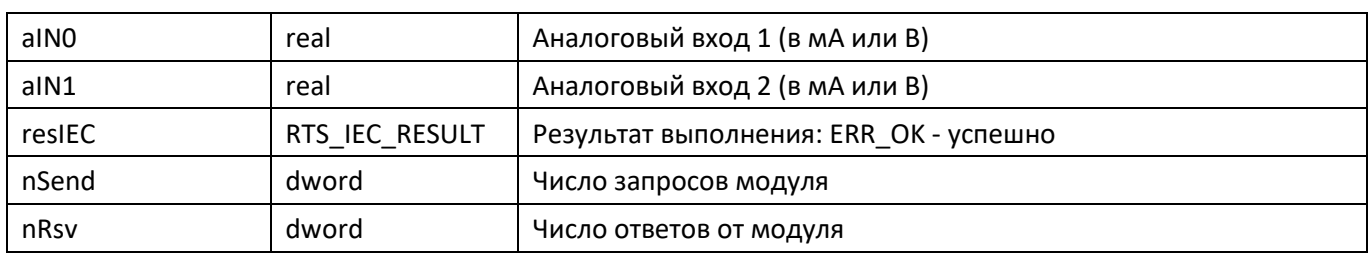

#### **7.3.2.4. Комментарии**

 Функциональный блок предоставляет доступ к данным, настройке и управлению входами и выходами субмодулей МВВ-40, имеющими тип AIO.

#### **7.3.2.5. Примеры**

Демонстрационные примеры на языке ST:

Примеры\AgavaModules\ПЛК40\ST\SerialExtIoModuleSync\_AIO.project, Примеры\AgavaModules\ПЛК40\ST\SocketExtIoModuleSync\_AIO.project.

Демонстрационные примеры на языке CFC:

Примеры\AgavaModules\ПЛК40\CFC\SerialExtIoModuleSync\_AIO.project, Примеры\AgavaModules\ПЛК40\CFC\SocketExtIoModuleSync\_AIO.project.

# **7.3.3. Функциональный блок TExtIoModuleSync\_AI**

Пространство имён: AgavaModules.

#### **7.3.3.1. Определение**

```
// Функциональный блок субмодуля AI, входящего в состав МВВ-40.
// 4 аналоговых входа 0-20мА/0-10В
function_block TExtIoModuleSync_AI extends TExtIoModuleSync
```
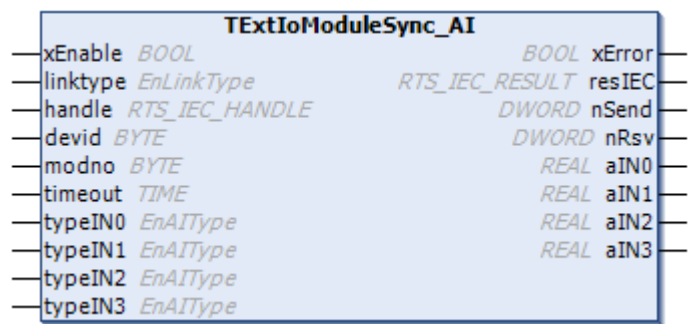

#### **7.3.3.2. Входы**

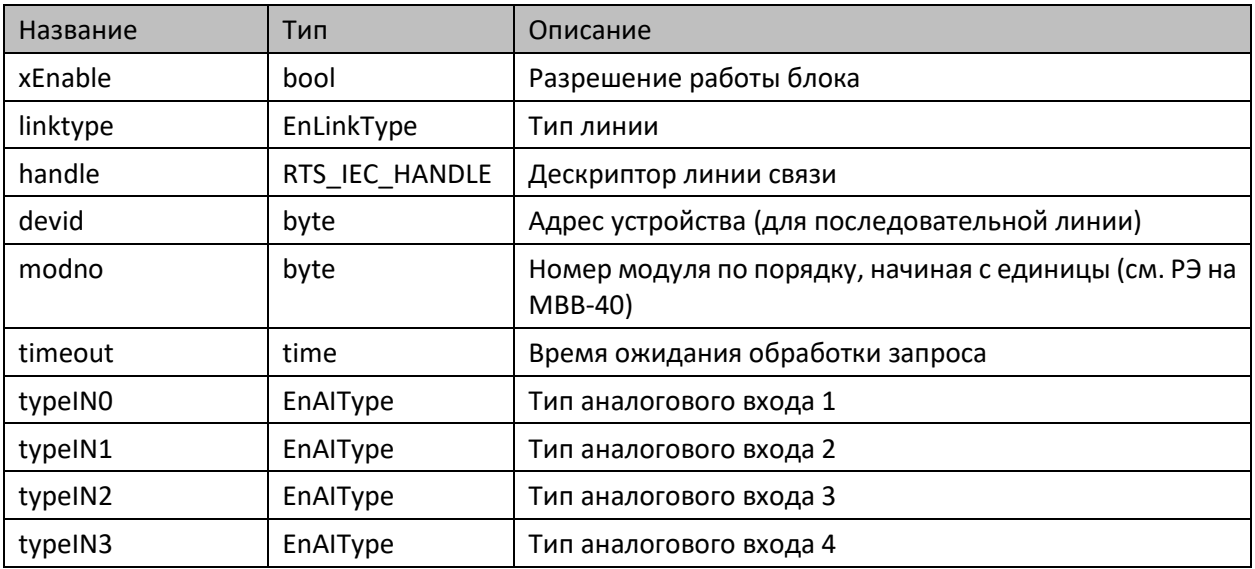

#### **7.3.3.3. Выходы**

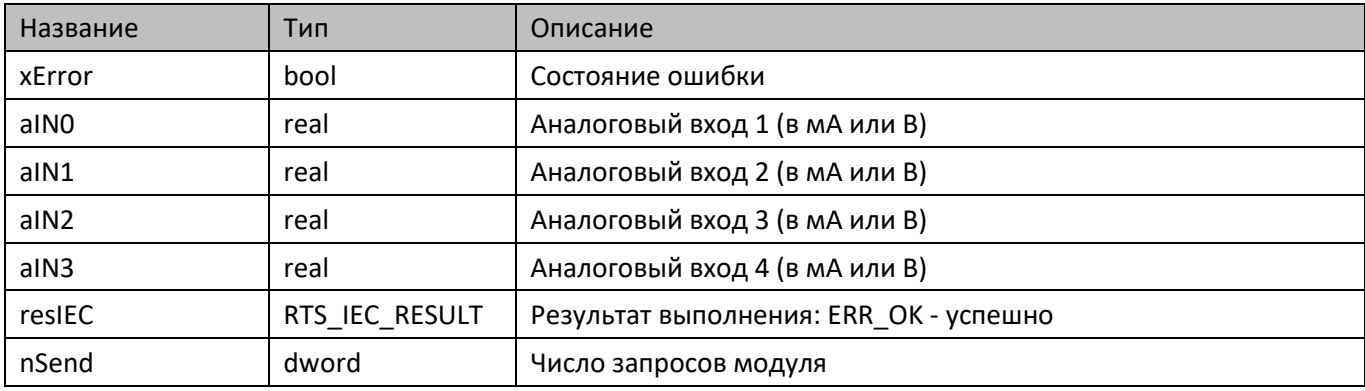

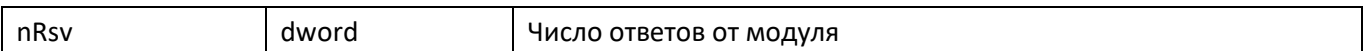

#### **7.3.3.4. Комментарии**

 Функциональный блок предоставляет доступ к данным, настройке и управлению входами субмодулей МВВ-40, имеющими тип AI.

#### **7.3.3.5. Примеры**

Демонстрационные примеры на языке ST:

Примеры\AgavaModules\ПЛК40\ST\SerialExtIoModuleSync\_AI.project, Примеры\AgavaModules\ПЛК40\ST\SocketExtIoModuleSync\_AI.project.

Демонстрационные примеры на языке CFC:

Примеры\AgavaModules\ПЛК40\CFC\SerialExtIoModuleSync\_AI.project, Примеры\AgavaModules\ПЛК40\CFC\SocketExtIoModuleSync\_AI.project.

### **7.3.4. Функциональный блок TExtIoModuleSync\_DO**

Пространство имён: AgavaModules.

#### **7.3.4.1. Определение**

```
// Функциональный блок субмодуля DO, входящего в состав МВВ-40.
// 4 дискретных выхода типа "открытый коллектор" 
function_block TExtIoModuleSync_DO extends TExtIoModuleSync
```
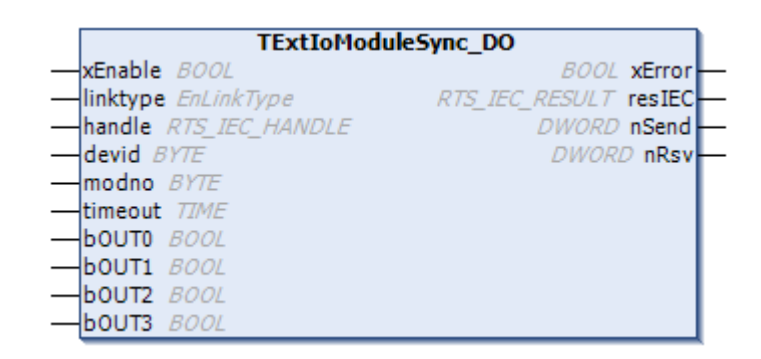

#### **7.3.4.2. Входы**

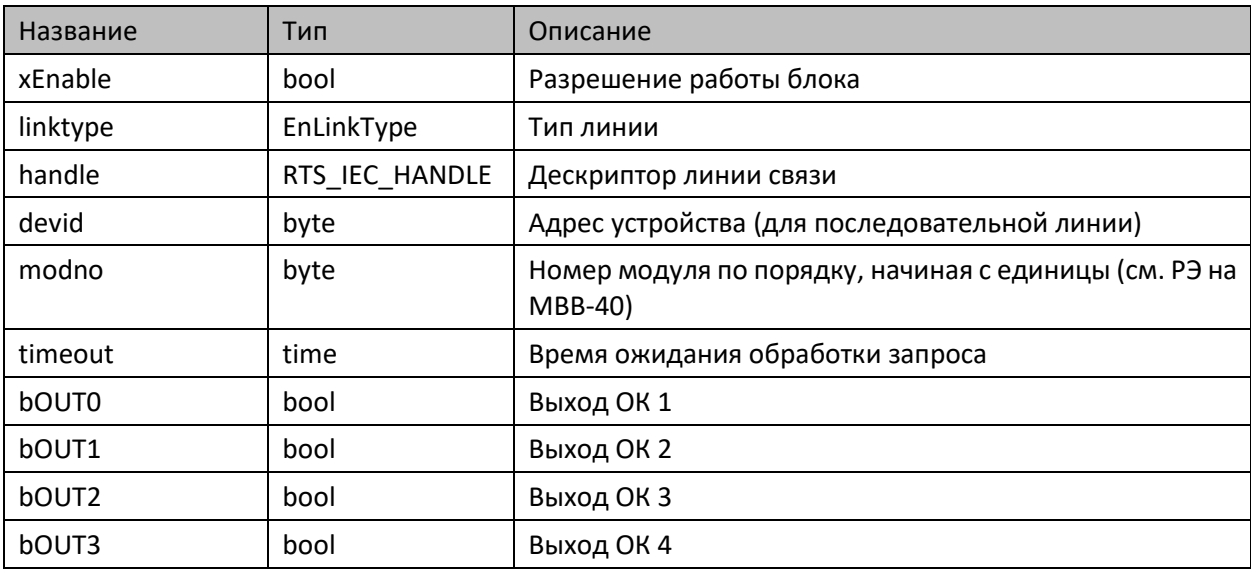

#### **7.3.4.3. Выходы**

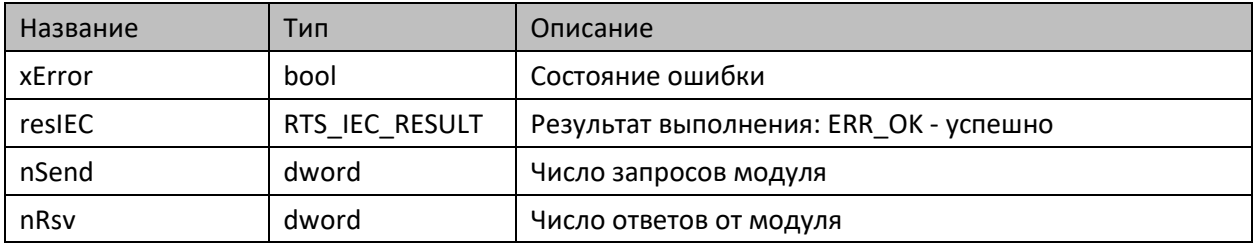

#### **7.3.4.4. Комментарии**

 Функциональный блок предоставляет доступ к данным, настройке и управлению выходами субмодулей МВВ-40, имеющими тип DO.

#### **7.3.4.5. Примеры**

Демонстрационные примеры на языке ST:

Примеры\AgavaModules\ПЛК40\ST\SerialExtIoModuleSync\_DO.project, Примеры\AgavaModules\ПЛК40\ST\SocketExtIoModuleSync\_DO.project.

Демонстрационные примеры на языке CFC:

Примеры\AgavaModules\ПЛК40\CFC\SerialExtIoModuleSync\_DO.project, Примеры\AgavaModules\ПЛК40\CFC\SocketExtIoModuleSync\_DO.project.

### **7.3.5. Функциональный блок TExtIoModuleSync\_DO6**

Пространство имён: AgavaModules.

#### **7.3.5.1. Определение**

```
// Функциональный блок субмодуля DO6, входящего в состав МВВ-40.
// 6 дискретных выходов типа "открытый коллектор" или 4 дискретных выхода и управление двумя 
шаговыми двигателями
function_block TExtIoModuleSync_DO6 extends TExtIoModuleSync
```
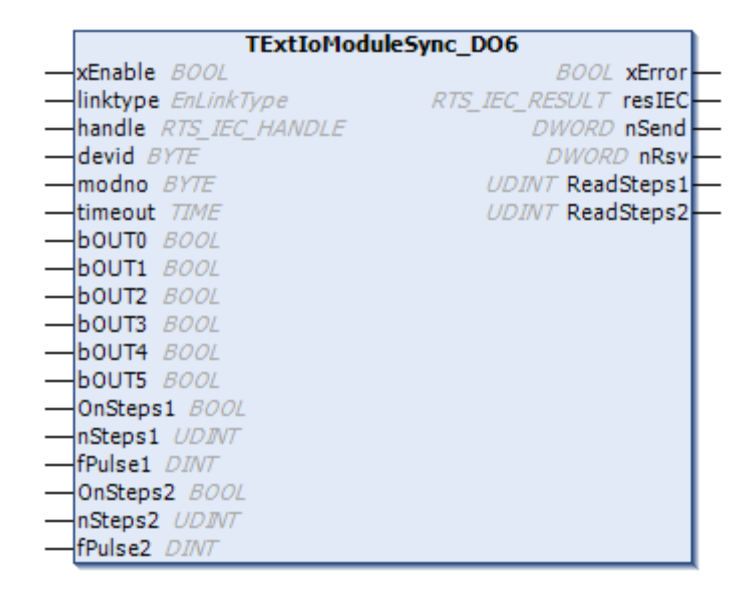

#### **7.3.5.2. Входы**

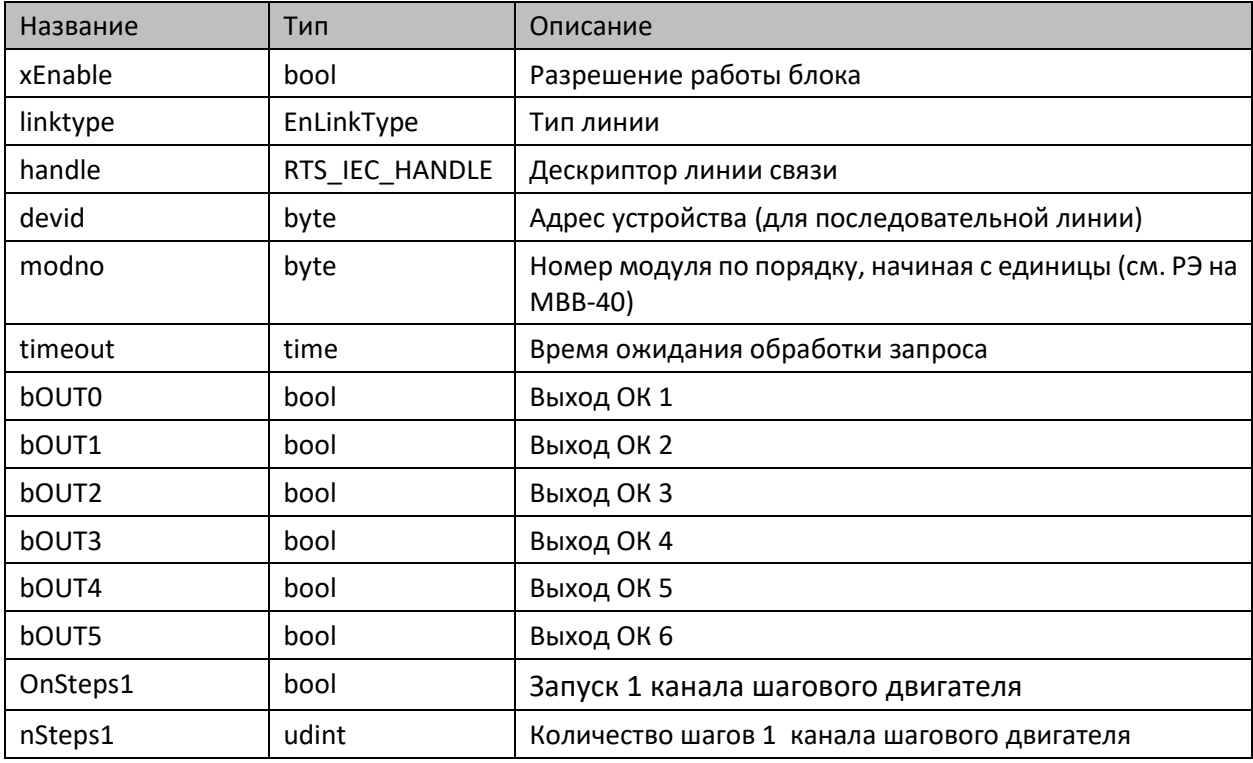

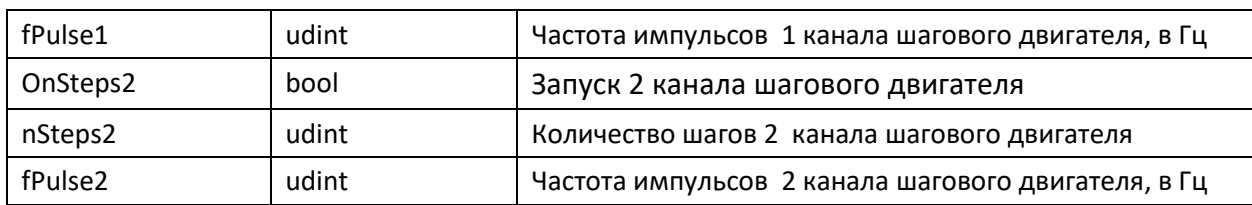

#### **7.3.5.3. Выходы**

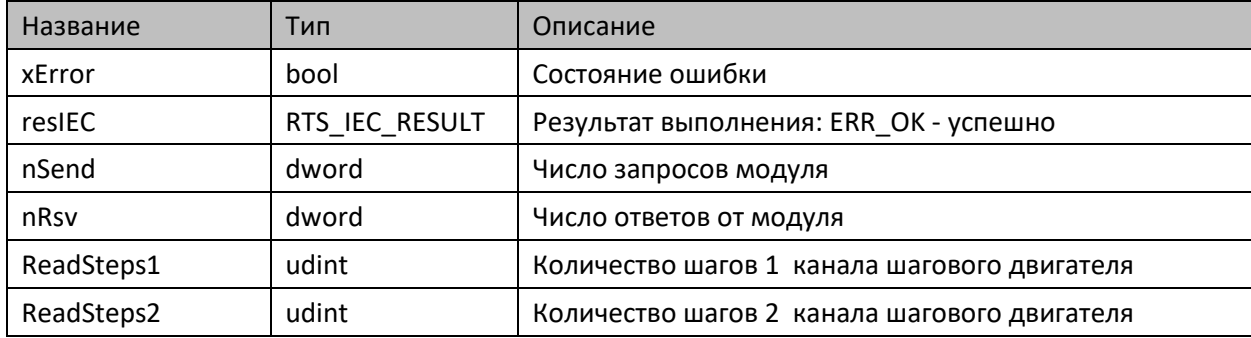

#### **7.3.5.4. Комментарии**

 Функциональный блок предоставляет доступ к данным, настройке и управлению выходами субмодулей МВВ-40, имеющими тип DO-6.

#### **7.3.5.5. Примеры**

Демонстрационные примеры на языке ST:

Примеры\AgavaModules\ПЛК40\ST\SerialExtIoModuleSync\_DO6.project, Примеры\AgavaModules\ПЛК40\ST\SocketExtIoModuleSync\_DO6.project.

Демонстрационные примеры на языке CFC:

Примеры\AgavaModules\ПЛК40\CFC\SerialExtIoModuleSync\_DO6.project, Примеры\AgavaModules\ПЛК40\CFC\SocketExtIoModuleSync\_DO6.project.

Демонстрационные примеры на языке LD:

Примеры\AgavaModules\ПЛК40\LD\SerialExtIoModuleSync\_DO6.project, Примеры\AgavaModules\ПЛК40\LD\SocketExtIoModuleSync\_DO6.project.

### **7.3.6. Функциональный блок TExtIoModuleSync\_ENI2**

Пространство имён: AgavaModules.

#### **7.3.6.1. Определение**

```
// Функциональный блок субмодуля энкодера ENI-2, входящего в состав МВВ-40.
// 2 счетных канала 
function_block TExtIoModuleSync_ENI2 extends TExtIoModuleSync
```
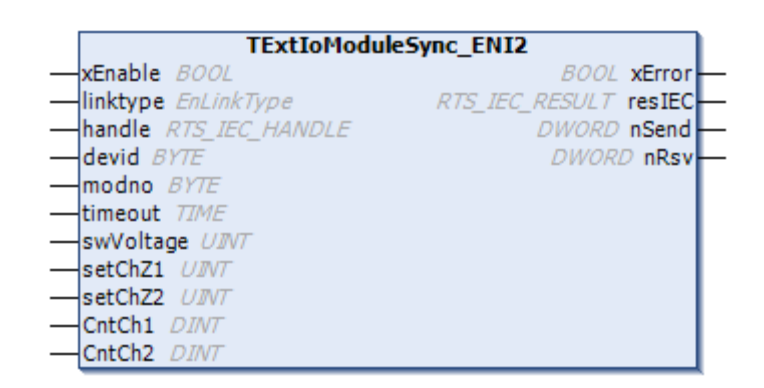

#### **7.3.6.2. Входы**

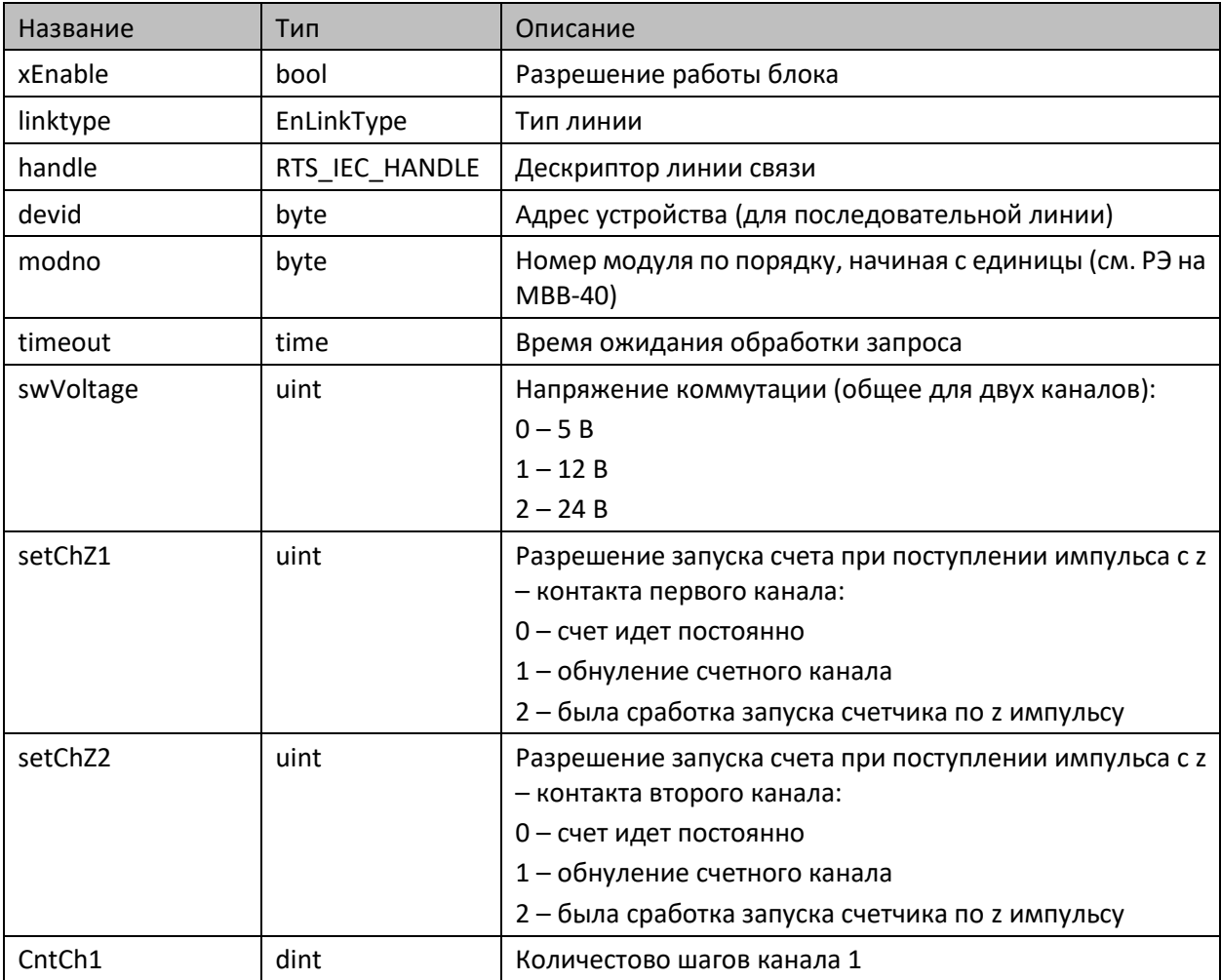

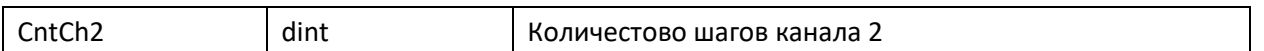

#### **7.3.6.3. Выходы**

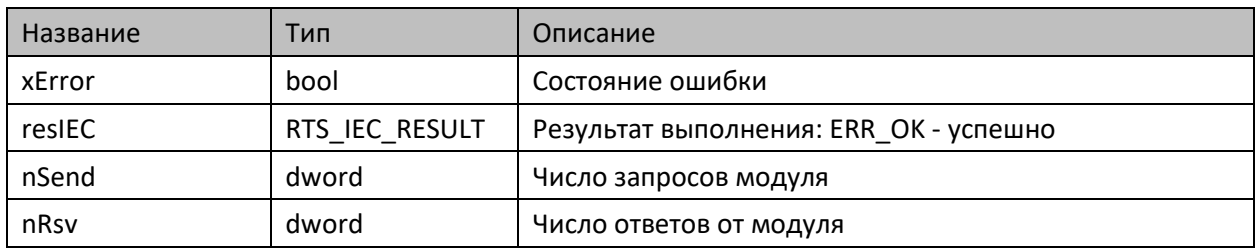

#### **7.3.6.4. Комментарии**

 Функциональный блок предоставляет доступ к данным, настройке и управлению выходами субмодулей МВВ-40, имеющими тип ENI-2.

#### **7.3.6.5. Примеры**

Демонстрационные примеры на языке ST:

Примеры\AgavaModules\ПЛК40\ST\SerialExtIoModuleSync\_ENI2.project, Примеры\AgavaModules\ПЛК40\ST\SocketExtIoModuleSync\_ENI2.project.

Демонстрационные примеры на языке CFC:

Примеры\AgavaModules\ПЛК40\CFC\SerialExtIoModuleSync\_ENI2.project, Примеры\AgavaModules\ПЛК40\CFC\SocketExtIoModuleSync\_ENI2.project.

Демонстрационные примеры на языке LD:

Примеры\AgavaModules\ПЛК40\LD\SerialExtIoModuleSync\_ENI2.project, Примеры\AgavaModules\ПЛК40\LD\SocketExtIoModuleSync\_ENI2.project.

### **7.3.7. Функциональный блок TExtIoModuleSync\_R**

Пространство имён: AgavaModules.

#### **7.3.7.1. Определение**

```
// Функциональный блок субмодуля R, входящего в состав МВВ-40.
// 2 релейных выхода 
function_block TExtIoModuleSync_R extends TExtIoModuleSync
```
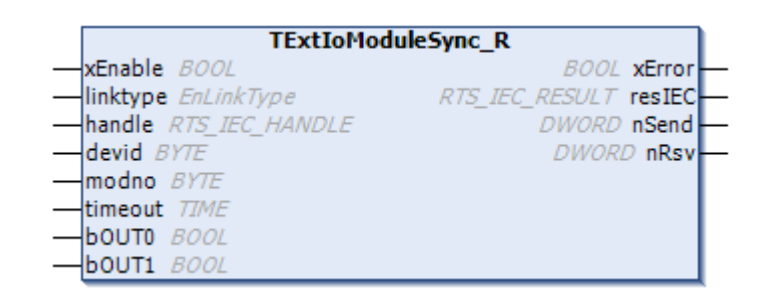

#### **7.3.7.2. Входы**

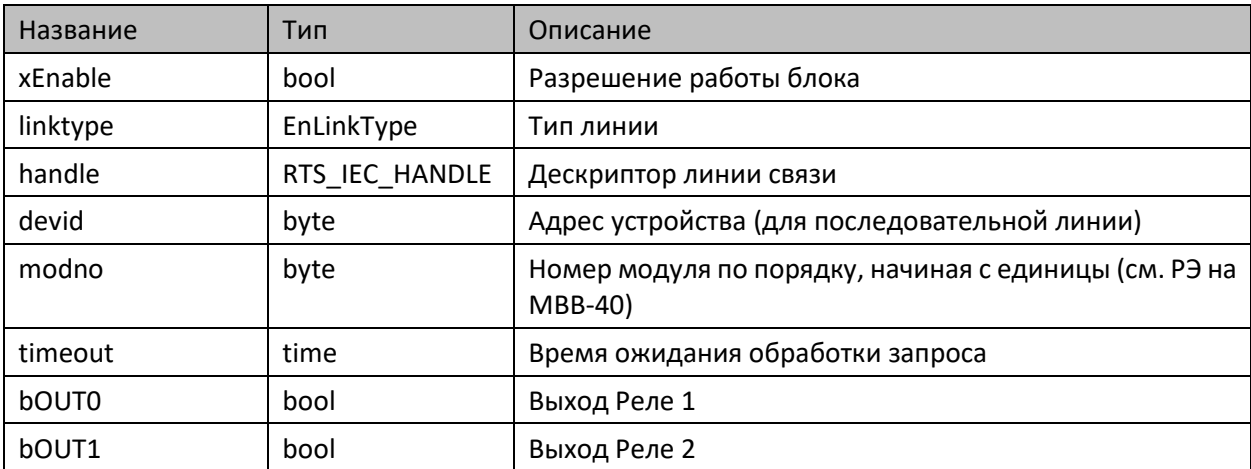

#### **7.3.7.3. Выходы**

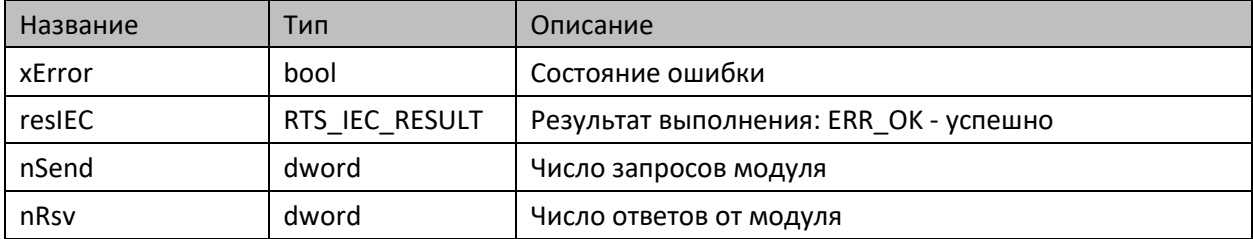

#### **7.3.7.4. Комментарии**

 Функциональный блок предоставляет доступ к данным, настройке и управлению выходами субмодулей МВВ-40, имеющими тип R.

#### **7.3.7.5. Примеры**

Демонстрационные примеры на языке ST:

Примеры\AgavaModules\ПЛК40\ST\SerialExtIoModuleSync\_R.project, Примеры\AgavaModules\ПЛК40\ST\SocketExtIoModuleSync\_R.project.

Демонстрационные примеры на языке CFC:

Примеры\AgavaModules\ПЛК40\CFC\SerialExtIoModuleSync\_R.project, Примеры\AgavaModules\ПЛК40\CFC\SocketExtIoModuleSync\_R.project.

### **7.3.8. Функциональный блок TExtIoModuleSync\_SIM**

Пространство имён: AgavaModules.

#### **7.3.8.1. Определение**

```
// Функциональный блок субмодуля SIM, входящего в состав МВВ-40.
// 2 симисторных выхода 
function_block TExtIoModuleSync_SIM extends TExtIoModuleSync
```
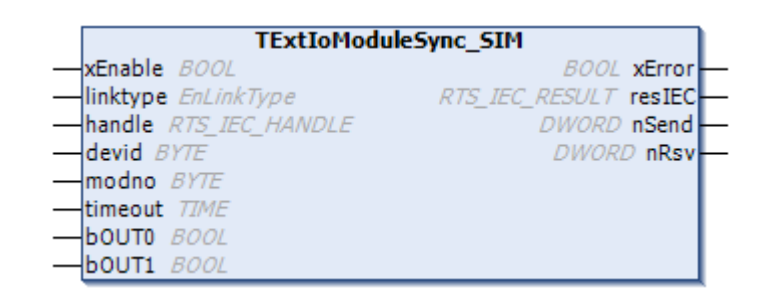

#### **7.3.8.2. Входы**

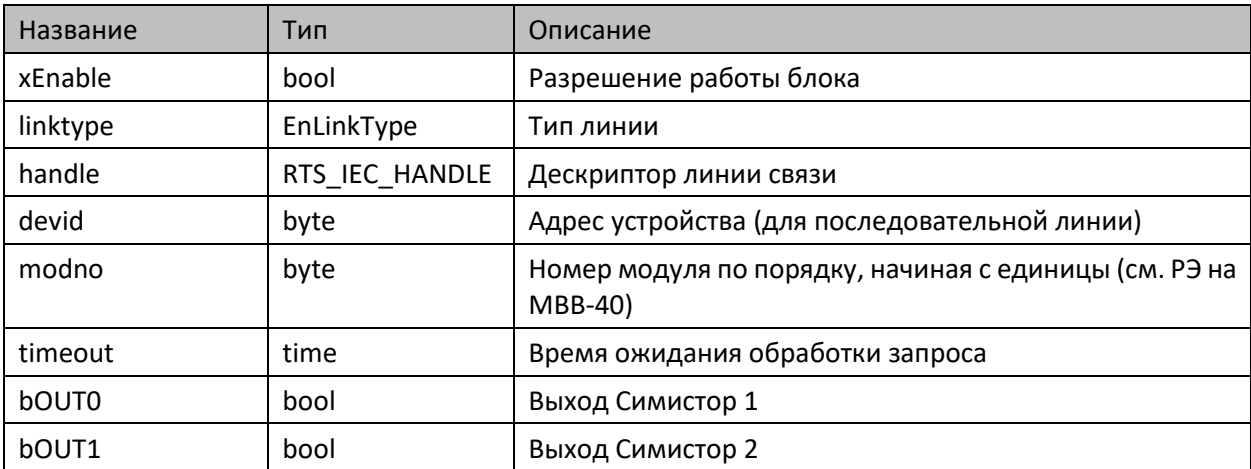

#### **7.3.8.3. Выходы**

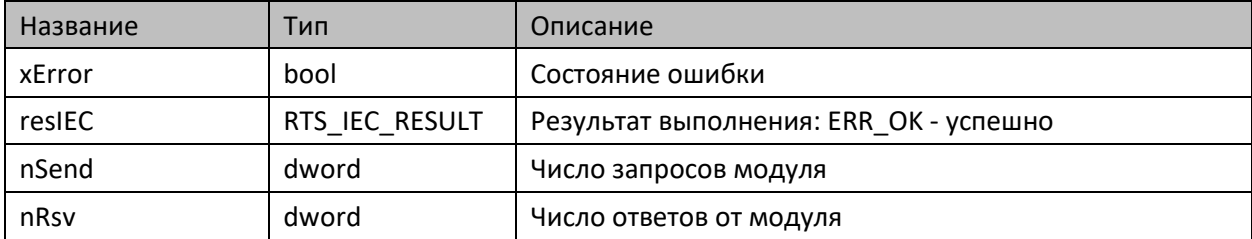

#### **7.3.8.4. Комментарии**

 Функциональный блок предоставляет доступ к данным, настройке и управлению выходами субмодулей МВВ-40, имеющими тип SIM.

#### **7.3.8.5. Примеры**

Демонстрационные примеры на языке ST:

Примеры\AgavaModules\External\ПЛК40\ST\SerialExtIoModuleSync\_SIM.project, Примеры\AgavaModules\External\ПЛК40\ST\SocketExtIoModuleSync\_SIM.project.

Демонстрационные примеры на языке CFC:

Примеры\AgavaModules\External\ПЛК40\CFC\SerialExtIoModuleSync\_SIM.project, Примеры\AgavaModules\External\ПЛК40\CFC\SocketExtIoModuleSync\_SIM.project.

### **7.3.9. Функциональный блок TExtIoModuleSync\_TMP**

Пространство имён: AgavaModules.

#### **7.3.9.1. Определение**

```
// Функциональный блок субмодуля TMP, входящего в состав МВВ-40.
// 2 аналоговых входа термосопротивлений/термопар
function_block TExtIoModuleSync_TMP extends TExtIoModuleSync
```
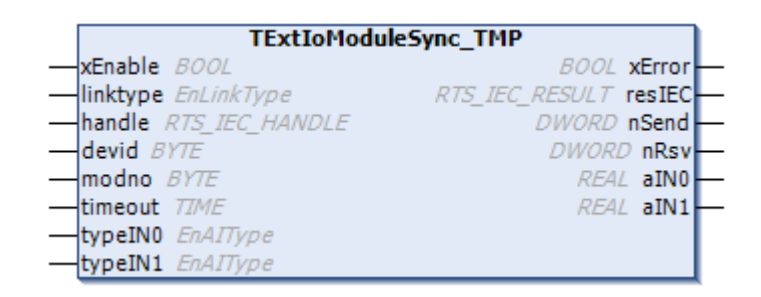

#### **7.3.9.2. Входы**

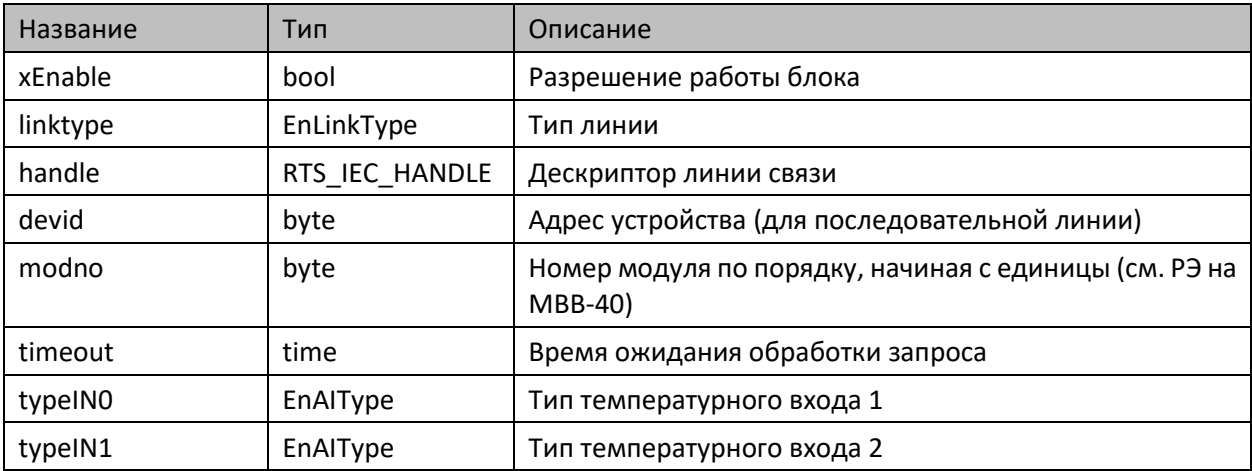

#### **7.3.9.3. Выходы**

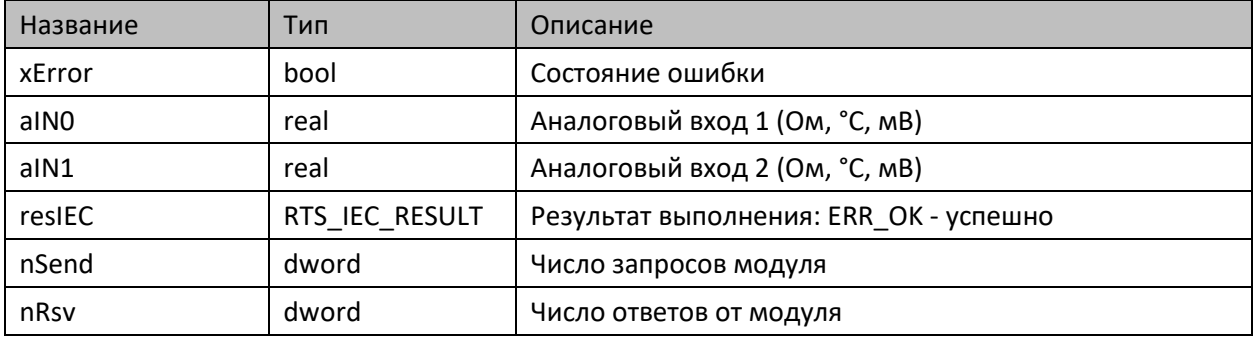

#### **7.3.9.4. Комментарии**

 Функциональный блок предоставляет доступ к данным, настройке и управлению входами субмодулей МВВ-40, имеющими тип TMP.

#### **7.3.9.5. Примеры**

Демонстрационные примеры на языке ST:

Примеры\AgavaModules\External\ПЛК40\ST\SerialExtIoModuleSync\_TMP.project, Примеры\AgavaModules\External\ПЛК40\ST\SocketExtIoModuleSync\_TMP.project.

Демонстрационные примеры на языке CFC:

Примеры\AgavaModules\External\ПЛК40\CFC\SerialExtIoModuleSync\_TMP.project, Примеры\AgavaModules\External\ПЛК40\CFC\SocketExtIoModuleSync\_TMP.project.

# **7.3.10. Функциональный блок TExtIoModuleSync\_DI**

Пространство имён: AgavaModules.

#### **7.3.10.1. Определение**

```
// Функциональный блок субмодуля DI, входящего в состав МВВ-40.
// 4 дискретных входа 
function_block TExtIoModuleSync_DI extends TExtIoModuleSync
```
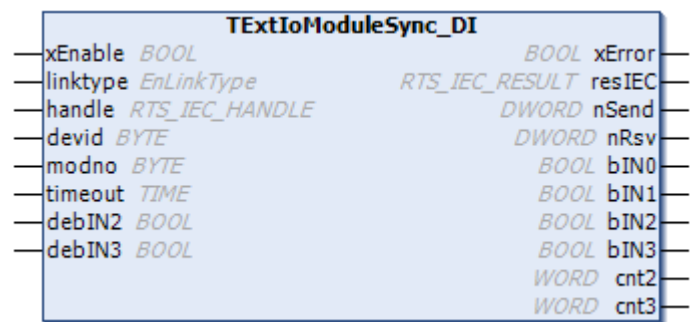

#### **7.3.10.2. Входы**

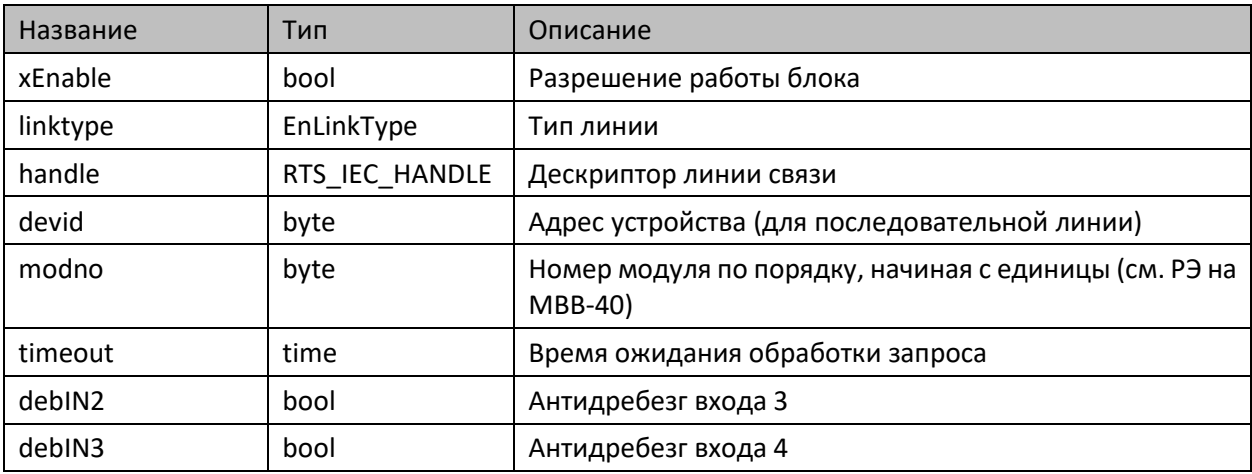

#### **7.3.10.3. Выходы**

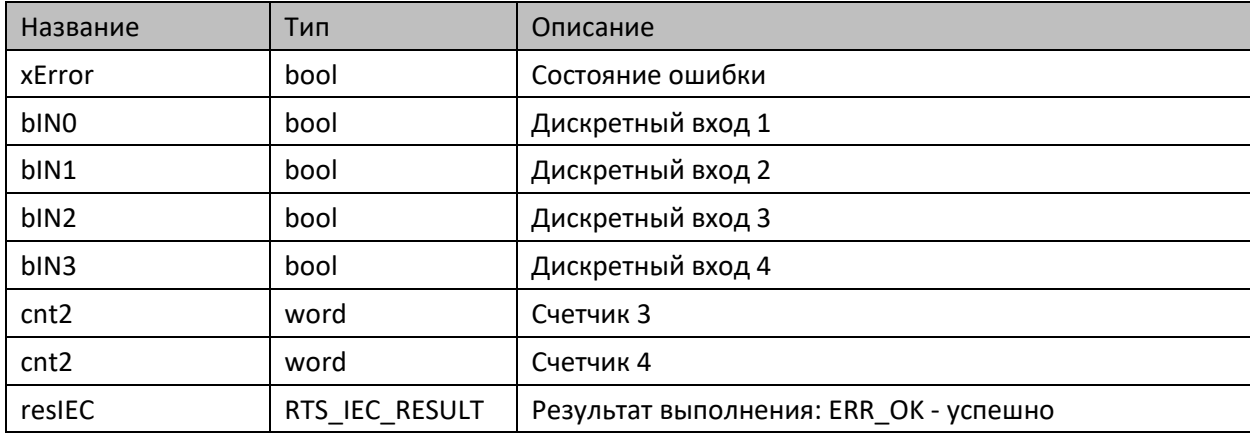

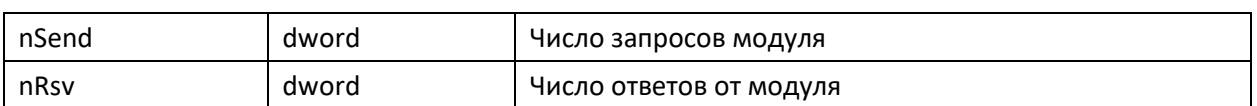

#### **7.3.10.4. Комментарии**

 Функциональный блок предоставляет доступ к данным, настройке и управлению входами субмодулей МВВ-40, имеющими тип DI.

#### **7.3.10.5. Примеры**

Демонстрационные примеры на языке ST:

Примеры\AgavaModules\External\ПЛК40\ST\SerialExtIoModuleSync\_DI.project, Примеры\AgavaModules\External\ПЛК40\ST\SocketExtIoModuleSync\_DI.project.

Демонстрационные примеры на языке CFC:

Примеры\AgavaModules\External\ПЛК40\CFC\SerialExtIoModuleSync\_DI.project, Примеры\AgavaModules\External\ПЛК40\CFC\SocketExtIoModuleSync\_DI.project.

### **7.3.11. Функциональный блок TIntIoModuleSync\_AIO**

Пространство имён: AgavaModules.

#### **7.3.11.1. Определение**

```
// Функциональный блок встроенного субмодуля AIO
// 2 аналоговых входа 0-20мА/0-10В
// 2 аналоговых выхода 0-20мА/0-10В
function_block TIntIoModuleSync_AIO extends TIntIoModuleSync
```
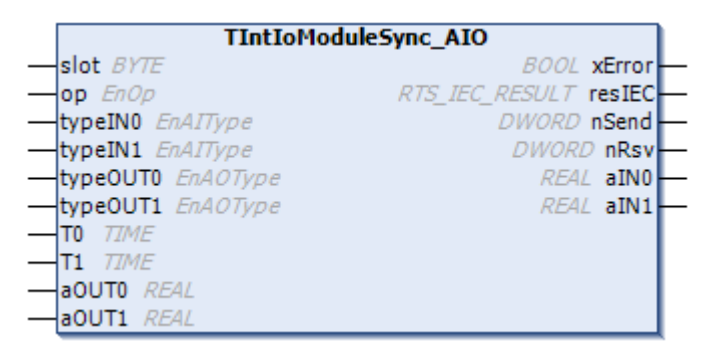

#### **7.3.11.2. Входы**

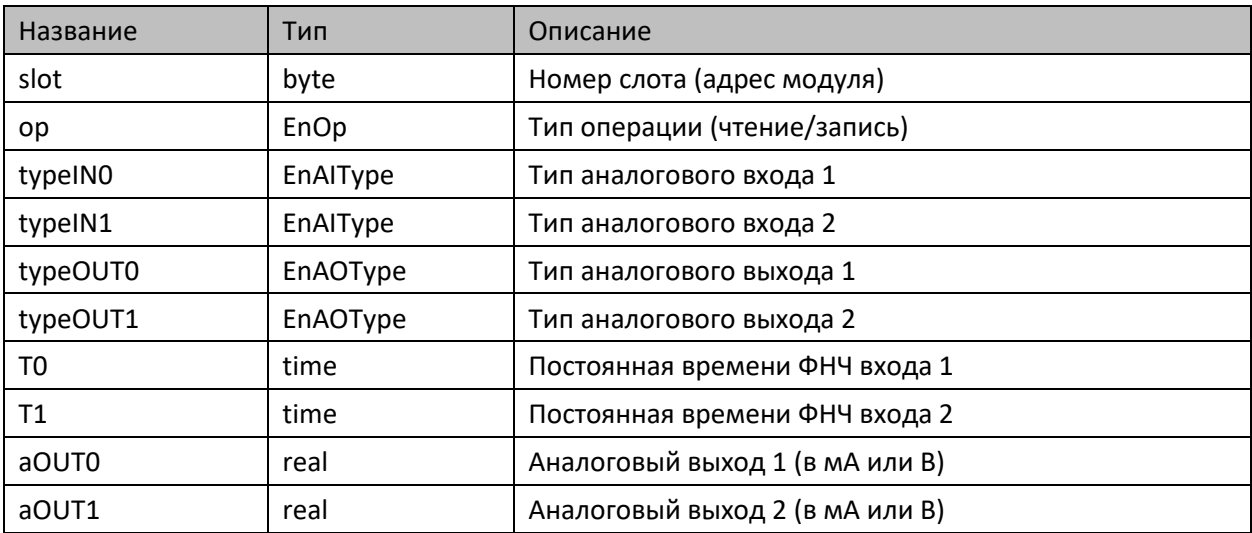

#### **7.3.11.3. Выходы**

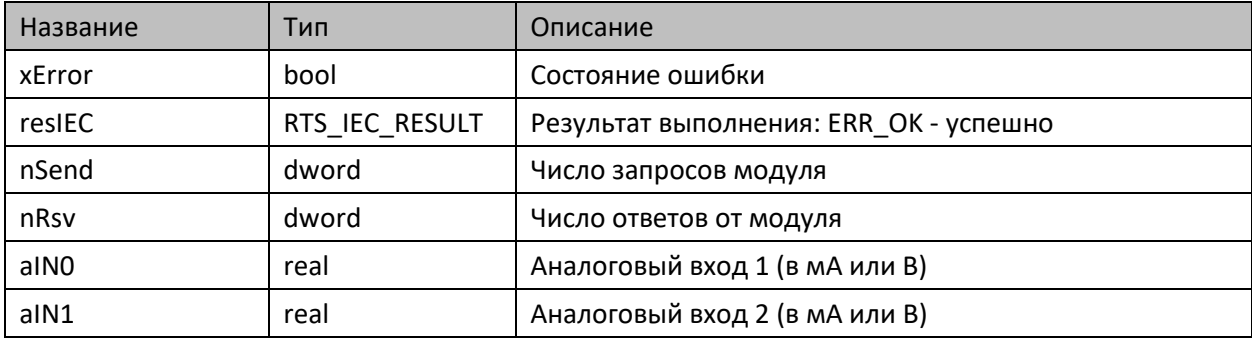

#### **7.3.11.4. Комментарии**

Функциональный блок предоставляет доступ к субмодулю AIO. Поддерживаемые типы сигналов: 0-10 В и 0-20 мА. Постоянная времени фильтра равная нулю отключает его работу.

#### **7.3.11.5. Пример**

Демонстрационный пример на языке ST:

Примеры\AgavaModules\Internal\ПЛК40\ST\TIntIoModuleSync\_AIO.project.

Демонстрационный пример на языке CFC:

Примеры\AgavaModules\Internal\ПЛК40\CFC\TIntIoModuleSync\_AIO.project.

Демонстрационный пример на языке LD:

Примеры\AgavaModules\Internal\ПЛК40\LD\TIntIoModuleSync\_AIO.project.

### **7.3.12. Функциональный блок TIntIoModuleSync\_AI**

Пространство имён: AgavaModules.

#### **7.3.12.1. Определение**

```
// Функциональный блок встроенного субмодуля AI
// 4 аналоговых входа 0-20мА/0-10В
function_block TIntIoModuleSync_AI extends TIntIoModuleSync
```
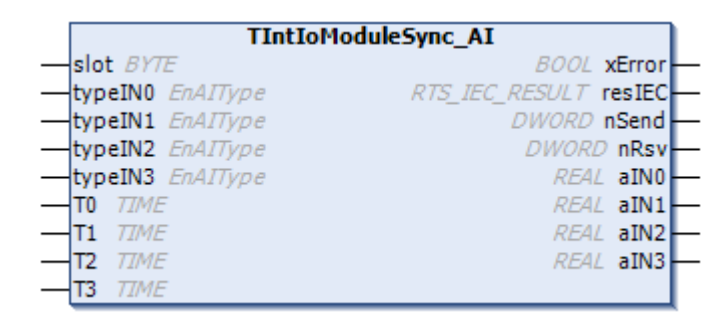

#### **7.3.12.2. Входы**

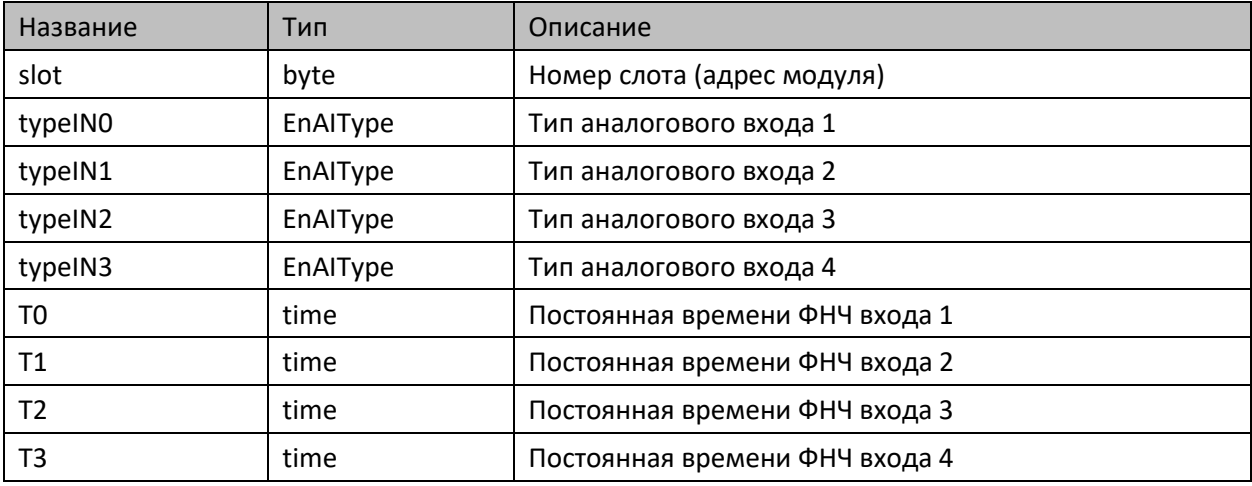

#### **7.3.12.3. Выходы**

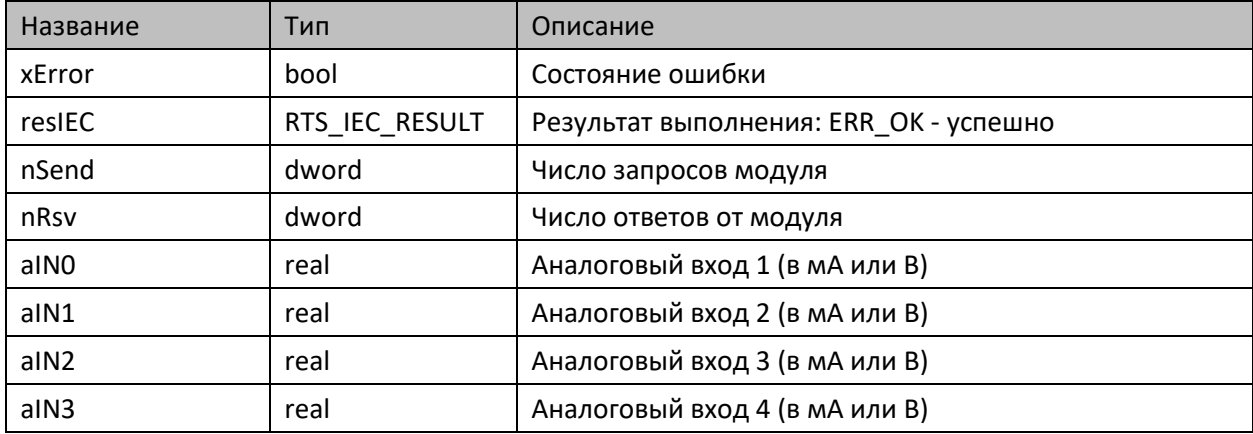

#### **7.3.12.4. Комментарии**

Функциональный блок предоставляет доступ к субмодулю AI. Поддерживаемые типы сигналов: 0-10 В и 0-20 мА. Постоянная времени фильтра равная нулю отключает его работу.

#### **7.3.12.5. Пример**

Демонстрационный пример на языке ST:

Примеры\AgavaModules\Internal\ПЛК40\ST\TIntIoModuleSync\_AI.project.

Демонстрационный пример на языке CFC:

Примеры\AgavaModules\Internal\ПЛК40\CFC\TIntIoModuleSync\_AI.project.

Демонстрационный пример на языке LD:

Примеры\AgavaModules\Internal\ПЛК40\LD\TIntIoModuleSync\_AI.project.

### **7.3.13. Функциональный блок TIntIoModuleSync\_DO**

Пространство имён: AgavaModules.

#### **7.3.13.1. Определение**

```
// Функциональный блок встроенного субмодуля DO
// 4 дискретных выхода типа "открытый коллектор"
function_block TIntIoModuleSync_DO extends TIntIoModuleSync
```
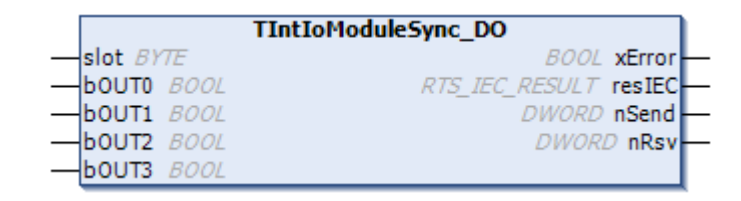

#### **7.3.13.2. Входы**

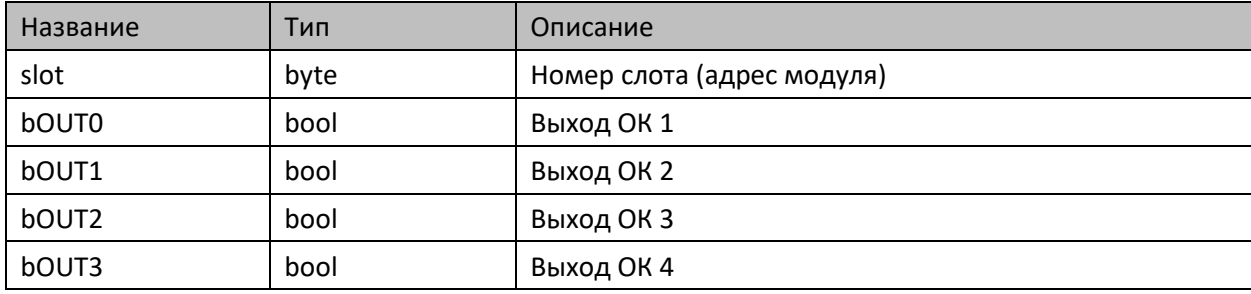

#### **7.3.13.3. Выходы**

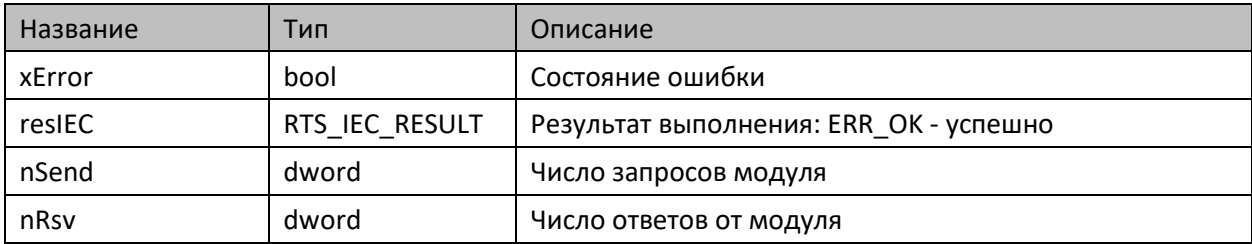

#### **7.3.13.4. Комментарии**

Функциональный блок предоставляет доступ к субмодулю DO.

#### **7.3.13.5. Пример**

Демонстрационный пример на языке ST:

Примеры\AgavaModules\Internal\ПЛК40\ST\TIntIoModuleSync\_DO.project.

Демонстрационный пример на языке CFC:

Примеры\AgavaModules\Internal\ПЛК40\CFC\TIntIoModuleSync\_DO.project.

Демонстрационный пример на языке LD:

Примеры\AgavaModules\Internal\ПЛК40\LD\TIntIoModuleSync\_DO.project.

### **7.3.14. Функциональный блок TIntIoModuleSync\_DO6**

Пространство имён: AgavaModules.

#### **7.3.14.1. Определение**

```
// Функциональный блок встроенного субмодуля DO-6
// 6 дискретных выходов типа "открытый коллектор" или 4 дискретных выхода и управление двумя 
шаговыми двигателями.
function_block TIntIoModuleSync_DO6 extends TIntIoModuleSync
```
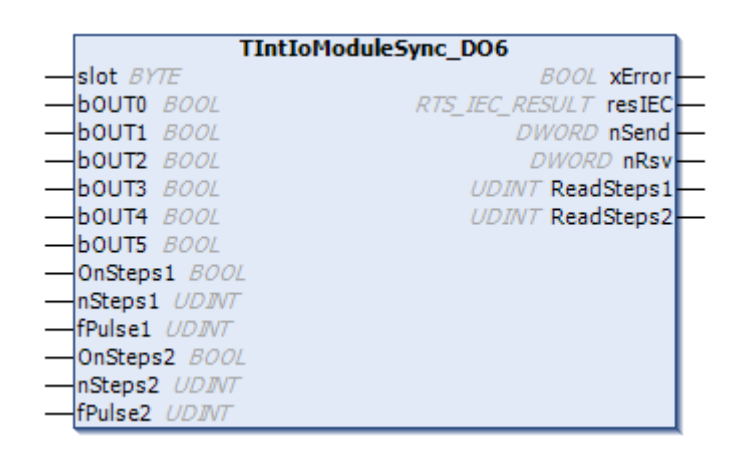

#### **7.3.14.2. Входы**

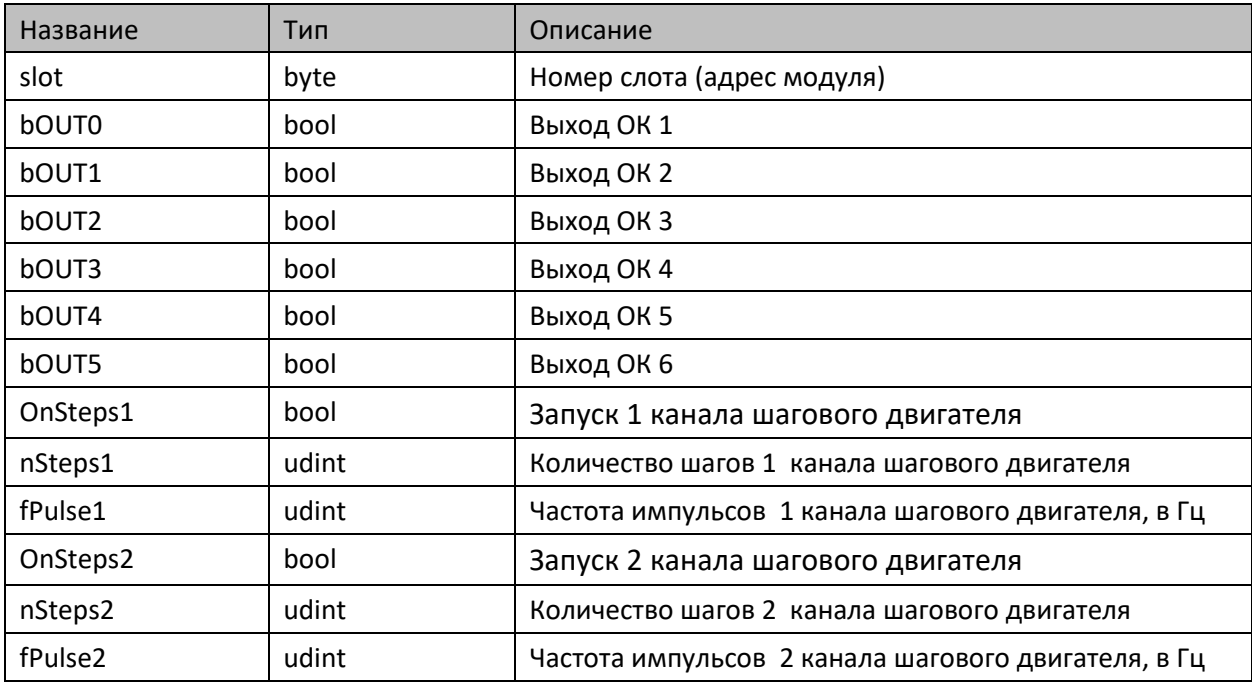

#### **7.3.14.3. Выходы**

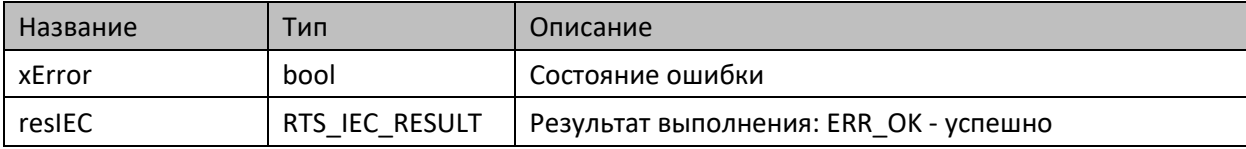

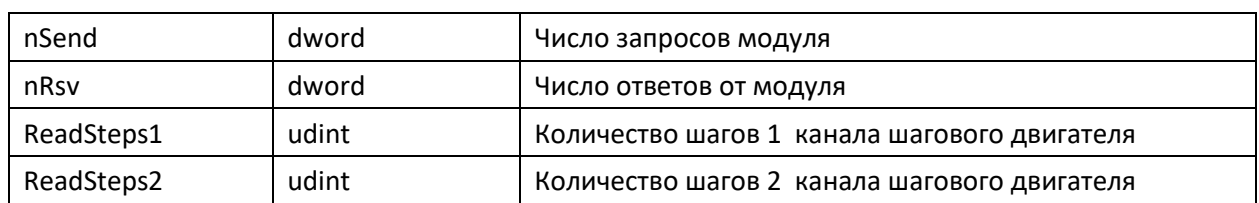

#### **7.3.14.4. Комментарии**

Функциональный блок предоставляет доступ к субмодулю DO-6.

#### **7.3.14.5. Пример**

Демонстрационный пример на языке ST:

Примеры\AgavaModules\Internal\ПЛК40\ST\TIntIoModuleSync\_DO6.project.

Демонстрационный пример на языке CFC:

Примеры\AgavaModules\Internal\ПЛК40\CFC\TIntIoModuleSync\_DO6.project.

Демонстрационный пример на языке LD:

Примеры\AgavaModules\Internal\ПЛК40\LD\TIntIoModuleSync\_DO6.project.

### **7.3.15. Функциональный блок TIntIoModuleSync\_ENI2**

Пространство имён: AgavaModules.

#### **7.3.15.1. Определение**

```
// Функциональный блок встроенного субмодуля энкодера ENI-2
// 2 счетных канала
function_block TIntIoModuleSync_ENI2 extends TIntIoModuleSync
```
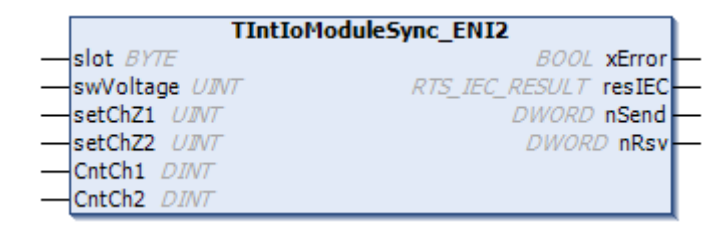

#### **7.3.15.2. Входы**

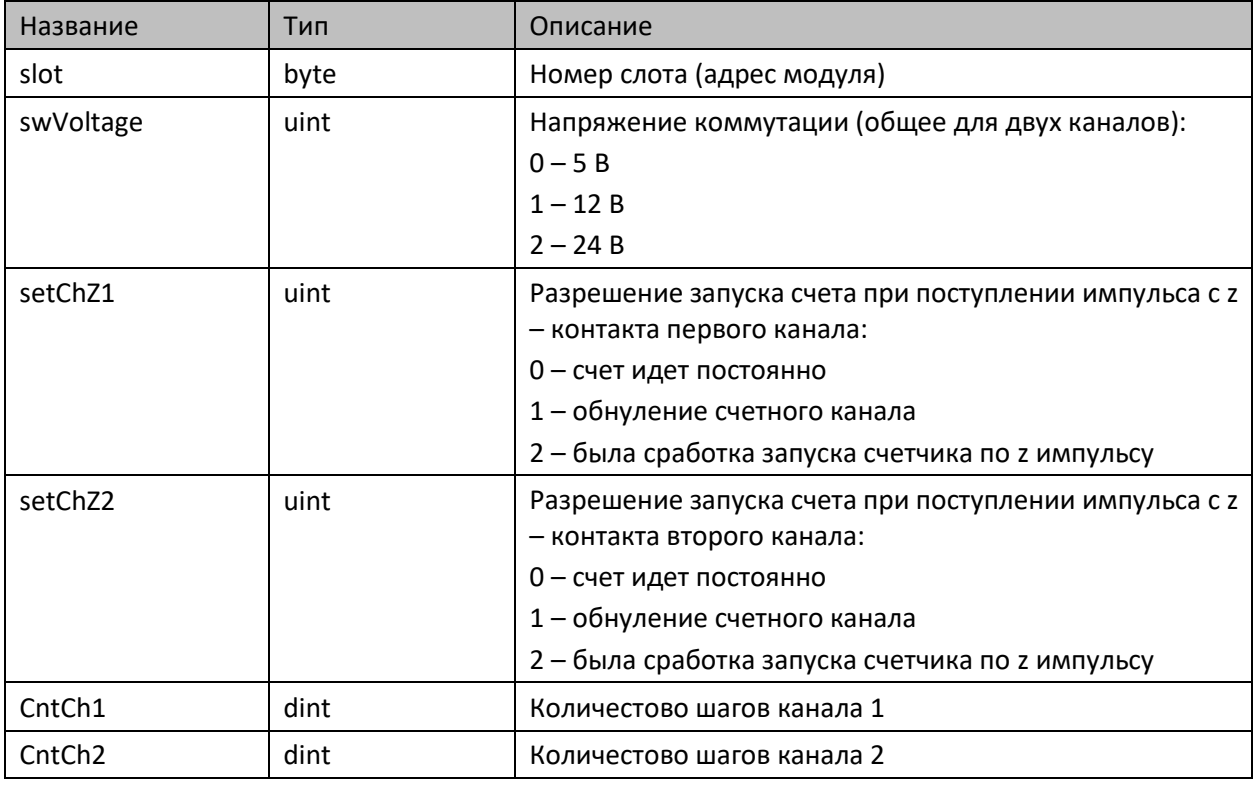

#### **7.3.15.3. Выходы**

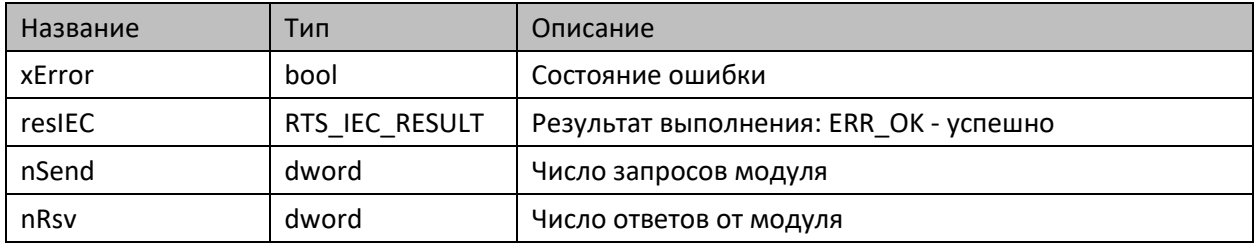

#### **7.3.15.4. Комментарии**

Функциональный блок предоставляет доступ к субмодулю ENI-2.

#### **7.3.15.5. Пример**

Демонстрационный пример на языке ST:

Примеры\AgavaModules\Internal\ПЛК40\ST\TIntIoModuleSync\_ENI2.project.

Демонстрационный пример на языке CFC:

Примеры\AgavaModules\Internal\ПЛК40\CFC\TIntIoModuleSync\_ENI2.project.

Демонстрационный пример на языке LD:

Примеры\AgavaModules\Internal\ПЛК40\LD\TIntIoModuleSync\_ENI2.project.

### **7.3.16. Функциональный блок TIntIoModuleSync\_R**

Пространство имён: AgavaModules.

#### **7.3.16.1. Определение**

```
// Функциональный блок встроенного субмодуля R
// 2 релейных выхода 
function_block TIntIoModuleSync_R extends TIntIoModuleSync
```
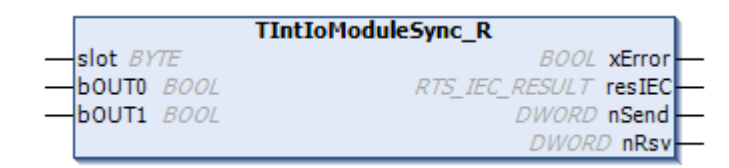

#### **7.3.16.2. Входы**

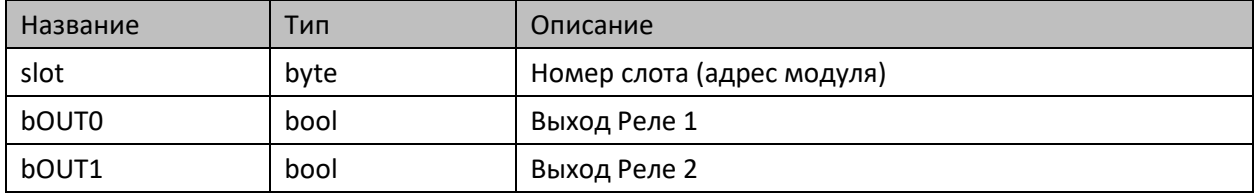

#### **7.3.16.3. Выходы**

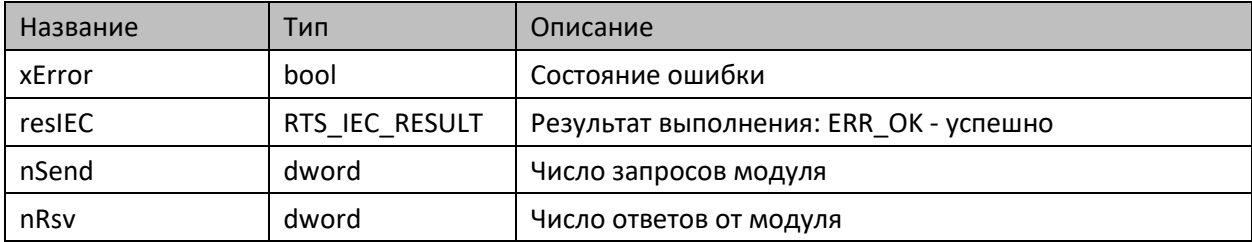

#### **7.3.16.4. Комментарии**

Функциональный блок предоставляет доступ к субмодулю R.

#### **7.3.16.5. Пример**

Демонстрационный пример на языке ST:

Примеры\AgavaModules\Internal\ПЛК40\ST\TIntIoModuleSync\_R.project.

Демонстрационный пример на языке CFC:

Примеры\AgavaModules\Internal\ПЛК40\CFC\TIntIoModuleSync\_R.project.

Демонстрационный пример на языке LD:

Примеры\AgavaModules\Internal\ПЛК40\LD\TIntIoModuleSync\_R.project.

### **7.3.17. Функциональный блок TIntIoModuleSync\_SIM**

Пространство имён: AgavaModules.

#### **7.3.17.1. Определение**

```
// Функциональный блок встроенного субмодуля SIM
// 2 симисторных выхода 
function_block TIntIoModuleSync_SIM extends TIntIoModuleSync
```
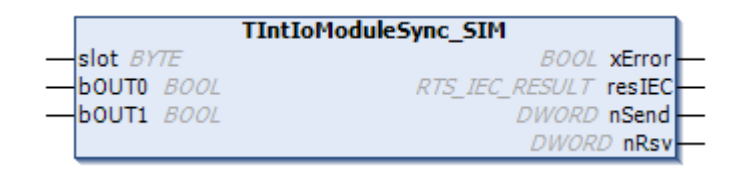

#### **7.3.17.2. Входы**

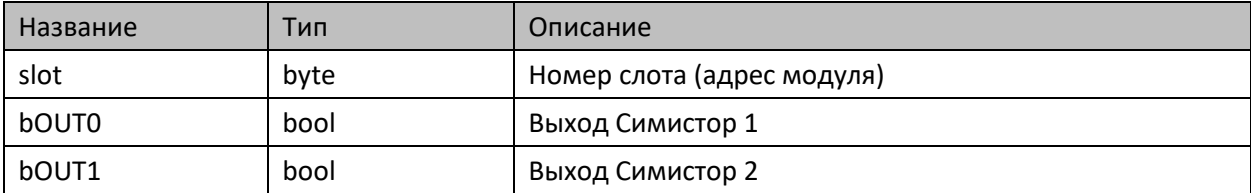

#### **7.3.17.3. Выходы**

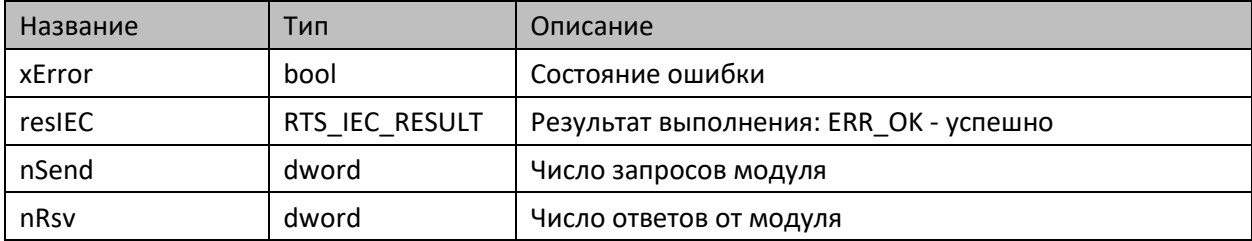

#### **7.3.17.4. Комментарии**

Функциональный блок предоставляет доступ к субмодулю SIM.

#### **7.3.17.5. Пример**

Демонстрационный пример на языке ST:

Примеры\AgavaModules\Internal\ПЛК40\ST\TIntIoModuleSync\_SIM.project.

Демонстрационный пример на языке CFC:

Примеры\AgavaModules\Internal\ПЛК40\CFC\TIntIoModuleSync\_SIM.project.

Демонстрационный пример на языке LD:

Примеры\AgavaModules\Internal\ПЛК40\LD\TIntIoModuleSync\_SIM.project.

### **7.3.18. Функциональный блок TIntIoModuleSync\_TMP**

Пространство имён: AgavaModules.

#### **7.3.18.1. Определение**

```
// Функциональный блок встроенного субмодуля TMP
// 2 аналоговых входа термосопротивлений/термопар
function_block TIntIoModuleSync_TMP extends TIntIoModuleSync
```
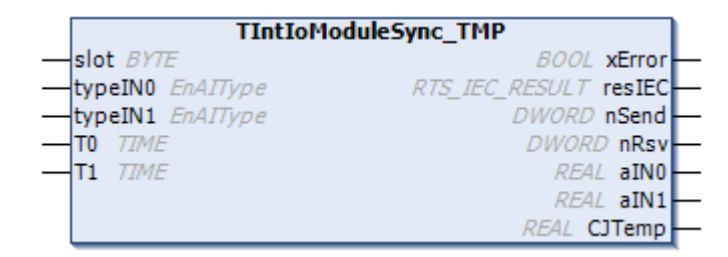

#### **7.3.18.2. Входы**

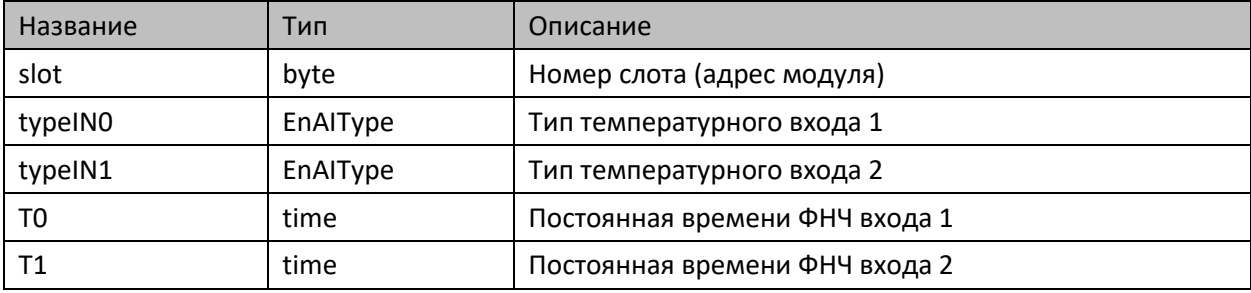

#### **7.3.18.3. Выходы**

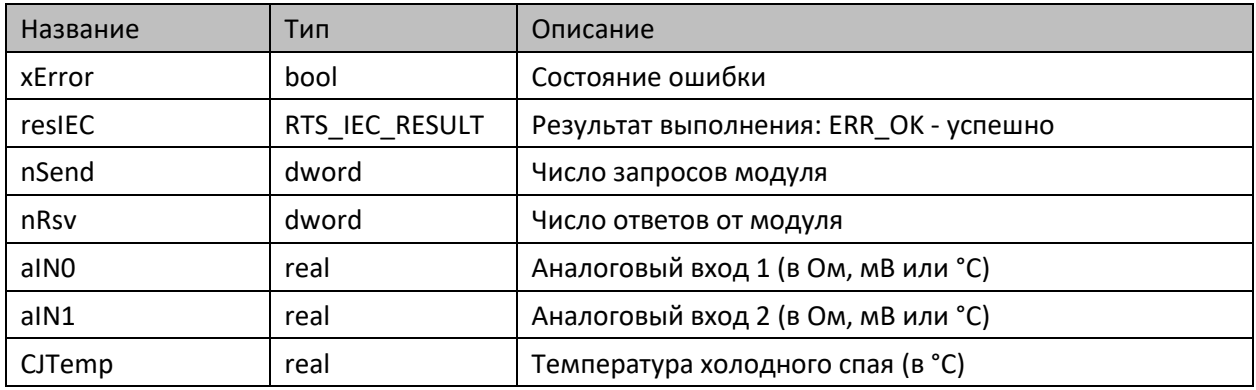

#### **7.3.18.4. Комментарии**

Функциональный блок предоставляет доступ к субмодулю TMP.

#### **7.3.18.5. Пример**

Демонстрационный пример на языке ST:

Примеры\AgavaModules\Internal\ПЛК40\ST\TIntIoModuleSync\_TMP.project.

Демонстрационный пример на языке CFC:

Примеры\AgavaModules\Internal\ПЛК40\CFC\TIntIoModuleSync\_TMP.project.

Демонстрационный пример на языке LD:

Примеры\AgavaModules\Internal\ПЛК40\LD\TIntIoModuleSync\_TMP.project.

### **7.3.19. Функциональный блок TIntIoModuleSync\_DI**

Пространство имён: AgavaModules.

#### **7.3.19.1. Определение**

```
// Функциональный блок встроенного субмодуля DI
// 4 дискретных входа 
function_block TIntIoModuleSync_DI extends TIntIoModuleSync
```
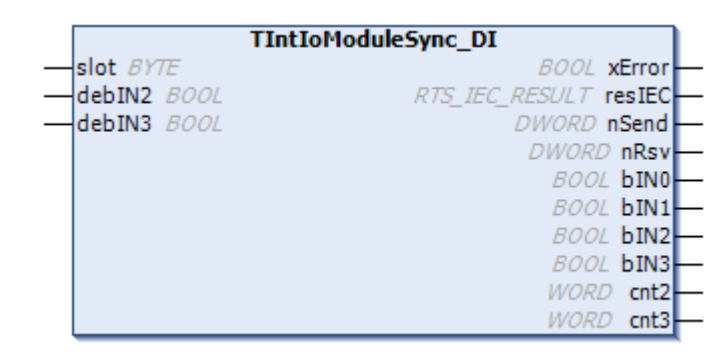

#### **7.3.19.2. Входы**

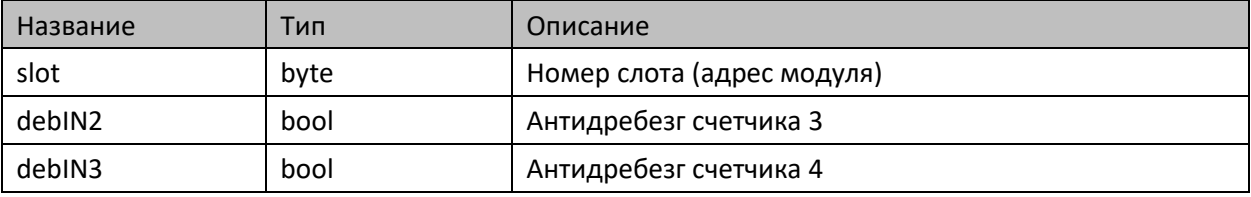

#### **7.3.19.3. Выходы**

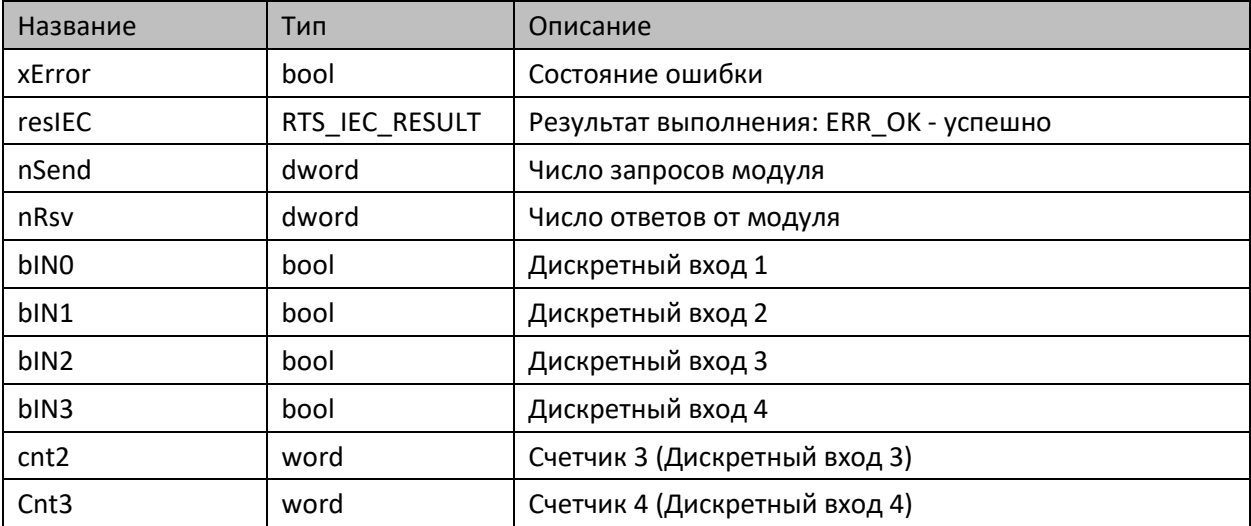

#### **7.3.19.4. Комментарии**

Функциональный блок предоставляет доступ к субмодулю DI.

#### **7.3.19.5. Пример**

Демонстрационный пример на языке ST:

Примеры\AgavaModules\Internal\ПЛК40\ST\TIntIoModuleSync\_DI.project.

Демонстрационный пример на языке CFC:

Примеры\AgavaModules\Internal\ПЛК40\CFC\TIntIoModuleSync\_DI.project.

Демонстрационный пример на языке LD:

Примеры\AgavaModules\Internal\ПЛК40\LD\TIntIoModuleSync\_DI.project.

### **7.3.20. Функциональный блок TIntIoModuleSyncState**

Пространство имён: AgavaModules.

#### **7.3.20.1. Определение**

```
// Функциональный блок состояния встраиваемого модуля ввода-вывода ПЛК-40.
function_block TIntIoModuleSyncState extends TIntIoModuleSync
```
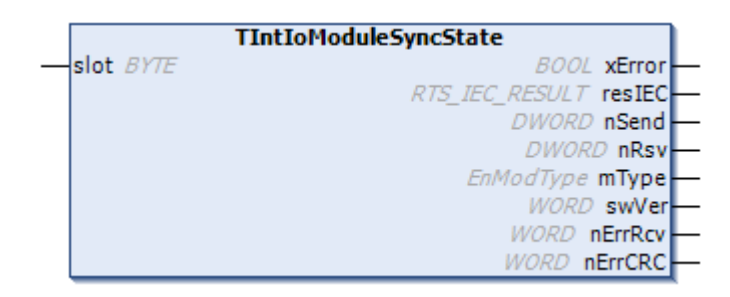

#### **7.3.20.2. Входы**

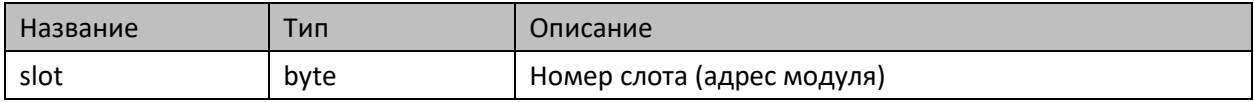

#### **7.3.20.3. Выходы**

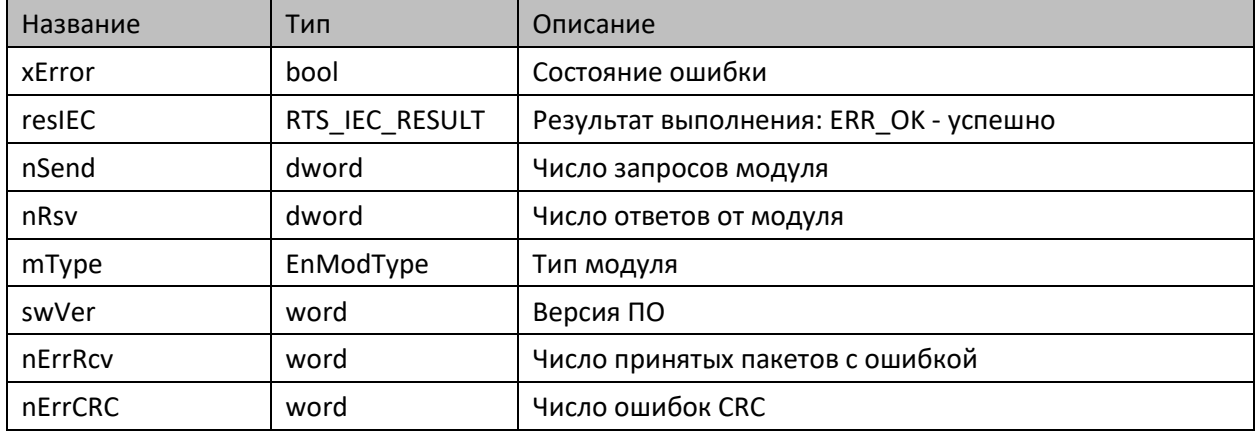

#### **7.3.20.4. Комментарии**

Функциональный блок предоставляет доступ к внутренней информации субмодуля.

# **7.3.21. Функция ExtIoModulesList**

Функция заполняет массив типами установленных в МВВ-40 субмодулей.

Пространство имён: AgavaModules.

#### **7.3.21.1. Определение**

function ExtIoModulesList: RTS\_IEC\_RESULT

#### **7.3.21.2. Входы**

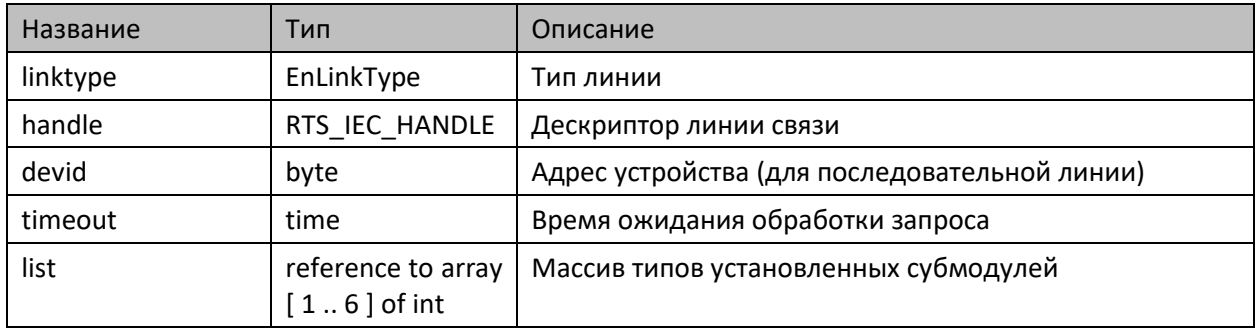

# **7.3.22. Функция IntIoModulesList**

Функция заполняет массив типами установленных в ПЛК-40 субмодулей.

Пространство имён: AgavaModules.

#### **7.3.22.1. Определение**

function IntIoModulesList: RTS\_IEC\_RESULT

#### **7.3.22.2. Входы**

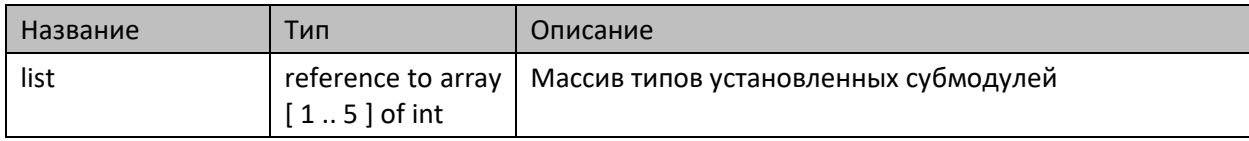
# **7.3.23. Перечисления**

Пространство имён: AgavaModules.

## **7.3.23.1. EnAIType**

Тип аналогового входа.

### **7.3.23.1.1. Определение**

```
{attribute 'qualified_only'}
// Тип аналогового входа.
type EnAIType:
(
    st010V := 0, // 0-10, [B]
    st4_20mA := 1, // 4-20, [MA]<br>st0_20mA := 2, // 0-20, [MA]
    st0_20mA := 2, // 0-20, [MA]<br>st0_5mA := 3, // 0-5, [MA]
                  := 3, // 0-5, [MA]stOhm := 4,  // Сопротивление, [OM]stPt100 := 5, // Термосопротивление Pt100, [°C]stPt1000 := 6, // Tepmoconpotubane the Pt1000, [°C]stTSM50 := 7, // Термосопротивление ТСМ50, [°C]stTSM100 := 8, // Термосопротивление TCM100, [°C]<br>stTC L := 9, // Термопара TXK(L), [°C]stTC_L := 9, // Термопара ТХК(L), [°C]<br>stTC J := 10, // Термопара ТЖК(J), [°C]\tau = 10, // Термопара ТЖК(J), [°C]stTC_N := 11, // Термопара ТНН(N), [°C]stTC_K := 12, // Термопара ТХА(K), [°C]stTC_S := 13, // Термопара ТПП(S), [°C]stTC R := 14, // Термопара ТПП(R), [°C]stTC_B := 15, // Термопара ТПР(B), [°C]<br>stTC_A_1 := 16, // Термопара ТВР(A-1), [°stTC_A_1 := 16, // Термопара ТВР(A-1), [°C]<br>stTC A 2 := 17, // Термопара ТВР(A-2), [°C]:= 17, / / Термопара ТВР(A-2), [°C]stTC_A_3 := 18, // Термопара ТВР(A-3), [°C]<br>stTC_T := 19, // Термопара ТМК(T), [°C] stTC_T := 19, // Термопара ТМК(T), [°C]
 stTSP50 := 20, // Термосопротивление ТСП50, [°C]
    stTSP100 := 21, // Термосопротивление ТСП100, [°C] stmV := 22 // Милливольты, [мВ]
);
end_type
```
# **7.3.23.2. EnAOType**

Тип аналогового выхода.

## **7.3.23.2.1. Определение**

```
{attribute 'qualified_only'}
// Тип аналогового выхода.
type EnAOType:
(
   st0 10V := 0, // 0-10 B
   st4 20mA := 1, // 4-20 MA st0_20mA := 2, // 0-20 мА
    st0_5mA := 3 // 0-5 мА
);
end_type
```
## **7.3.23.3. EnLinkType**

Тип соединения.

### **7.3.23.3.1. Определение**

```
{attribute 'qualified_only'}
// Тип соединения.
type EnLinkType:
(
     ltSerial := 0, // Последовательная линия (RS-232, RS-485)
     ltSocket := 1 // Линия Ethernet
);
end_type
```
## **7.3.23.4. EnModType**

Типы встраиваемых субмодулей.

### **7.3.23.4.1. Определение**

```
{attribute 'qualified_only'}
// Типы встраиваемых субмодулей МВВ-40.
type EnModType:
\overline{C}mtEmpty := 0, // Не установлен
       mtDO := 1, // Субмодуль DO: 4 дискретных выхода "Общий коллектор"
       mtSIM := 2, // Субмодуль SIM: 2 дискретных выхода "Симистор"<br>mtR := 3, // Субмодуль R: 2 дискретных выхода "Реле"
       mtR := 3, // Субмодуль R: 2 дискретных выхода "Реле"
       mtAI := 4, // Субмодуль AI: 4 аналоговых входа 0-20мА/0-10В<br>mtAIO := 5, // Субмодуль AIO: 2 аналоговых входа 0-20мА/0-10В
                := 5, // Субмодуль AIO: 2 аналоговых входа 0-20мА/0-10В, 2 аналоговых выхода
0-20мА/0-10В
       mtDI := 6, // Субмодуль DI: 4 дискретных входа
       mtTMP := 7 // Субмодуль TMP: 2 аналоговых входа для термосопротивлений и термопар
);
end_type
```
# **7.3.23.5. EnOp**

Тип операции: чтение/запись.

### **7.3.23.5.1. Определение**

```
{attribute 'qualified_only'}
// Тип операции: чтение/запись.
type EnOp:
(
      Read := 0, // Чтение
      Write := 1 // Запись
);
end_type
```
# **7.3.24. Глобальные константы**

Пространство имён: AgavaModules.

## **7.3.24.1. Slots**

```
var_global constant
      SLOT_A: byte := 2;
      SLOT_B: byte := 4;SLOT D: byte := 1;
      SLOT_E: byte := 3;
      SLOT_F: byte := 5;
end_var
```
## **7.3.24.2. Strings**

```
var_global constant
    // Наименования поддерживаемых типов модуля TMP.
 TMP_TYPE_NAMES: array [ 0 .. 18 ] of wstring := [ "Ом", "Pt100", "Pt1000", "ТСМ50", 
"ТСМ100", "ТХК(L)", "ТЖК(J)", "ТНН(N)", "ТХА(K)", "ТПП(S)", "ТПП(R)", "ТПР(B)", "ТВР(A1)",
"ТВР(А2)", "ТВР(А3)", "ТМК(T)", "ТСП50", "ТСП100", "мВ" ];
end_var
```
# 7.4. Библиотека AgavaModbus

Библиотека версии 3.5.10.5 содержит реализацию протокола Modbus Master и Slave для режимов RTU и TCP. Работа с регистрами ведётся с использованием обобщённых типов TTag и TModbusRequest.

# 7.4.1. Функциональный блок TModbusRequest

Пространство имён: AgavaModbus.

## 7.4.1.1. Определение

```
{attribute 'enable_dynamic_creation'}
function_block TModbusRequest
```
# 7.4.1.2. Свойства

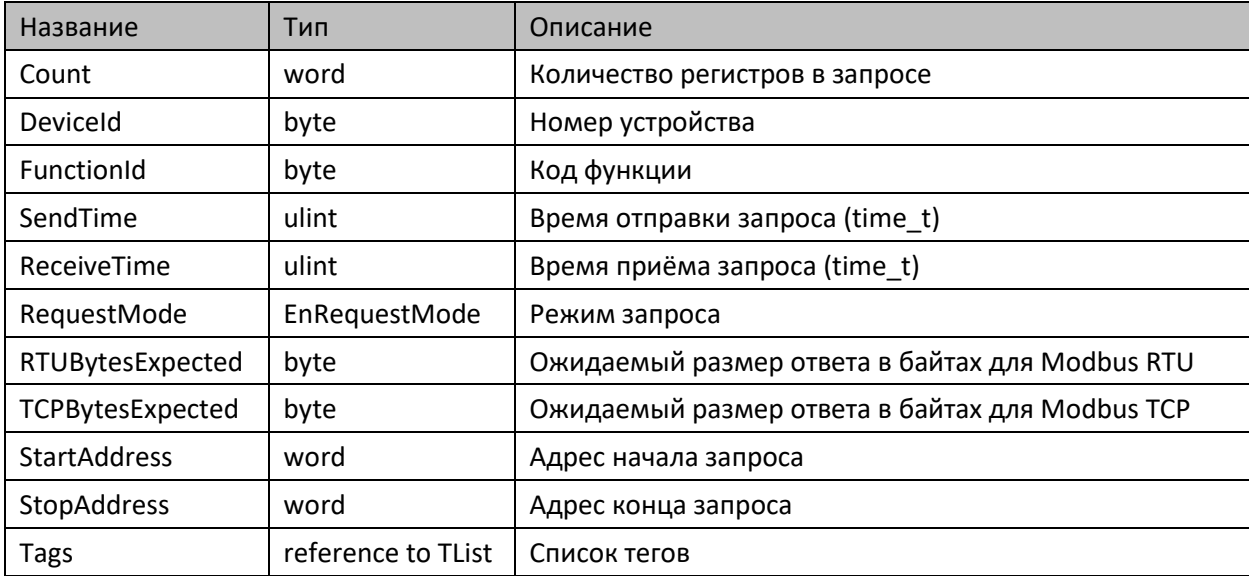

# 7.4.1.3. Методы

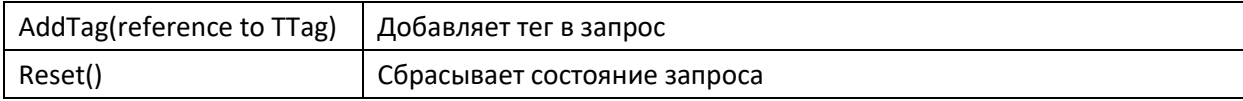

## 7.4.1.4. Комментарии

Функциональный блок является вспомогательным для работы с регистрами Modbus. С его помощью можно объединять регистры, отличающиеся своим номером при одинаковых значениях номера устройства, кода функции и режима записи. Используется в функциональных блоках TModbusRTUMaster и TModbusTCPMaster при формировании запросов.

Свойства запроса определяются первым добавляемым тегом. Если первый добавляемый тег имеет режим запроса EnRequestMode.rmReadWrite, то перед добавлением тега нужно предварительно установить режим запроса для самого запроса: EnRequestMode.rmRead (чтение) или EnRequestMode.rmWrite (запись).

# **7.4.1.5. Пример**

Демонстрационный пример: Примеры\AgavaModbus\ПЛК40\ModbusRTUMaster.project.

# **7.4.2. Функциональный блок TModbusRTUMaster**

Пространство имён: AgavaModbus.

# **7.4.2.1. Определение**

function\_block TModbusRTUMaster implements ISerialSettings, IModbusRTUStatistics

# **7.4.2.2. Свойства**

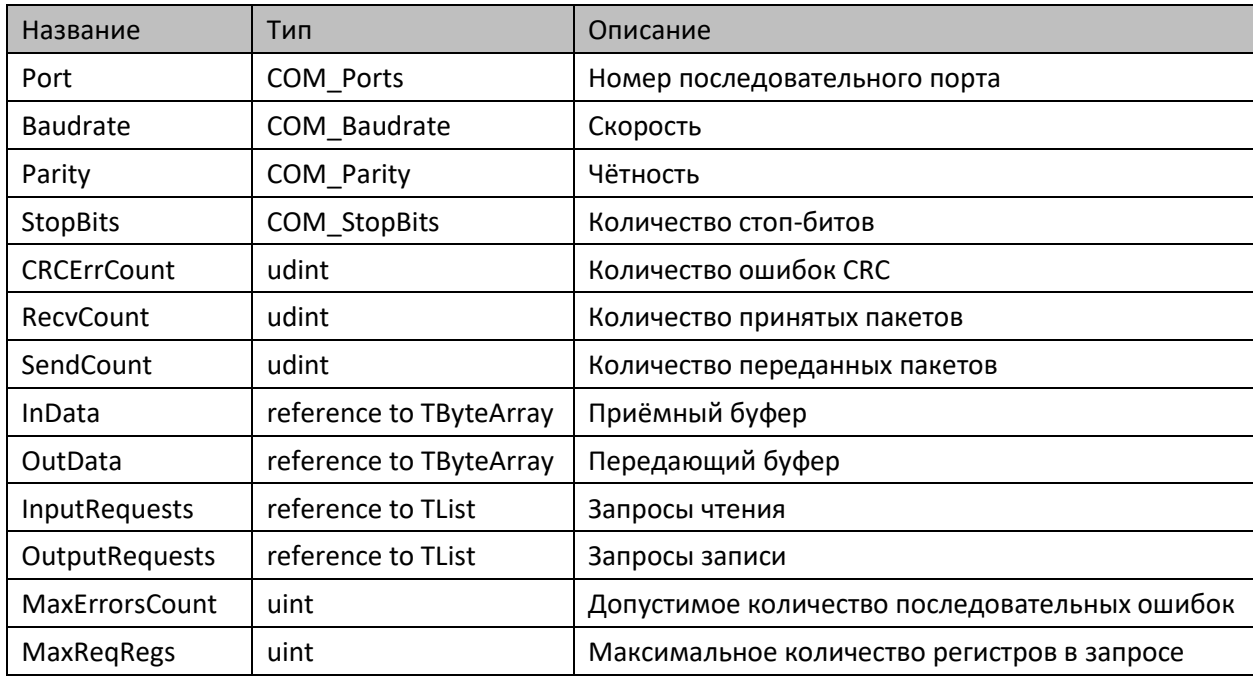

# **7.4.2.3. Методы**

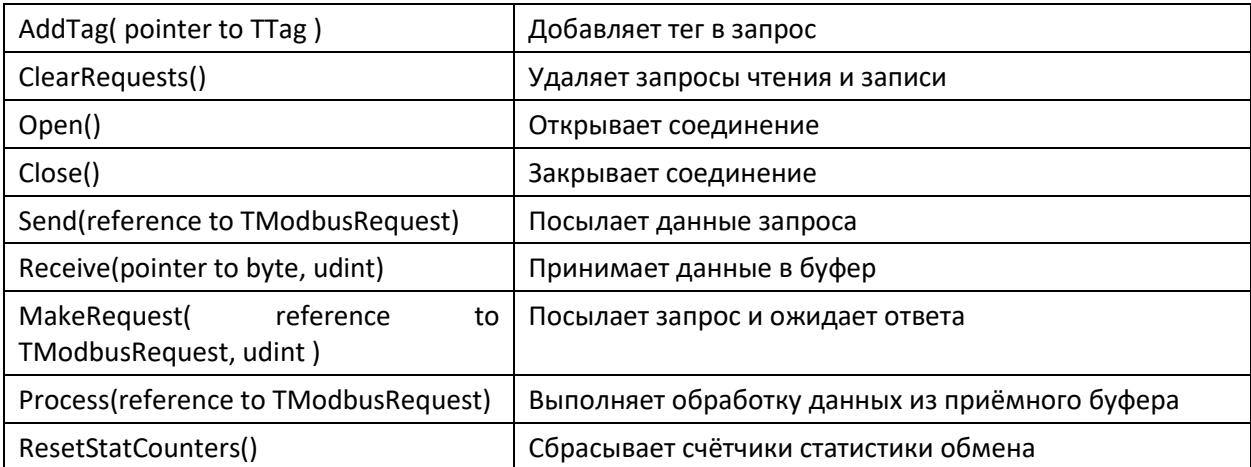

# **7.4.2.4. Комментарии**

Функциональный блок предназначен для реализации протокола Modbus RTU, работающего в режиме клиента (master) на последовательной линии. Работа с регистрами организована через теги (TTag) и запросы (TModbusRequest). Методы позволяют организовать обмен различными способами в зависимости от решаемой задачи.

# **7.4.2.5. Пример**

Демонстрационный пример: Примеры\AgavaModbus\ПЛК40\ModbusRTUMaster.project.

# **7.4.3. Функциональный блок TModbusRTUSlave**

Пространство имён: AgavaModbus

## **7.4.3.1. Определение**

```
function_block TModbusRTUSlave implements ISerialSettings
var_input
     xEnable: bool;
end_var
var_output
     xError: bool; // ошибка
     resIEC: RTS_IEC_RESULT;
end_var
```
# **7.4.3.2. Свойства**

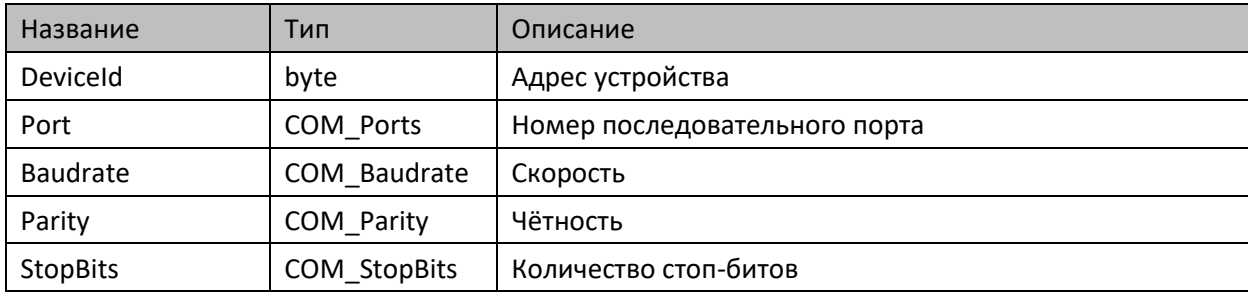

## **7.4.3.3. Методы**

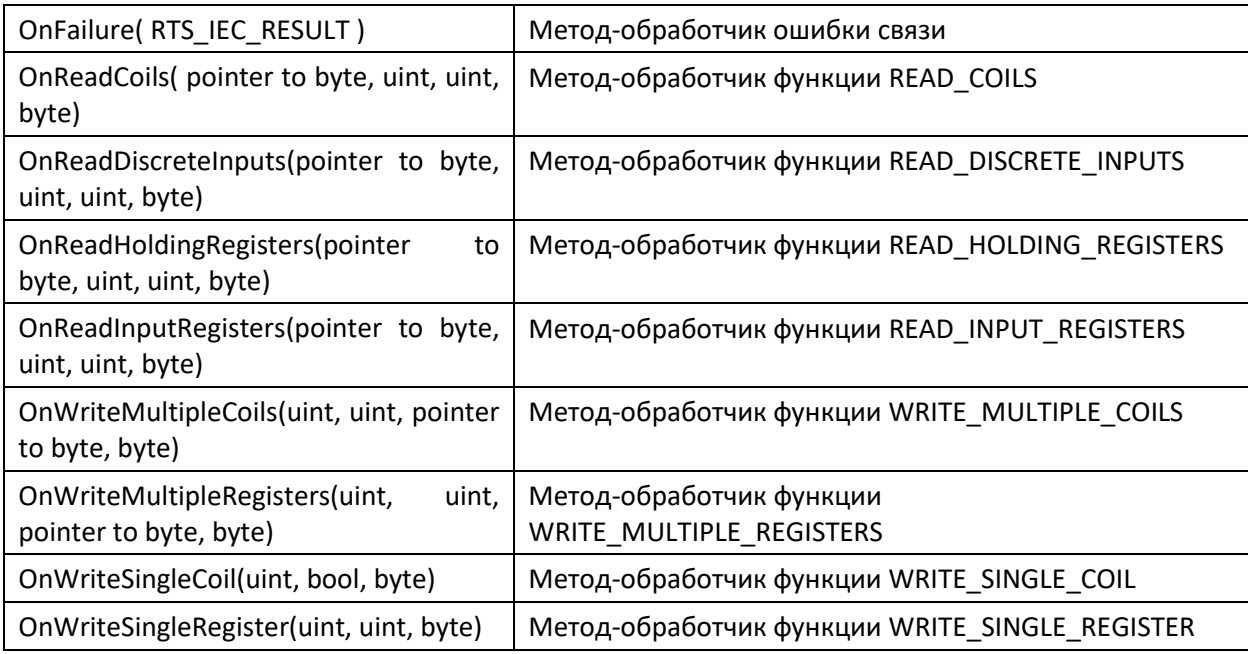

## **7.4.3.4. Комментарии**

Функциональный блок предназначен для реализации протокола Modbus RTU, работающего в режиме сервера (slave) на последовательной линии. ФБ предоставляет набор методов-обработчиков, упрощающих реализацию протокола. Перед использованием ФБ нужно настроить параметры последовательного соединения и задать адрес устройства.

## **7.4.3.5. Пример**

Демонстрационный пример: Примеры\AgavaModbus\ПЛК40\ModbusRTUSlave.project.

# **7.4.4. Функциональный блок TModbusTCPMaster**

Пространство имён: AgavaModbus.

## **7.4.4.1. Определение**

function\_block TModbusTCPMaster implements IModbusTCPStatistics

## **7.4.4.2. Свойства**

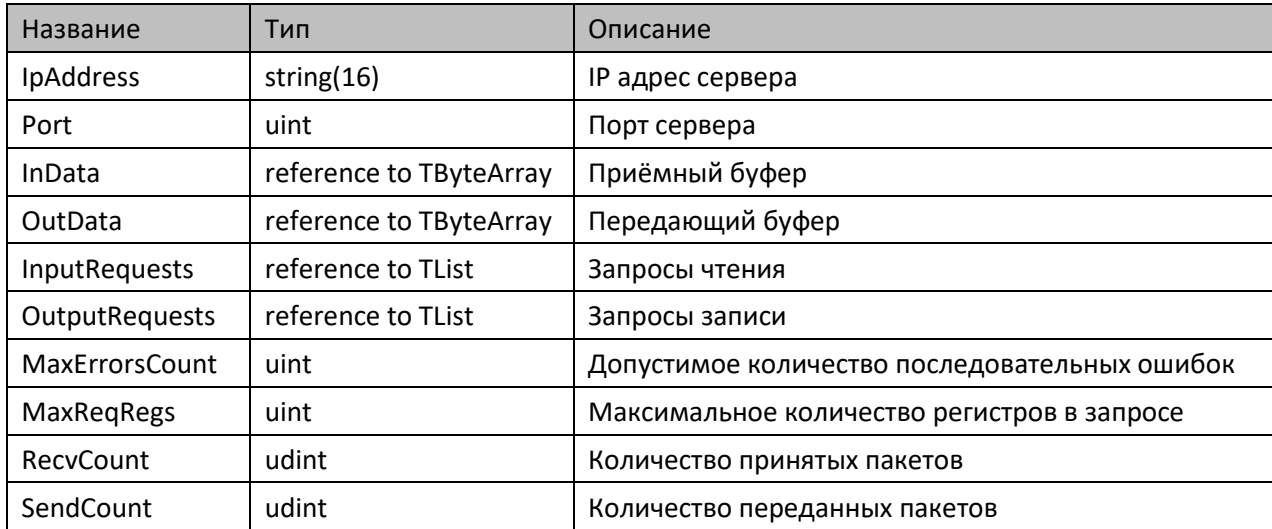

## **7.4.4.3. Методы**

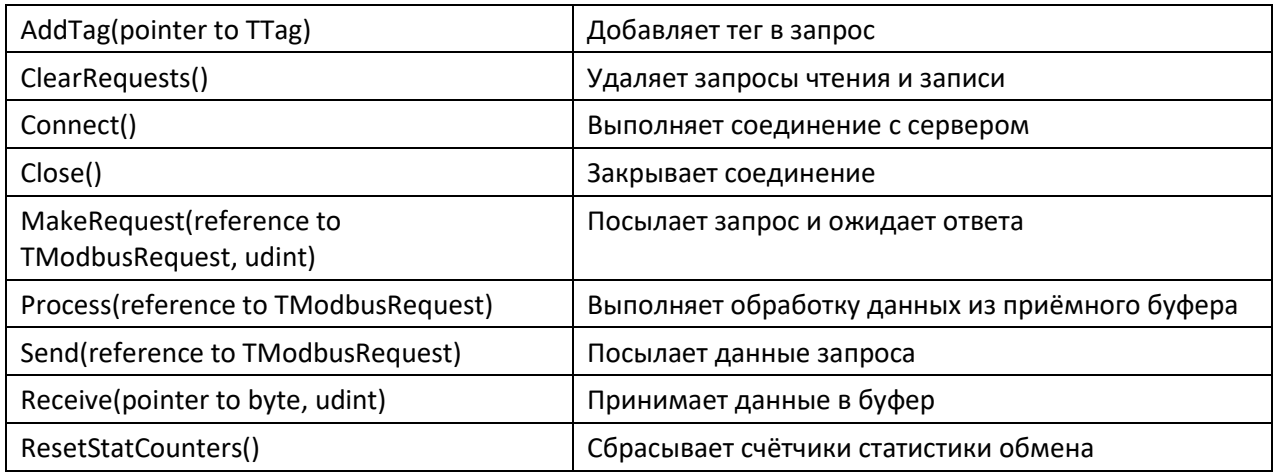

## **7.4.4.4. Комментарии**

Функциональный блок предназначен для реализации протокола Modbus TCP, работающего в режиме клиента (master) по сети Ethernet. Работа с регистрами организована через теги (TTag) и запросы (TModbusRequest). Методы позволяют организовать обмен различными способами в зависимости от решаемой задачи.

## **7.4.4.5. Пример**

Демонстрационный пример: Примеры\AgavaModbus\ПЛК40\ModbusTCPMaster.project.

# **7.4.5. Функциональный блок TModbusTCPSlave**

Пространство имён: AgavaModbus.

## **7.4.5.1. Определение**

```
function_block TModbusTCPSlave
var_input
     xEnable: bool;
end_var
var_output
     xError: bool; // ошибка
     resIEC: RTS_IEC_RESULT;
end_var
```
# **7.4.5.2. Свойства**

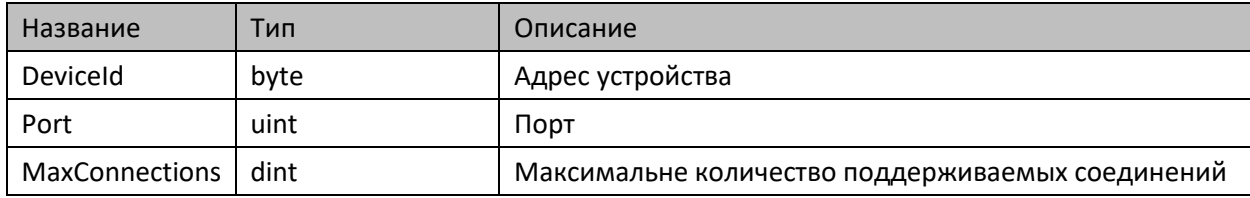

## **7.4.5.3. Методы**

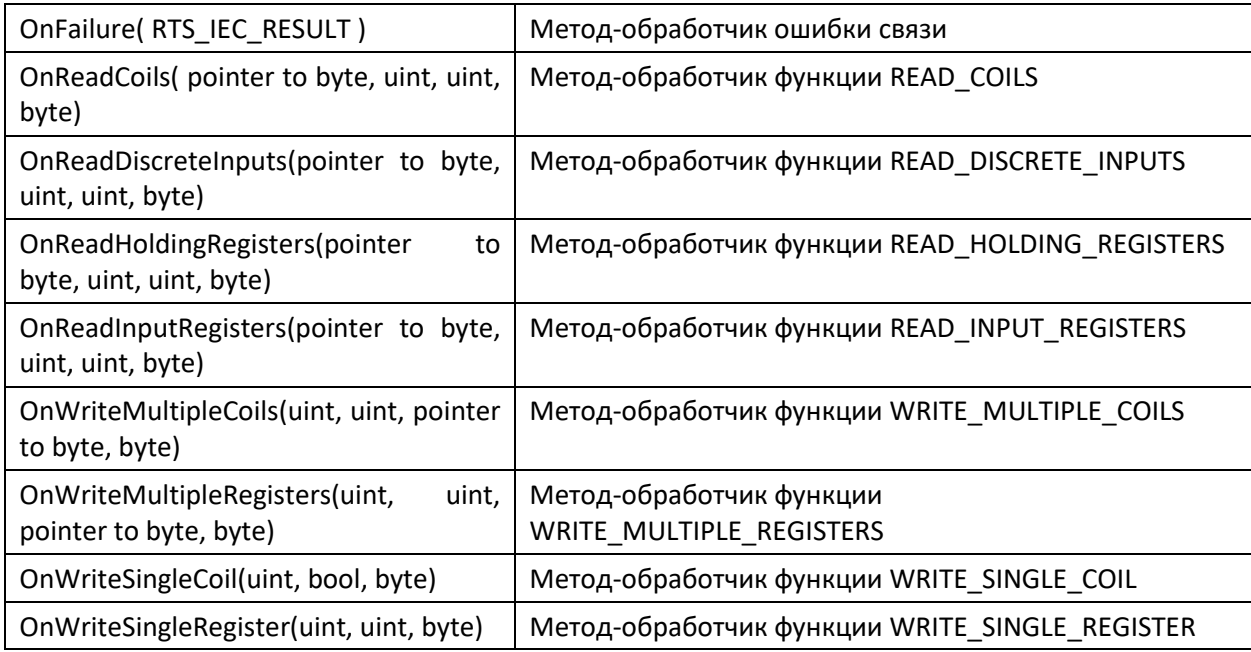

## **7.4.5.4. Комментарии**

Функциональный блок предназначен для реализации протокола Modbus TCP, работающего в режиме сервера (slave) на последовательной линии. ФБ предоставляет набор методов-обработчиков, упрощающих реализацию протокола. Перед использованием ФБ нужно настроить параметры последовательного соединения и задать адрес устройства.

# **7.4.5.5. Пример**

Демонстрационный пример: Примеры\AgavaModbus\ПЛК40\ModbusTCPSlave.project.

# **7.4.6. Функциональный блок TTag**

Пространство имён: AgavaModbus.

## **7.4.6.1. Определение**

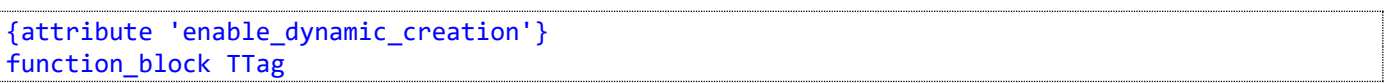

# **7.4.6.2. Свойства**

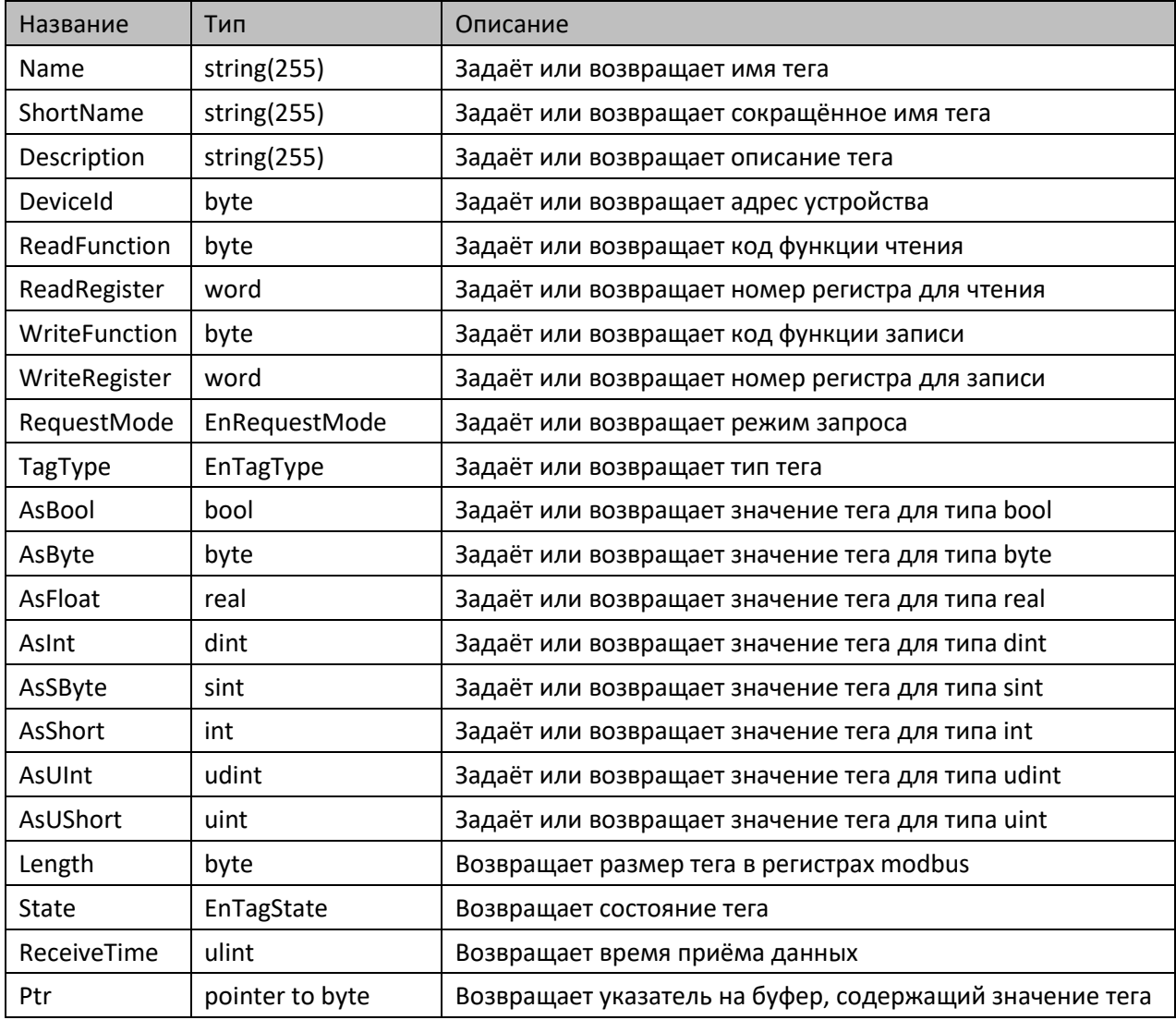

## **7.4.6.3. Комментарии**

Функциональный блок предназначен для представления регистра modbus в виде объекта, содержащего необходимую информацию для автоматизации работы по протоколу. С его помощью описание регистров оформляется в виде текста на языке ST.

## **7.4.6.4. Пример**

- Примеры\IoDrvAgavaLinks\ПЛК40\LinksTest.project;
- Примеры\AgavaModbus\ПЛК40\ModbusRTUMaster.project;
- Примеры\AgavaModbus\ПЛК40\ModbusTCPMaster.project.

# **7.4.7. Интерфейсы**

## **7.4.7.1. Интерфейс IModbusRTUStatistics**

Пространство имён: AgavaModbus.

### **7.4.7.1.1. Определение**

interface IModbusRTUStatistics

### **7.4.7.1.2. Свойства**

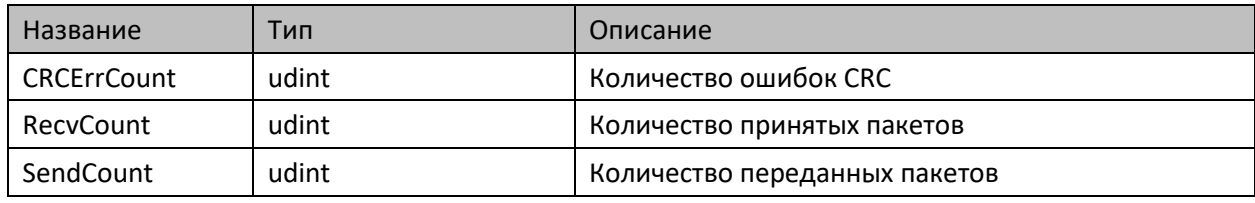

### **7.4.7.1.3. Методы**

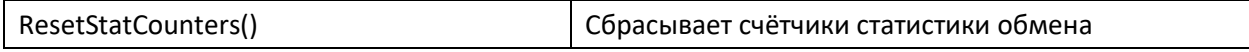

### **7.4.7.1.4. Комментарии**

Предназначен для предоставления значений счётчиков статистики обмена и их сброса.

### **7.4.7.2. Интерфейс IModbusTCPStatistics**

Пространство имён: AgavaModbus.

### **7.4.7.2.1. Определение**

# interface IModbusTCPStatistics

### **7.4.7.2.2. Свойства**

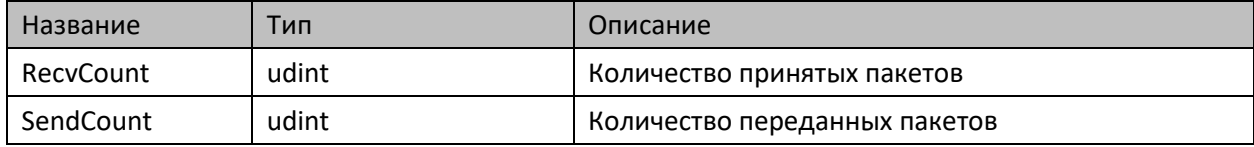

### **7.4.7.2.3. Методы**

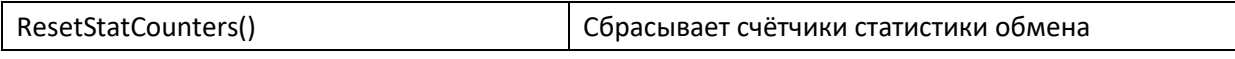

### **7.4.7.2.4. Комментарии**

Предназначен для предоставления значений счётчиков статистики обмена и их сброса.

## **7.4.7.3. Интерфейс ISerialSettings**

Пространство имён: AgavaModbus.

### **7.4.7.3.1. Определение**

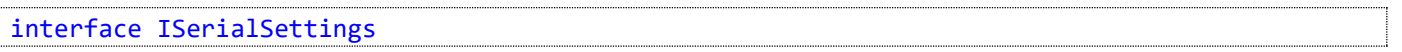

### **7.4.7.3.2. Свойства**

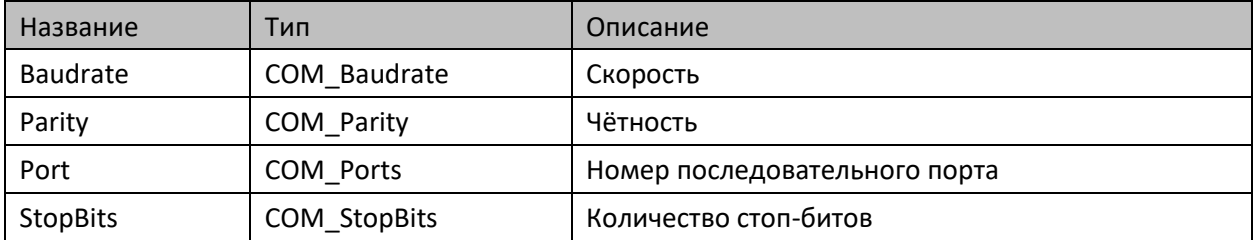

# **7.4.7.3.3. Комментарии**

Предназначен для чтения и записи свойств последовательного соединения.

## 7.4.8. Перечисления

Пространство имён: AgavaModbus.

### 7.4.8.1. EnRequestMode

Режим запроса.

### 7.4.8.1.1. Определение

```
{attribute 'qualified_only'}
{attribute 'strict'}
type EnRequestMode :
\overline{ }rmRead := 0, // чтение
        mmWrite, // запись<br>mmReadWrite // чтение и запись
\mathcal{E}end_type
```
## 7.4.8.2. EnTagState

Состояние тега.

### 7.4.8.2.1. Определение

```
{attribute 'qualified only'}
{attribute 'strict'}
type EnTagState :
\overline{C}tsUnknown := 0, // неизвестно
         tsSuccess, // ответ получен<br>tsTimeout, // ответ не получен за время ожидания<br>tsFailure // ошибка соединения или обмена
);end_type
```
## 7.4.8.3. EnTagType

Тип тега.

### 7.4.8.3.1. Определение

```
{attribute 'qualified_only'}
{attribute 'strict'}
type EnTagType :
\overline{C}ttUnknown := 0, // тип не определён
       ttBool,
                              \frac{1}{100} тип bool
                             \frac{1}{2} тип byte (не реализован)
       ttByte,
                             // тип sint (не реализован)
       ttSByte,
                             \frac{1}{2} тип uint
       ttUShort,
                             // тип int
       ttShort,
       ttUInt,
                             // тип udint (не реализован)
                        // тип dint (не реализован)<br>// тип ulint (не реализован)<br>// тип lint (не реализован)
       ttInt,
       ttULong,
       ttLong,
```
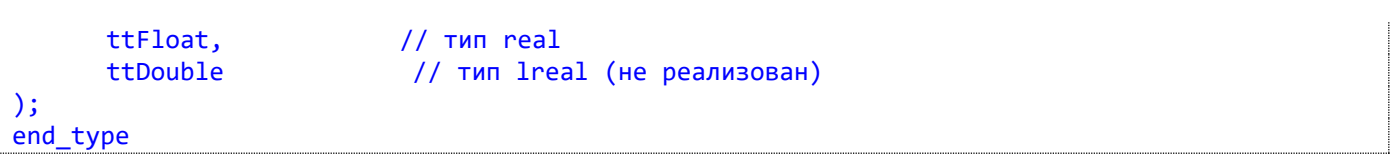

# **7.4.9. Глобальные константы**

Пространство имён: AgavaModbus.

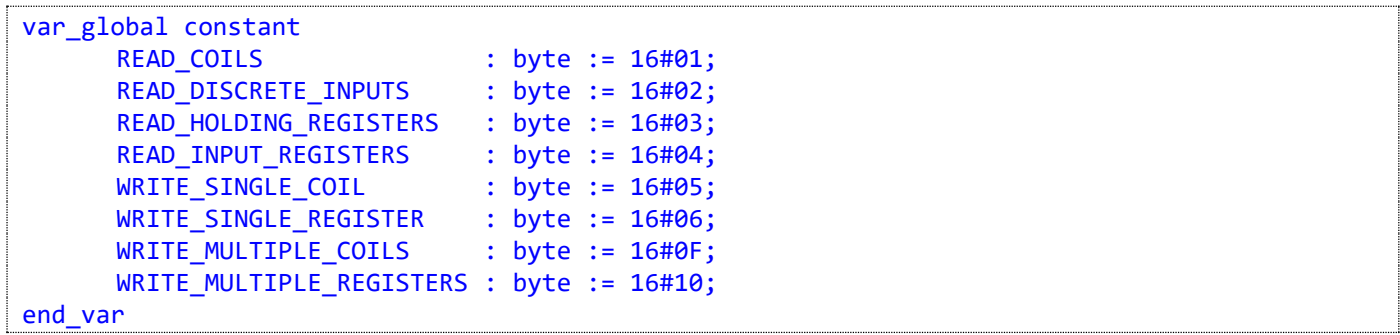

# 7.5. Библиотека AgavaModbusEx

Библиотека версии 3.5.10.2 содержит набор синхронных и асинхронных функций, реализующих протокол Modbus Master для режимов ASCII, RTU и TCP.

# 7.5.1. Функциональный блок ReadCoilsAsync

Функция 01<sub>10</sub> (01<sub>16</sub>) – Read Coils (асинхронная).

Пространство имён: AgavaModbusEx.

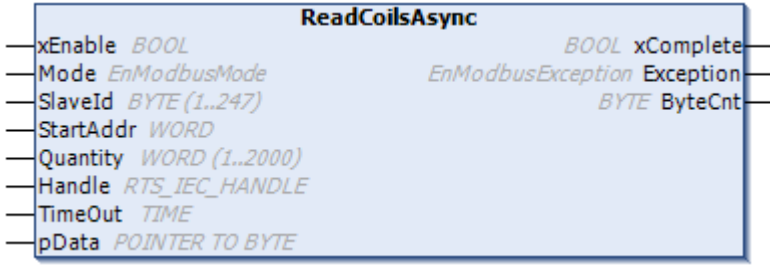

## 7.5.1.1. Определение

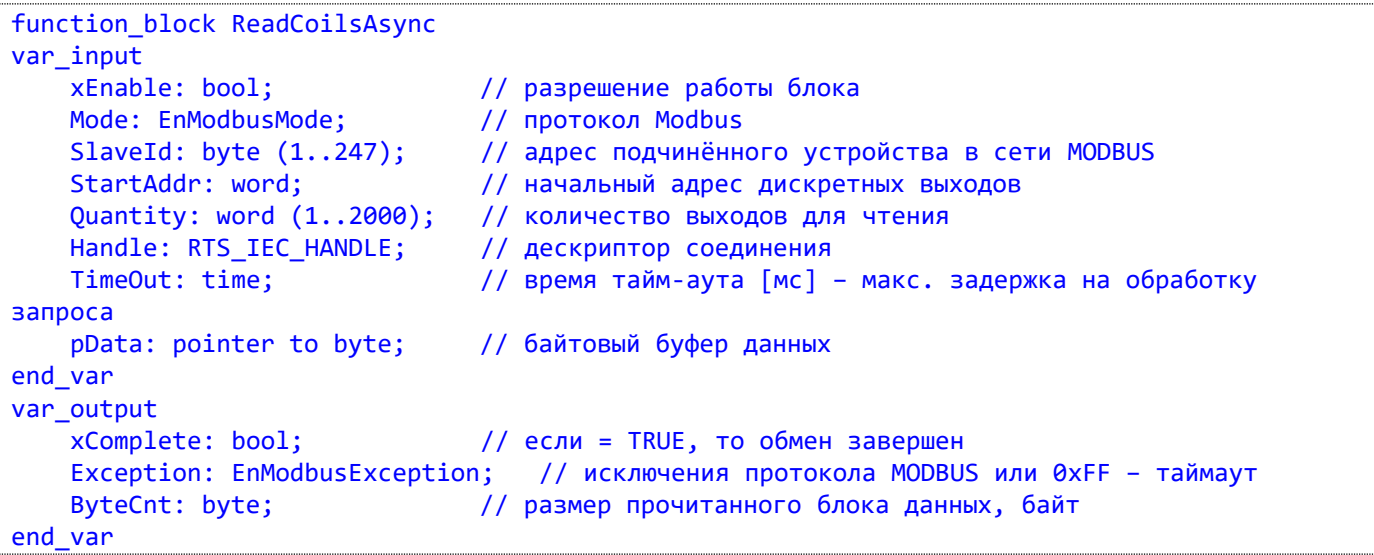

### 7.5.1.2. Комментарии

Этот ФБ используется для чтения значений дискретных выходов (DO). В запросе PDU задается начальный адрес первого регистра DO и последующее количество необходимых значений DO. В PDU значения DO адресуются, начиная с нуля. Значения DO в ответе находятся в одном байте и соответствуют значению битов. Значения битов определяются как 1 = ON и 0 = OFF. Младший бит первого байта данных содержит значение DO, адрес которого указывался в запросе. Остальные значения DO следуют по нарастающей к старшему значению байта. Если запрашиваемое количество не укладывается в целое число байт, то оставшиеся биты в ответе будут заполнены нулями (в направлении от младшего к старшему байту). Переменная ByteCnt указывает количество полных байтов данных в ответе.

## **7.5.1.3. Пример**

- Примеры\AgavaModbusEx\ПЛК40\ST\ModbusExASCIIMasterAsync.project;
- Примеры\AgavaModbusEx\ПЛК40\ST\ModbusExRTUMasterAsync.project;
- Примеры\AgavaModbusEx\ПЛК40\ST\ModbusExTCPMasterAsync.project.

# 7.5.2. Функциональный блок ReadDiscrInputsAsync

Функция 02<sub>10</sub> (02<sub>16</sub>) – Read Discrete Inputs (асинхронная).

Пространство имён: AgavaModbusEx.

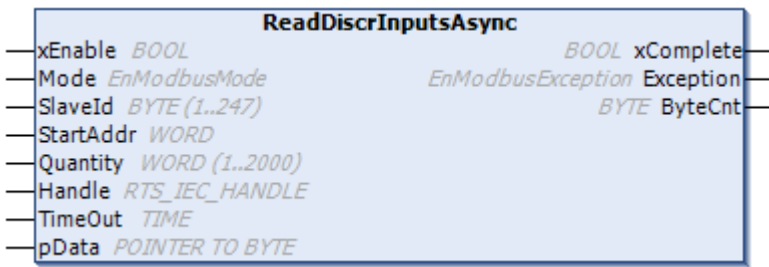

## 7.5.2.1. Определение

```
function block ReadDiscrInputsAsync
var input
    xEnable: bool;<br>Mode: EnModbusMode; // протокол Modbus<br>SlaveId: byte (1..247); // адрес подчинённого устройства в сети MODBUS<br>// начальный адрес дискретных входов
    xEnable: bool;
                                    // разрешение работы блока
    Quantity: word (1..2000); // количество входов для чтения
    Handle: RTS_IEC_HANDLE; // дескриптор соединения
    TimeOut: time;
                                    // время тайм-аута [мс] - макс. задержка на обработку
запроса
    pData: pointer to byte;
                                   // байтовый буфер данных
end var
var_output
    xComplete: bool;
                                   // если = TRUE, то обмен завершен
    Exception: EnModbusException; // исключения протокола MODBUS или 0xFF - таймаут
    ByteCnt: byte;
                                  // размер прочитанного блока данных, байт
end_var
```
### 7.5.2.2. Комментарии

Этот ФБ используется для чтения значений дискретных входов (DI). В запросе PDU задается начальный адрес первого регистра DI и последующее количество необходимых значений DI. В PDU значения DI адресуются, начиная с нуля. Значения DI в ответе находятся в одном байте и соответствуют значению битов. Значения битов определяются как 1 = ON и 0 = OFF. Младший бит первого байта данных содержит значение DI, адрес которого указывался в запросе. Остальные значения DI следуют по нарастающей к старшему значению байта. Если запрашиваемое количество не укладывается в целое число байт, то оставшиеся биты в ответе будут заполнены нулями (в направлении от младшего к старшему байту). Переменная ByteCnt указывает количество полных байтов данных в ответе.

## 7.5.2.3. Пример

- Примеры\AgavaModbusEx\ПЛК40\ST\ModbusExASCIIMasterAsync.project;
- Примеры\AgavaModbusEx\ПЛК40\ST\ModbusExRTUMasterAsync.project;

- Примеры\AgavaModbusEx\ПЛК40\ST\ModbusExTCPMasterAsync.project.

# 7.5.3. Функциональный блок ReadHoldRegsAsync

Функция 03 $_{10}$  (03 $_{16}$ ) – Read Holding Registers (асинхронная).

Пространство имён: AgavaModbusEx.

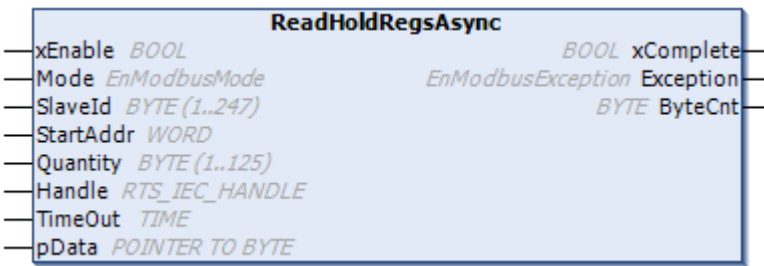

## 7.5.3.1. Определение

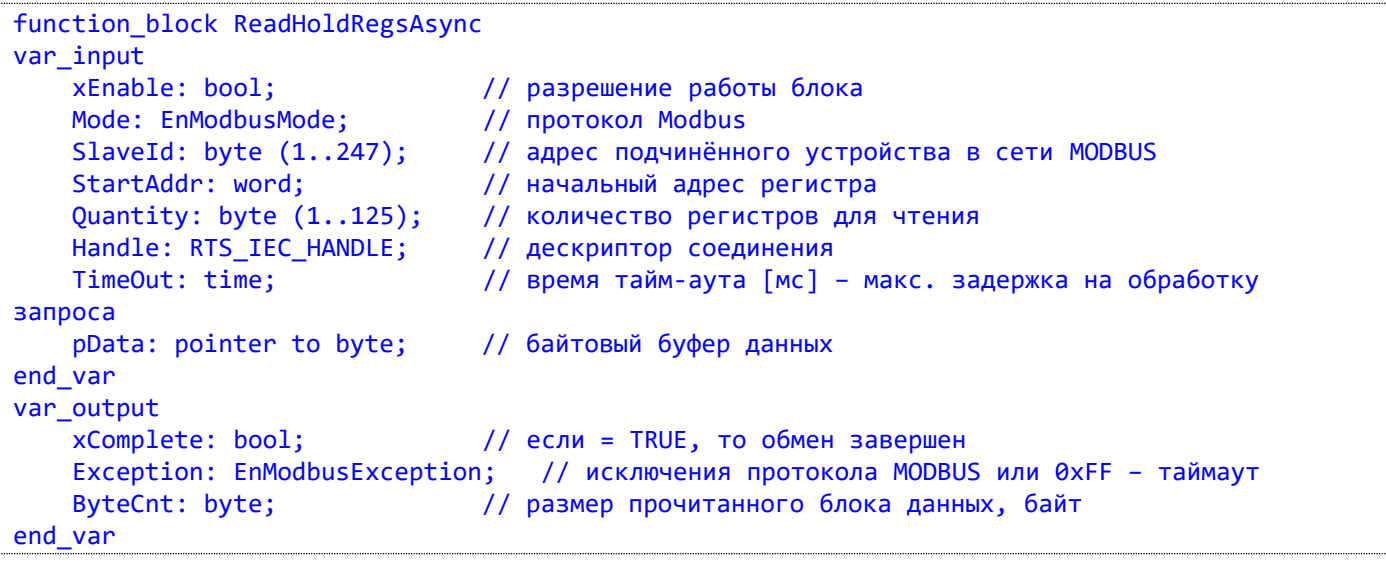

## 7.5.3.2. Комментарии

Этот ФБ используется для чтения значений аналоговых выходов (AO). В запросе PDU задается начальный адрес первого регистра АО и последующее количество необходимых значений АО. В PDU значения АО адресуются, начиная с нуля. Значение одного регистра в ответе упаковывается в два байта с сетевым порядком байт (big-endian - первый байт содержит старшие биты, второй - младшие). Переменная ByteCnt указывает количество полных байтов данных в ответе, равное удвоенному количеству запрашиваемых значений регистров.

## 7.5.3.3. Пример

- Примеры\AgavaModbusEx\ПЛК40\ST\ModbusExASCIIMasterAsync.project;
- Примеры\AgavaModbusEx\ПЛК40\ST\ModbusExRTUMasterAsync.project;
- Примеры\AgavaModbusEx\ПЛК40\ST\ModbusExTCPMasterAsync.project.

# 7.5.4. Функциональный блок ReadInputRegsAsync

Функция 04 $_{10}$  (04 $_{16}$ ) – Read Input Registers (асинхронная).

Пространство имён: AgavaModbusEx.

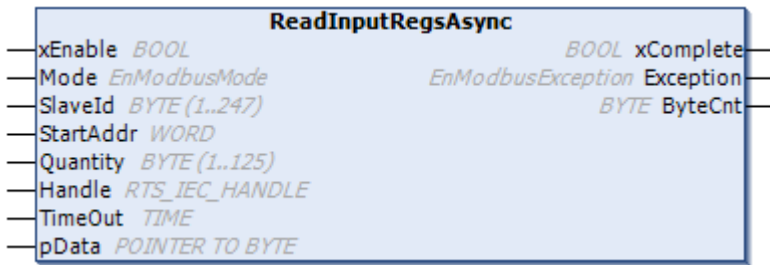

## 7.5.4.1. Определение

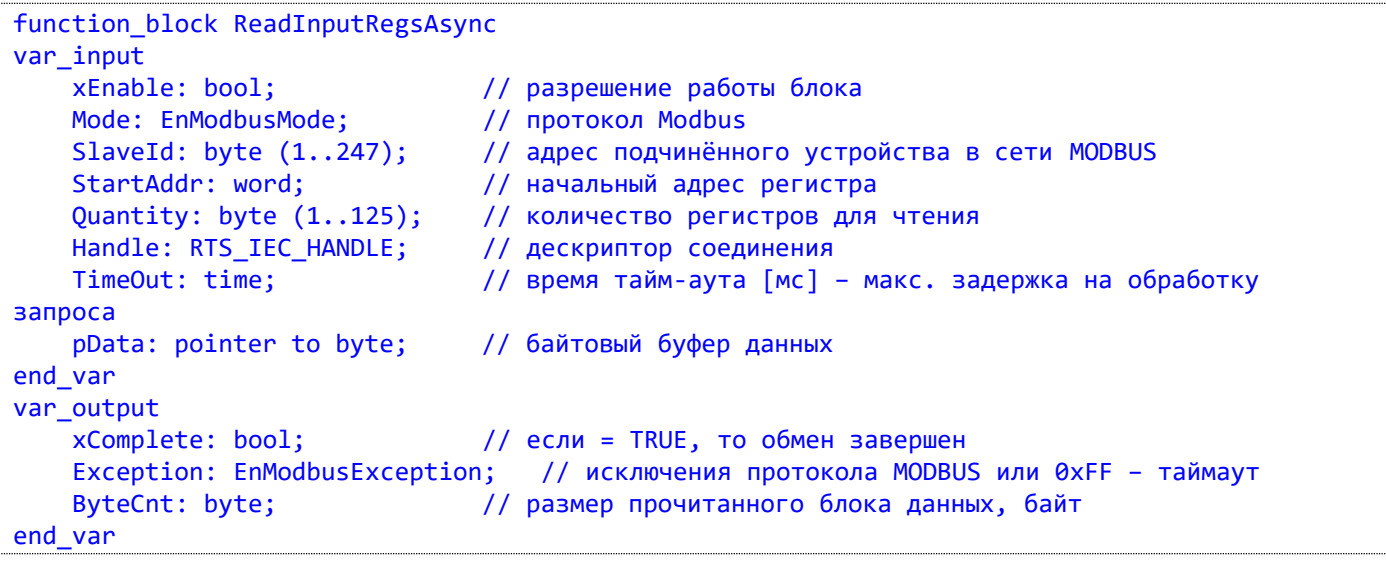

## 7.5.4.2. Комментарии

Этот ФБ используется для чтения значений аналоговых входов (AI). В запросе PDU задается начальный адрес первого регистра AI и последующее количество необходимых значений AI. В PDU значения AI адресуются, начиная с нуля. Значение одного регистра в ответе упаковывается в два байта с сетевым порядком байт (big-endian - первый байт содержит старшие биты, второй - младшие). Переменная ByteCnt указывает количество полных байтов данных в ответе, равное удвоенному количеству запрашиваемых значений регистров.

## 7.5.4.3. Пример

- Примеры\AgavaModbusEx\ПЛК40\ST\ModbusExASCIIMasterAsync.project;
- Примеры\AgavaModbusEx\ПЛК40\ST\ModbusExRTUMasterAsync.project;
- Примеры\AgavaModbusEx\ПЛК40\ST\ModbusExTCPMasterAsync.project.

# 7.5.5. Функциональный блок WriteSingleCoilAsync

Функция 05<sub>10</sub> (05<sub>16</sub>) – Write Single Coil (асинхронная).

Пространство имён: AgavaModbusEx.

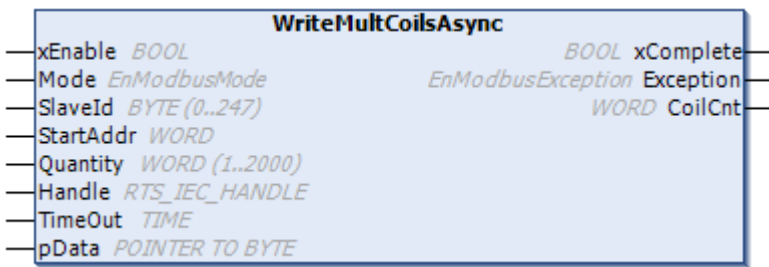

### 7.5.5.1. Определение

```
function_block WriteSingleCoilAsync
var_input
     xEnable: bool;
                                              // разрешение работы блока
     xEnable: bool; // разрешение работы блока<br>Mode: EnModbusMode; // протокол Modbus<br>SlaveId: byte (0..247); // адрес подчинённого устройства в сети MODBUS<br>CoilAddr: word; // адрес дискретного выхода / ячейки<br>Value: bool; // 
     Value: bool;<br>
Handle: RTS_IEC_HANDLE; // дескриптор соединения<br>
TimeOut: time; // время тайм-аута [мс] – макс. задержка на обработку
запроса
end_var
var_output
      xComplete: bool;
                                               // если = TRUE, то обмен завершен
      Exception: EnModbusException; // исключения протокола MODBUS или 0xFF - таймаут
end var
```
## 7.5.5.2. Комментарии

Этот ФБ используется для записи значения (Value) одного дискретного выхода (DO).

## 7.5.5.3. Пример

- $\overline{a}$ Примеры\AgavaModbusEx\ПЛК40\ST\ModbusExASCIIMasterAsync.project;
- Примеры\AgavaModbusEx\ПЛК40\ST\ModbusExRTUMasterAsync.project;  $\overline{a}$
- Примеры\AgavaModbusEx\ПЛК40\ST\ModbusExTCPMasterAsync.project.

# 7.5.6. Функциональный блок WriteSingleRegAsync

Функция  $06_{10}$  (06<sub>16</sub>) – Write Single Register (асинхронная).

Пространство имён: AgavaModbusEx.

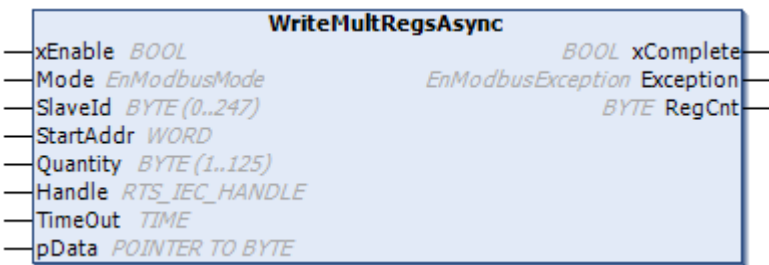

### 7.5.6.1. Определение

```
function_block WriteSingleRegAsync
var_input
     xEnable: bool; // разрешение работы блока<br>
Mode: EnModbusMode; // протокол Modbus<br>
SlaveId: byte (0..247); // адрес подчинённого устройства в сети MODBUS<br>
RegAddr: word; // адрес регистра<br>
Value: word; // значение регистр
     xEnable: bool;
                                            // разрешение работы блока
запроса
end_var
var_output
     xComplete: bool;
                                            // если = TRUE, то обмен завершен
     Exception: EnModbusException; // исключения протокола MODBUS или 0xFF - таймаут
end var
```
### 7.5.6.2. Комментарии

Этот ФБ используется для записи значения (Value) одного аналогового выхода (AO).

## 7.5.6.3. Пример

- $\overline{a}$ Примеры\AgavaModbusEx\ПЛК40\ST\ModbusExASCIIMasterAsync.project;
- Примеры\AgavaModbusEx\ПЛК40\ST\ModbusExRTUMasterAsync.project;  $\overline{a}$
- Примеры\AgavaModbusEx\ПЛК40\ST\ModbusExTCPMasterAsync.project.  $\overline{a}$

# 7.5.7. Функциональный блок WriteMultCoilsAsync

Функция  $15_{10}$  (OF<sub>16</sub>) – Write Single Register (асинхронная).

Пространство имён: AgavaModbusEx.

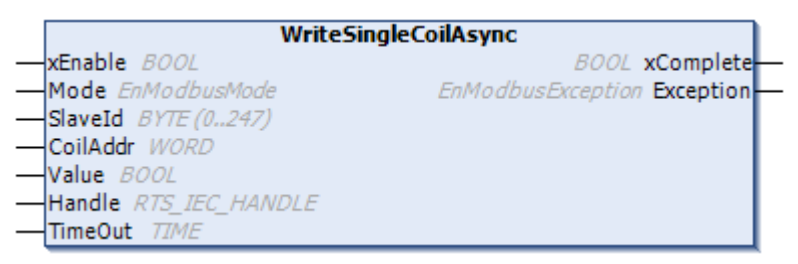

## 7.5.7.1. Определение

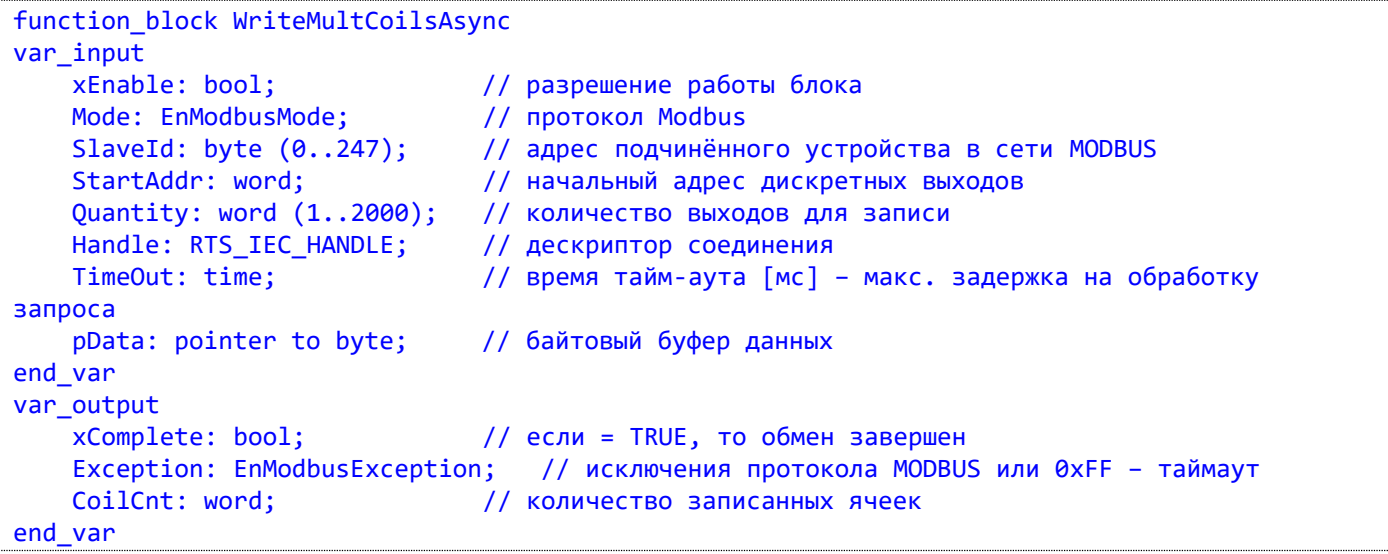

## 7.5.7.2. Комментарии

Этот ФБ используется для записи значений последовательности дискретных выходов (DO). Буфер данных должен содержать упакованные в байты значения DO. Логическая '1' соответствует состоянию ON, '0' - состоянию OFF.

## 7.5.7.3. Пример

- Примеры\AgavaModbusEx\ПЛК40\ST\ModbusExASCIIMasterAsync.project;  $\mathbf{r}$
- Примеры\AgavaModbusEx\ПЛК40\ST\ModbusExRTUMasterAsync.project;  $\overline{\phantom{a}}$
- Примеры\AgavaModbusEx\ПЛК40\ST\ModbusExTCPMasterAsync.project.

# 7.5.8. Функциональный блок WriteMultRegsAsync

Функция  $16_{10}$  (10<sub>16</sub>) – Write Multiple Registers (асинхронная).

Пространство имён: AgavaModbusEx.

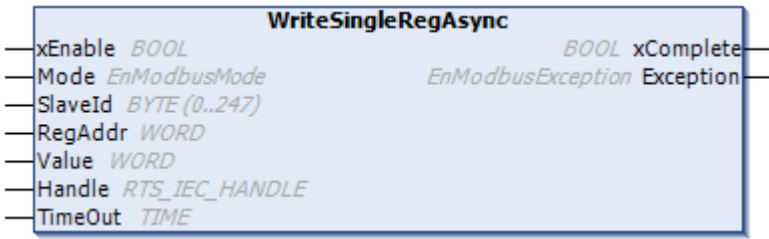

## 7.5.8.1. Определение

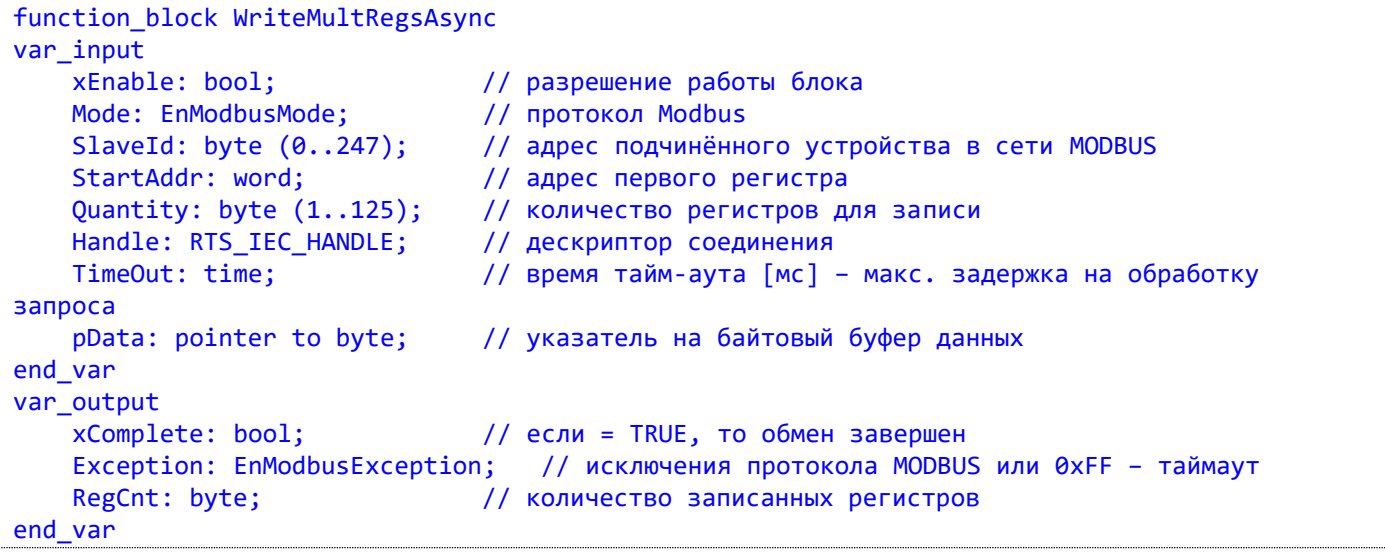

## 7.5.8.2. Комментарии

Этот ФБ используется для записи значений последовательности аналоговых выходов (AO). Буфер данных должен содержать значения регистров в формате word с сетевым порядком байт (big-endian сначала старший байт, затем младший).

## 7.5.8.3. Пример

- Примеры\AgavaModbusEx\ПЛК40\ST\ModbusExASCIIMasterAsync.project;  $\mathbb{Z}^{\mathbb{Z}}$
- Примеры\AgavaModbusEx\ПЛК40\ST\ModbusExRTUMasterAsync.project;
- Примеры\AgavaModbusEx\ПЛК40\ST\ModbusExTCPMasterAsync.project.

# 7.5.9. Функция ReadCoilsSync

Функция 01<sub>10</sub> (01<sub>16</sub>) – Read Coils (синхронная).

Пространство имён: AgavaModbusEx.

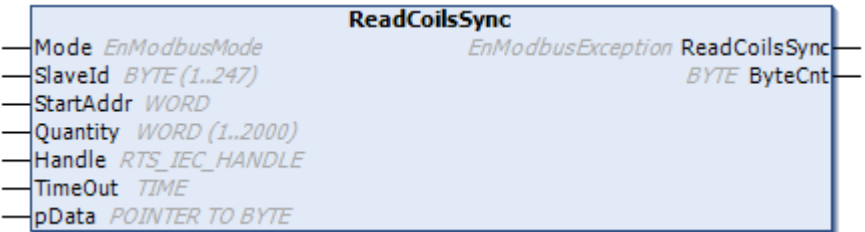

### 7.5.9.1. Определение

```
function ReadCoilsSync : EnModbusException
var_input
   Mode: EnModbusMode;
                               // протокол Modbus
   SlaveId: byte (1..247); // адрес подчинённого устройства в сети MODBUS
                             // начальный адрес дискретных выходов
   StartAddr: word;
    Quantity: word (1..2000); // количество выходов для чтения
   Handle: RTS_IEC_HANDLE; // дескриптор соединения
   TimeOut: time;
                               // время тайм-аута [мс] - макс. задержка на обработку
запроса
                             // байтовый буфер данных
    pData: pointer to byte;
end var
var_output
    ByteCnt: byte;
                               // размер прочитанного блока данных, байт
end var
```
### 7.5.9.2. Комментарии

Функция используется для чтения значений дискретных выходов (DO). В запросе PDU задается начальный адрес первого регистра DO и последующее количество необходимых значений DO. В PDU значения DO адресуются, начиная с нуля. Значения DO в ответе находятся в одном байте и соответствуют значению битов. Значения битов определяются как 1 = ON и 0 = OFF. Младший бит первого байта данных содержит значение DO, адрес которого указывался в запросе. Остальные значения DO следуют по нарастающей к старшему значению байта. Если запрашиваемое количество не укладывается в целое число байт, то оставшиеся биты в ответе будут заполнены нулями (в направлении от младшего к старшему байту). Переменная ByteCnt указывает количество полных байтов данных в ответе.

В синхронном режиме работы функция не возвращает управление, пока не получит ответ либо пока не закончится время его ожидания.

## 7.5.9.3. Пример

- Примеры\AgavaModbusEx\ПЛК40\ST\ModbusExASCIIMasterSync.project;
- Примеры\AgavaModbusEx\ПЛК40\ST\ModbusExRTUMasterSync.project;
- Примеры\AgavaModbusEx\ПЛК40\ST\ModbusExTCPMasterSync.project.

# 7.5.10. Функция ReadDiscrInputsSync

Функция 02<sub>10</sub> (02<sub>16</sub>) – Read Discrete Inputs (синхронная).

Пространство имён: AgavaModbusEx.

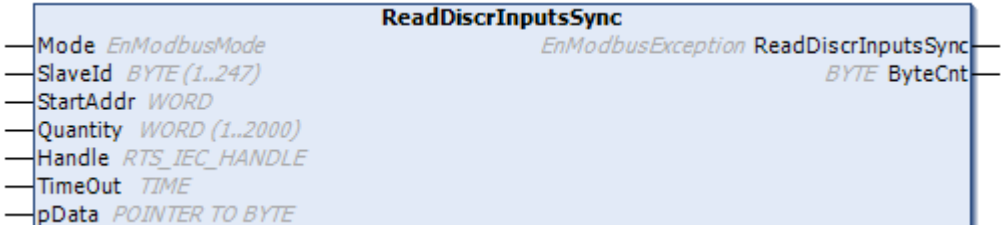

### 7.5.10.1. Определение

```
function ReadDiscrInputsSync : EnModbusException
var_input
    Mode: EnModbusMode;
                                // протокол Modbus
    SlaveId: byte (1..247); // адрес подчинённого устройства в сети MODBUS<br>StartAddr: word: // начальный адрес лискретных входов
                                 // начальный адрес дискретных входов
    StartAddr: word;
    Quantity: word (1..2000); // количество входов для чтения
    Handle: RTS_IEC_HANDLE; // дескриптор соединения
    TimeOut: time;
                                  // время тайм-аута [мс] - макс. задержка на обработку
запроса
    pData: pointer to byte;
                                // байтовый буфер данных
end_var
var output
    ByteCnt: byte;
                                  // размер прочитанного блока данных, байт
end var
```
### 7.5.10.2. Комментарии

Функция используется для чтения значений дискретных входов (DI). В запросе PDU задается начальный адрес первого регистра DI и последующее количество необходимых значений DI. В PDU значения DI адресуются, начиная с нуля. Значения DI в ответе находятся в одном байте и соответствуют значению битов. Значения битов определяются как 1 = ON и 0 = OFF. Младший бит первого байта данных содержит значение DI, адрес которого указывался в запросе. Остальные значения DI следуют по нарастающей к старшему значению байта. Если запрашиваемое количество не укладывается в целое число байт, то оставшиеся биты в ответе будут заполнены нулями (в направлении от младшего к старшему байту). Переменная ByteCnt указывает количество полных байтов данных в ответе.

В синхронном режиме работы функция не возвращает управление, пока не получит ответ либо пока не закончится время его ожидания.

### 7.5.10.3. Пример

- Примеры\AgavaModbusEx\ПЛК40\ST\ModbusExASCIIMasterSync.project;
- Примеры\AgavaModbusEx\ПЛК40\ST\ModbusExRTUMasterSync.project;
- Примеры\AgavaModbusEx\ПЛК40\ST\ModbusExTCPMasterSync.project.

# 7.5.11. Функция ReadHoldRegsSync

Функция 03<sub>10</sub> (03<sub>16</sub>) – Read Holding Registers (синхронная).

Пространство имён: AgavaModbusEx.

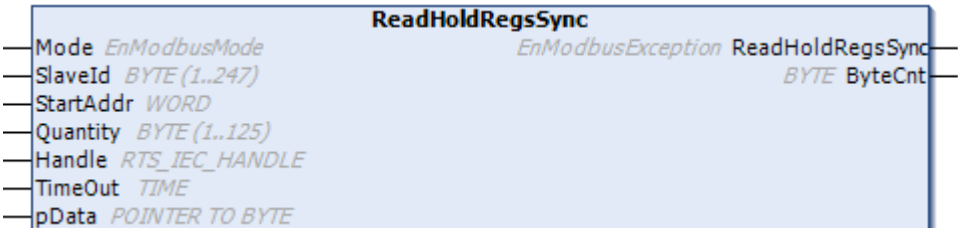

### 7.5.11.1. Определение

```
function ReadHoldRegsSync : EnModbusException
var_input
    Mode: EnModbusMode;
                                 // протокол Modbus
    SlaveId: byte (1..247); // адрес подчинённого устройства в сети MODBUS<br>StartAddr: word: // начальный адрес посистра
                               // начальный адрес регистра
    StartAddr: word;
    Quantity: byte (1..125); // количество регистров для чтения
    Handle: RTS_IEC_HANDLE; // дескриптор соединения
    TimeOut: time;
                                 // время тайм-аута [мс] - макс. задержка на обработку
запроса
    pData: pointer to byte; // байтовый буфер данных
end_var
var_output
    ByteCnt: byte;
                                 // размер прочитанного блока данных, байт
end var
```
### 7.5.11.2. Комментарии

Функция используется для чтения значений аналоговых выходов (AO). В запросе PDU задается начальный адрес первого регистра AO и последующее количество необходимых значений AO. В PDU значения АО адресуются, начиная с нуля. Значение одного регистра в ответе упаковывается в два байта с сетевым порядком байт (big-endian - первый байт содержит старшие биты, второй - младшие). Переменная ByteCnt указывает количество полных байтов данных в ответе, равное удвоенному количеству запрашиваемых значений регистров.

В синхронном режиме работы функция не возвращает управление, пока не получит ответ либо пока не закончится время его ожидания.

### 7.5.11.3. Пример

- Примеры\AgavaModbusEx\ПЛК40\ST\ModbusExASCIIMasterSync.project;
- Примеры\AgavaModbusEx\ПЛК40\ST\ModbusExRTUMasterSync.project;
- Примеры\AgavaModbusEx\ПЛК40\ST\ModbusExTCPMasterSync.project.

# 7.5.12. Функция ReadInputRegsSync

Функция 04<sub>10</sub> (04<sub>16</sub>) – Read Input Registers (синхронная).

Пространство имён: AgavaModbusEx.

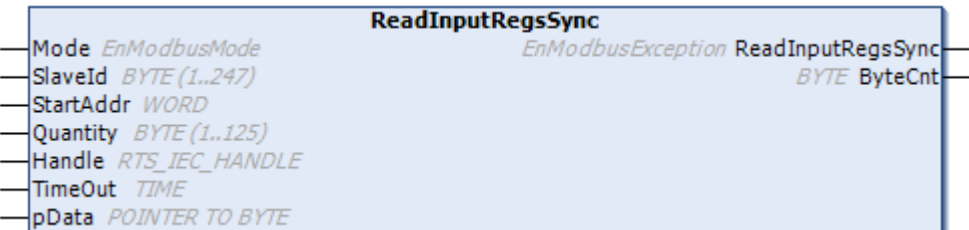

### 7.5.12.1. Определение

```
function ReadInputRegsSync : EnModbusException
var_input
   Mode: EnModbusMode;
                              // протокол Modbus
   SlaveId: byte (1..247); // адрес подчинённого устройства в сети MODBUS
                             // начальный адрес регистра
   StartAddr: word;
   Quantity: byte (1..125); // количество регистров для чтения
   Handle: RTS_IEC_HANDLE; // дескриптор соединения
   TimeOut: time;
                              // время тайм-аута [мс] - макс. задержка на обработку
запроса
                             // указатель на байтовый буфер данных
    pData: pointer to byte;
end_var
var_output
    ByteCnt: byte;
                               // размер прочитанного блока данных, байт
end var
```
### 7.5.12.2. Комментарии

Функция используется для чтения значений аналоговых входов (AI). В запросе PDU задается начальный адрес первого регистра AI и последующее количество необходимых значений AI. В PDU значения AI адресуются, начиная с нуля. Значение одного регистра в ответе упаковывается в два байта с сетевым порядком байт (big-endian - первый байт содержит старшие биты, второй - младшие). Переменная ByteCnt указывает количество полных байтов данных в ответе, равное удвоенному количеству запрашиваемых значений регистров.

В синхронном режиме работы функция не возвращает управление, пока не получит ответ либо пока не закончится время его ожидания.

### 7.5.12.3. Пример

- Примеры\AgavaModbusEx\ПЛК40\ST\ModbusExASCIIMasterSync.project;
- Примеры\AgavaModbusEx\ПЛК40\ST\ModbusExRTUMasterSync.project;
- Примеры\AgavaModbusEx\ПЛК40\ST\ModbusExTCPMasterSync.project.

# **7.5.13. Функция WriteSingleCoilSync**

Функция 05 $_{10}$  (05 $_{16}$ ) – Write Single Coil (синхронная).

Пространство имён: AgavaModbusEx.

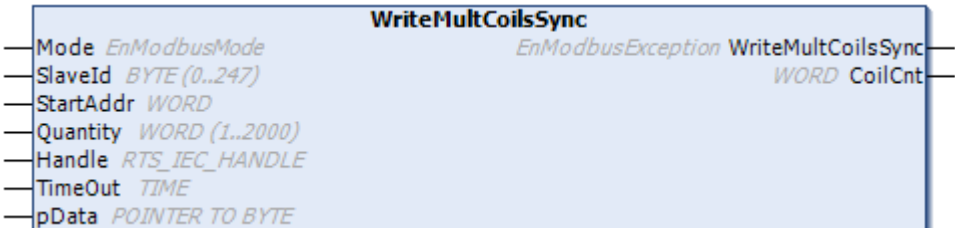

## **7.5.13.1. Определение**

```
function WriteSingleCoilSync : EnModbusException
var_input<br>Mode: EnModbusMode;
 Mode: EnModbusMode; // протокол Modbus
 SlaveId: byte (0..247); // адрес подчинённого устройства в сети MODBUS
    CoilAddr: word; // адрес дискретного выхода / ячейки<br>Value: bool; // значение единичного выхода / ячей
                               // значение единичного выхода / ячейки
     Handle: RTS_IEC_HANDLE; // дескриптор соединения
     TimeOut: time; // время тайм-аута [мс] – макс. задержка на обработку 
запроса
end_var
```
### **7.5.13.2. Комментарии**

Функция используется для записи значения (Value) одного дискретного выхода (DO).

В синхронном режиме работы функция не возвращает управление, пока не получит ответ либо пока не закончится время его ожидания.

## **7.5.13.3. Пример**

- Примеры\AgavaModbusEx\ПЛК40\ST\ModbusExASCIIMasterSync.project;
- Примеры\AgavaModbusEx\ПЛК40\ST\ModbusExRTUMasterSync.project;
- Примеры\AgavaModbusEx\ПЛК40\ST\ModbusExTCPMasterSync.project.

# **7.5.14. Функция WriteSingleRegSync**

Функция  $06_{10}$  ( $06_{16}$ ) – Write Single Register (синхронная).

Пространство имён: AgavaModbusEx.

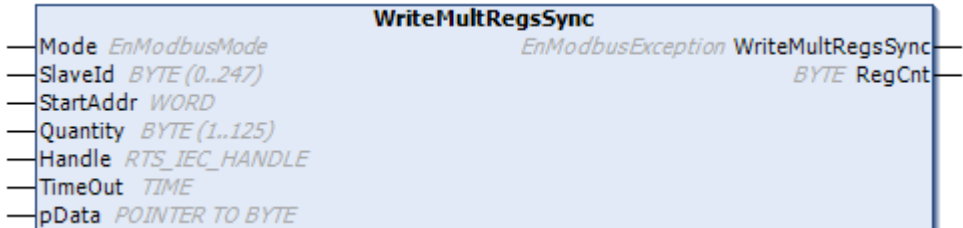

## **7.5.14.1. Определение**

```
function WriteSingleRegSync : EnModbusException
var_input
 Mode: EnModbusMode; // протокол Modbus
 SlaveId: byte (0..247); // адрес подчинённого устройства в сети MODBUS
 RegAddr: word; // адрес регистра
    Value: word; // значение регистра
    Handle: RTS_IEC_HANDLE; // дескриптор соединения
    TimeOut: time; // время тайм-аута [мс] – макс. задержка на обработку 
запроса
end_var
```
## **7.5.14.2. Комментарии**

Функция используется для записи значения (Value) одного аналогового выхода (AO).

В синхронном режиме работы функция не возвращает управление, пока не получит ответ либо пока не закончится время его ожидания.

## **7.5.14.3. Пример**

- Примеры\AgavaModbusEx\ПЛК40\ST\ModbusExASCIIMasterSync.project;
- Примеры\AgavaModbusEx\ПЛК40\ST\ModbusExRTUMasterSync.project;
- Примеры\AgavaModbusEx\ПЛК40\ST\ModbusExTCPMasterSync.project.

## 7.5.15. Функция WriteMultCoilsAsync

Функция  $15_{10}$  (OF<sub>16</sub>) – Write Single Register (синхронная).

Пространство имён: AgavaModbusEx.

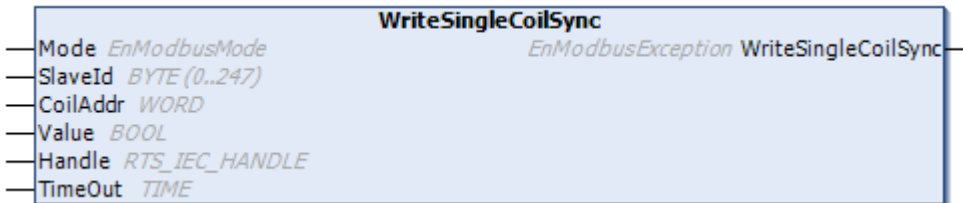

### 7.5.15.1. Определение

```
function WriteMultCoilsSync : EnModbusException
var input
   Mode: EnModbusMode;
                              // протокол Modbus
   SlaveId: byte (0..247); // адрес подчинённого устройства в сети MODBUS
                              // начальный адрес дискретных выходов
   StartAddr: word;
   Quantity: word (1..2000); // количество выходов для записи
   Handle: RTS_IEC_HANDLE; // дескриптор соединения
    TimeOut: time;
                               // время тайм-аута [мс] - макс. задержка на обработку
запроса
   pData: pointer to byte; // указатель на байтовый буфер данных
end var
var output
    CoilCnt: word;
                               // количество записанных ячеек
end var
```
#### 7.5.15.2. Комментарии

Функция используется для записи значений последовательности дискретных выходов (DO). Буфер данных должен содержать упакованные в байты значения DO. Логическая '1' соответствует состоянию ОN, '0' - состоянию OFF.

В синхронном режиме работы функция не возвращает управление, пока не получит ответ либо пока не закончится время его ожидания.

### 7.5.15.3. Пример

- Примеры\AgavaModbusEx\ПЛК40\ST\ModbusExASCIIMasterSync.project;
- Примеры\AgavaModbusEx\ПЛК40\ST\ModbusExRTUMasterSync.project;
- Примеры\AgavaModbusEx\ПЛК40\ST\ModbusExTCPMasterSync.project.
# 7.5.16. Функция WriteMultRegsSync

Функция  $16_{10}$  (10<sub>16</sub>) – Write Multiple Registers (синхронная).

Пространство имён: AgavaModbusEx.

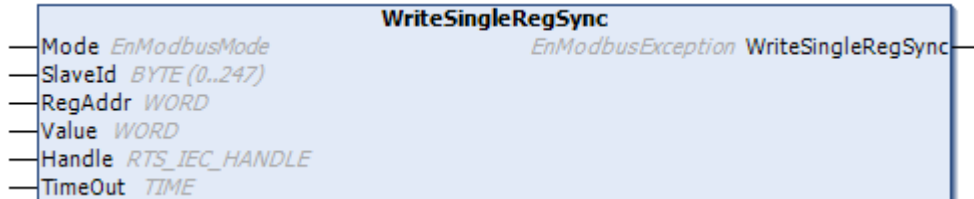

#### 7.5.16.1. Определение

```
function WriteMultRegsSync : EnModbusException
var input
    Mode: EnModbusMode; // протокол почиция<br>SlaveId: byte (0..247); // адрес подчинённого устройства в сети MODBUS<br>// алиес первого регистра
    StartAddr: word; // адрес первого регистра<br>Quantity: byte (1..125); // количество регистров для записи
    Handle: RTS_IEC_HANDLE; // дескриптор соединения
    TimeOut: time;
                                      // время тайм-аута [мс] - макс. задержка на обработку
запроса
    pData: pointer to byte;
                                     // указатель на байтовый буфер данных
end_var
var_output
    RegCnt: byte;
                                      // количество записанных регистров
end var
```
#### 7.5.16.2. Комментарии

Функция используется для записи значений последовательности аналоговых выходов (АО). Буфер данных должен содержать значения регистров в формате word с сетевым порядком байт (big-endian сначала старший байт, затем младший).

В синхронном режиме работы функция не возвращает управление, пока не получит ответ либо пока не закончится время его ожидания.

#### 7.5.16.3. Пример

Демонстрационные примеры:

- Примеры\AgavaModbusEx\ПЛК40\ST\ModbusExASCIIMasterSync.project;
- Примеры\AgavaModbusEx\ПЛК40\ST\ModbusExRTUMasterSync.project;
- Примеры\AgavaModbusEx\ПЛК40\ST\ModbusExTCPMasterSync.project.

# **7.5.17. Перечисления**

Пространство имён: AgavaModbus.

### **7.5.17.1. EnModbusException**

Основные ошибки обмена по Modbus.

#### **7.5.17.1.1. Определение**

```
{attribute 'qualified_only'}
type EnModbusException:
(
Success := 0,              // успешно
 TimeoutError := -1, // время ожидания истекло
 HardwareError := -2, // ошибка соединения
 InputDataError := -3 // ошибка данных
);
end_type
```
### **7.5.17.2. EnModbusMode**

Режимы работы по протоколу Modbus.

#### **7.5.17.2.1. Определение**

```
{attribute 'qualified_only'}
type EnModbusMode:
(
    RTU := 0, // RTU (Remote Terminal Unit)<br>ASCII, // ASCII
    ASCII, // ASCII<br>TCP // TCP
                  1/ TCP
);
end_type
```
# 7.6. Библиотека OwenModules

Библиотека версии 3.5.10.1 содержит функциональный блок, предназначенный для работы с модулями ввода-вывода фирмы Owen.

Библиотека поставляется с исходными текстами. Пользователь может расширять функционал библиотеки по аналогии с имеющимися примерами работы с модулями. Расширение предполагает добавление структуры данных, соответствующую типу модуля, и дополнение функционального блока группой методов, осуществляющих взаимодействие с модулем.

Функциональный блок поддерживает работу только по протоколу Modbus RTU и использует для этого синхронные функции обмена из библиотеки AgavaModulesEx.

# 7.6.1. Функциональный блок TExtloMxSync

Пространство имён: OwenModules.

#### 7.6.1.1. Определение

```
// Функциональный блок внешнего модуля ввода-вывода фирмы Овен.
function_block TExtIoMxSync
```
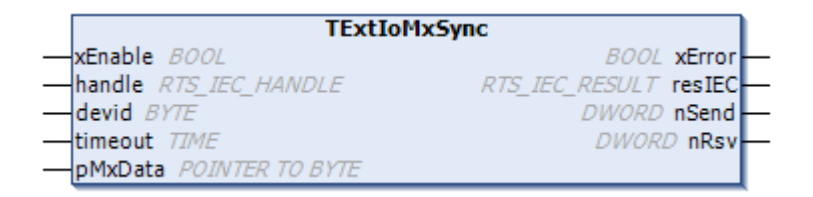

#### 7.6.1.2. Входы

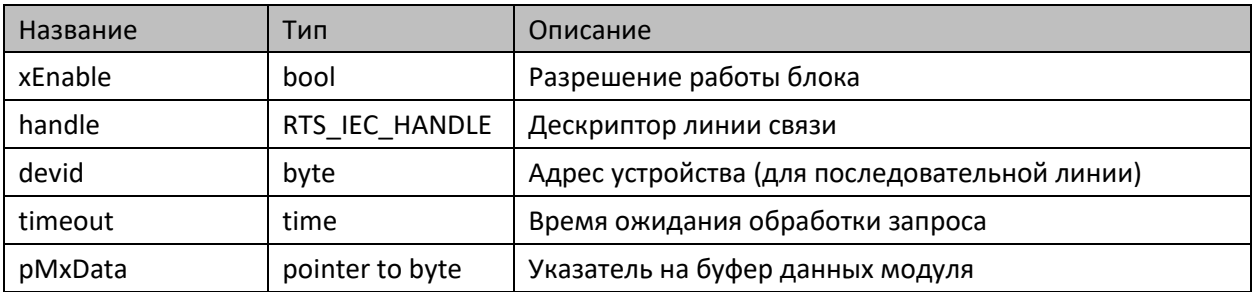

#### 7.6.1.3. Выходы

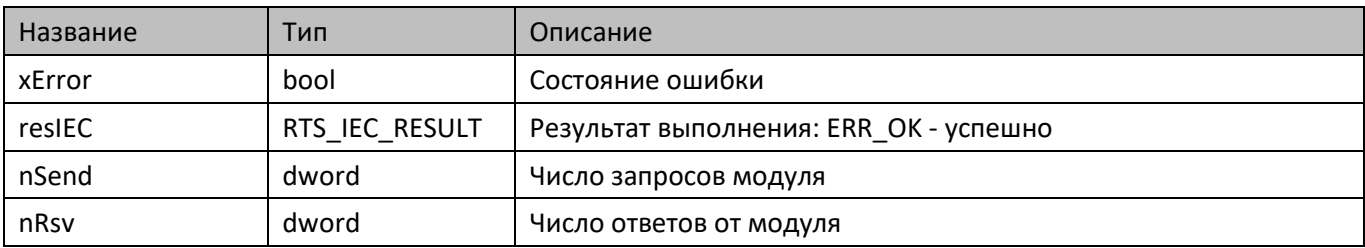

#### **7.6.1.4. Комментарии**

 Функциональный блок предоставляет универсальный доступ к данным модулей ввода-вывода серии Mx110.

# **7.6.1.5. Примеры**

Демонстрационные примеры на языке CFC:

Примеры\OwenModules\ПЛК40\CFC\MU110\_8R\_K.project, Примеры\OwenModules\ПЛК40\CFC\MV110\_8AS.project, Примеры\OwenModules\ПЛК40\CFC\MV110\_16D\_DN.project.

# **7.6.2. Структуры**

Пространство имён: OwenModules.

#### **7.6.2.1. TMU110\_8R\_K**

Данные модуля типа МУ110-8Р (К).

```
7.6.2.1.1. Определение
```

```
{attribute 'pack mode' := '0'}
type TMU110 8R K:
struct
    mxType: EMXType := EMXType.MU110 8R K; // Tim MogyIAR BBOJA-BBBOA xPWM: bool; // Тип управления: false - дискретный, true - ШИМ
     Qerrpwm1: uint; // Скважность ШИМ выхода 1 (при аварии), [0.1 %]
     Qerrpwm2: uint; // Скважность ШИМ выхода 2 (при аварии), [0.1 %]
     Qerrpwm3: uint; // Скважность ШИМ выхода 3 (при аварии), [0.1 %]
     Qerrpwm4: uint; // Скважность ШИМ выхода 4 (при аварии), [0.1 %]
     Qerrpwm5: uint; // Скважность ШИМ выхода 5 (при аварии), [0.1 %]
     Qerrpwm6: uint; // Скважность ШИМ выхода 6 (при аварии), [0.1 %]
     Qerrpwm7: uint; // Скважность ШИМ выхода 7 (при аварии), [0.1 %]
    Qerrpwm8: uint; // Скважность ШИМ выхода 8 (при аварии), [0.1 %]<br>Tpwm1: uint; // Период ШИМ выхода 1, [сек]
     Tpwm1: uint; // Период ШИМ выхода 1, [сек]
                    // Период ШИМ выхода 2, [сек]
     Tpwm3: uint; // Период ШИМ выхода 3, [сек]
     Tpwm4: uint; // Период ШИМ выхода 4, [сек]
     Tpwm5: uint; // Период ШИМ выхода 5, [сек]
     Tpwm6: uint; // Период ШИМ выхода 6, [сек]
     Tpwm7: uint; // Период ШИМ выхода 7, [сек]
     Tpwm8: uint; // Период ШИМ выхода 8, [сек]
                   // Скважность ШИМ выхода 1, [0.1 %]
    Qpwm2: uint; // Скважность ШИМ выхода 2, [0.1 %]<br>Opwm3: uint; // Скважность ШИМ выхода 3, [0.1 %]
    Qpwm3: uint; // Скважность ШИМ выхода 3, [0.1 %]<br>Qpwm4: uint; // Скважность ШИМ выхода 4, [0.1 %]
                   // Скважность ШИМ выхода 4, [0.1 %]
     Qpwm5: uint; // Скважность ШИМ выхода 5, [0.1 %]
     Qpwm6: uint; // Скважность ШИМ выхода 6, [0.1 %]
     Qpwm7: uint; // Скважность ШИМ выхода 7, [0.1 %]
     Qpwm8: uint; // Скважность ШИМ выхода 8, [0.1 %]
     wOut1: bool; // Состояние выхода 1 (запись)
     wOut2: bool; // Состояние выхода 2 (запись)
     wOut3: bool; // Состояние выхода 3 (запись)
     wOut4: bool; // Состояние выхода 4 (запись)
     wOut5: bool; // Состояние выхода 5 (запись)
     wOut6: bool; // Состояние выхода 6 (запись)
     wOut7: bool; // Состояние выхода 7 (запись)
     wOut8: bool; // Состояние выхода 8 (запись) 
     rOut1: bool; // Состояние выхода 1 (чтение)
     rOut2: bool; // Состояние выхода 2 (чтение)
     rOut3: bool; // Состояние выхода 3 (чтение)
     rOut4: bool; // Состояние выхода 4 (чтение)
     rOut5: bool; // Состояние выхода 5 (чтение)
     rOut6: bool; // Состояние выхода 6 (чтение)
     rOut7: bool; // Состояние выхода 7 (чтение)
     rOut8: bool; // Состояние выхода 8 (чтение)
end_struct
```
#### end\_type

#### **7.6.2.2. TMV110\_16D\_DN**

Данные модуля типа МВ110-16Д (ДН).

#### **7.6.2.2.1. Определение**

```
{attribute 'pack_mode' := '0'}
type TMV110_16D_DN:
struct
    mxType: EMMxType := EMMxType.MV110 16D DN; // Tunn MogyJA BBOJA-BBBOJA wCounter1: word; // Значение счетчика входа 1 (запись)
    wCounter2: word; // Значение счетчика входа 2 (запись)<br>wCounter3: word; // Значение счетчика входа 3 (запись)
                           // Значение счетчика входа 3 (запись)
     wCounter4: word; // Значение счетчика входа 4 (запись)
     wCounter5: word; // Значение счетчика входа 5 (запись)
     wCounter6: word; // Значение счетчика входа 6 (запись)
     wCounter7: word; // Значение счетчика входа 7 (запись)
    wCounter8: word; // Значение счетчика входа 8 (запись)<br>wCounter9: word; // Значение счетчика входа 9 (запись)
    wCounter9: word; // Значение счетчика входа 9 (запись)<br>wCounter10: word; // Значение счетчика входа 10 (запись
    wCounter10: word; // Значение счетчика входа 10 (запись)<br>wCounter11: word; // Значение счетчика входа 11 (запись)
                           // Значение счетчика входа 11 (запись)
     wCounter12: word; // Значение счетчика входа 12 (запись)
     wCounter13: word; // Значение счетчика входа 13 (запись)
     wCounter14: word; // Значение счетчика входа 14 (запись)
     wCounter15: word; // Значение счетчика входа 15 (запись)
     wCounter16: word; // Значение счетчика входа 16 (запись)
     rInput1: bool; // Состояние входа 1 (чтение)
    rInput2: bool; // Состояние входа 2 (чтение)<br>rInput3: bool; // Состояние входа 3 (чтение)
                           // Состояние входа 3 (чтение)
    rInput4: bool; // Состояние входа 4 (чтение)<br>rInput5: bool; // Состояние входа 5 (чтение)
                          // Состояние входа 5 (чтение)
     rInput6: bool; // Состояние входа 6 (чтение)
     rInput7: bool; // Состояние входа 7 (чтение)
     rInput8: bool; // Состояние входа 8 (чтение)
     rInput9: bool; // Состояние входа 9 (чтение)
     rInput10: bool; // Состояние входа 10 (чтение)
     rInput11: bool; // Состояние входа 11 (чтение)
     rInput12: bool; // Состояние входа 12 (чтение)
     rInput13: bool; // Состояние входа 13 (чтение)
     rInput14: bool; // Состояние входа 14 (чтение)
     rInput15: bool; // Состояние входа 15 (чтение)
                           // Состояние входа 16 (чтение)
     rCounter1: word; // Счетчик входа 1 (чтение)
     rCounter2: word; // Счетчик входа 2 (чтение)
    rCounter3: word; // Счетчик входа 3 (чтение)<br>rCounter4: word; // Счетчик входа 4 (чтение)
                           // Счетчик входа 4 (чтение)
     rCounter5: word; // Счетчик входа 5 (чтение)
     rCounter6: word; // Счетчик входа 6 (чтение)
    rCounter7: word; // Счетчик входа 7 (чтение)<br>rCounter8: word; // Счетчик входа 8 (чтение)
                           // Счетчик входа 8 (чтение)
     rCounter9: word; // Счетчик входа 9 (чтение)
     rCounter10: word; // Счетчик входа 10 (чтение)
     rCounter11: word; // Счетчик входа 11 (чтение)
     rCounter12: word; // Счетчик входа 12 (чтение)
```

```
 rCounter13: word; // Счетчик входа 13 (чтение)
    rCounter14: word; // Счетчик входа 14 (чтение)
                      // Счетчик входа 15 (чтение)
    rCounter16: word; // Счетчик входа 16 (чтение)
end_struct
end_type
```
#### **7.6.2.3. TMV110\_8AS**

Данные модуля типа МВ110-8АС.

#### **7.6.2.3.1. Определение**

```
{attribute 'pack mode' := '0'}
type TMV110_8AS:
struct
    mxType: EnMxType := EnMxType.MV110 8AS; // Тип модуля ввода-вывода
    InType_1: word := 1; // Тип подключаемого датчика. Канал 1
    InType_2: word := 1; // Тип подключаемого датчика. Канал 2
    InType_3: word := 1; // Тип подключаемого датчика. Канал 3<br>InType 4: word := 1; // Тип подключаемого датчика. Канал 4
    InType_4: word := 1; // Тип подключаемого датчика. Канал 4<br>InType 5: word := 1; // Тип подключаемого датчика. Канал 5
    InType_5: word := 1; // Тип подключаемого датчика. Канал 5<br>InType_6: word := 1; // Тип подключаемого датчика. Канал 6<br>InType_7: word := 1; // Тип подключаемого датчика. Канал 7<br>InType_8: word := 1; // Тип подключаемого д
                            // Тип подключаемого датчика. Канал 6
                            // Тип подключаемого датчика. Канал 7
                            // Тип подключаемого датчика. Канал 8<br>// Статус измерения в канале 1 (код ошибки)
 SRD_1: word; // Статус измерения в канале 1 (код ошибки)
 SRD_2: word; // Статус измерения в канале 2 (код ошибки)
 SRD_3: word; // Статус измерения в канале 3 (код ошибки)
 SRD_4: word; // Статус измерения в канале 4 (код ошибки)
 SRD_5: word; // Статус измерения в канале 5 (код ошибки)
 SRD_6: word; // Статус измерения в канале 6 (код ошибки)
 SRD_7: word; // Статус измерения в канале 7 (код ошибки)
 SRD_8: word; // Статус измерения в канале 8 (код ошибки)
Read_1: real;             // Показания канала 1 в представлении с плавающей точкой
 C_Time_1: word; // Метка относительно времени. Канал 1
Read_2: real;               // Показания канала 1 в представлении с плавающей точкой
 C_Time_2: word; // Метка относительно времени. Канал 2
Read_3: real;             // Показания канала 1 в представлении с плавающей точкой
 C_Time_3: word; // Метка относительно времени. Канал 3
Read_4: real;             // Показания канала 1 в представлении с плавающей точкой
 C_Time_4: word; // Метка относительно времени. Канал 4
<code>Read_5: real; // Показания</code> канала 1 в представлении с плавающей точкой
 C_Time_5: word; // Метка относительно времени. Канал 5
Read_6: real;             // Показания канала 1 в представлении с плавающей точкой
 C_Time_6: word; // Метка относительно времени. Канал 6
Read_7: real;             // Показания канала 1 в представлении с плавающей точкой
 C_Time_7: word; // Метка относительно времени. Канал 7
Read_8: real;             // Показания канала 1 в представлении с плавающей точкой
 C_Time_8: word; // Метка относительно времени. Канал 8 
end_struct
end_type
```
# **7.6.3. Перечисления**

Пространство имён: OwenModules.

# **7.6.3.1. EnMxType**

Типы модулей ввода/вывода фирмы Овен.

#### **7.6.3.1.1. Определение**

```
{attribute 'qualified_only'}
type EnMxType:
( 
    Unknown := 0,<br>MV110 8AS := 103,
    MV110 8AS
    MV110_16D_DN := 104,<br>MU110 8R K := 111
    MU110_8R_K
);
end_type
```
# **8. Список рекомендуемой литературы**

©1992-2020 г. Конструкторское бюро «АГАВА»

Использование приведенных в настоящем документе материалов без официального разрешения КБ «АГАВА» запрещено.

Все права защищены